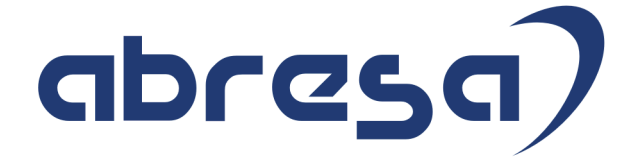

# Kundeninfo Juni 2023 zu den SAP HCM Hinweisen

#### Copyright

Gebrauchsnamen, Handelsnamen, Bezeichnungen und dergleichen, die in diesem Dokument ohne besondere Kennzeichnung aufgeführt sind, berechtigen nicht zu der Annahme, dass solche Namen ohne weiteres von jedem benützt werden dürfen. Vielmehr kann es sich auch dann um gesetzlich geschützte Warenzeichen handeln.

Alle Rechte, auch des Nachdruckes, der Wiedergabe in jeder Form und der Übersetzung in andere Sprachen, sind dem Urheber vorbehalten. Es ist ohne schriftliche Genehmigung des Urhebers nicht erlaubt, das vorliegende Dokument oder Teile daraus auf fotomechanischem oder elektronischem Weg (Fotokopie, Mikrokopie, Scan u. Ä.) zu vervielfältigen oder unter Verwendung elektronischer bzw. mechanischer Systeme zu speichern, zu verarbeiten, auszuwerten, zu verbreiten oder zu veröffentlichen.

© abresa GmbH © abresa GmbH, Katharina-Paulus-Str. 8, 65824 Schwalbach am Taunus

**Application Management abresa GmbH 08.06.2023**

Sehr geehrte Damen und Herren,

hier unsere SAP HCM Kundeninfo zum SAP-HR Support Package (HRSP) im Juni 2023. Dieses wird seitens SAP am 08.06.2023 veröffentlicht.

Es handelt sich dabei um:

- Release 6.00 M6
- Release 6.04 J2
- Release 6.08 C0

Soweit von SAP bereits bis zum 03.06.2023 veröffentlicht, sind (wenn wichtig) auch Hinweise aus dem danach folgenden HRSP (M7/J3/C1) dabei.

Da wir unsere Kundeninfo abhängig von der SAP-Freigabe des monatlichen HRSPs versenden und SAP den Zeitplan der monatlichen Herausgabe bestimmt, können wir unsere Kundeninfo leider nicht früher veröffentlichen.

Wir warten daher die Freigabe der Hinweise durch SAP ab und beliefern Sie dann mit den enthaltenen Informationen.

Hier zur Übersicht, der von SAP bislang anvisierte Veröffentlichungszeitplan für die HRSPs und Hinweise der kommenden Monate:

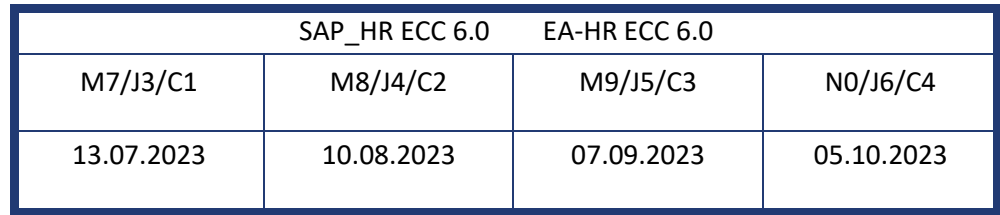

Sollten Sie gegebenenfalls Texte der hier aufgeführten Hinweise als PDF-Dateien (in einer gepackten Datei) wünschen, wenden Sie sich bitte an Ihren zuständigen Berater oder an unsere Hotline.

Für eine Gesamtsicht aller Hinweise der genannten HRSPs möchten wir Sie bitten, die entsprechenden Seiten auf dem SAP ONE Support Launchpad aufzusuchen. Bei Bedarf können wir Sie gerne beraten, um Ihnen einen performanten Zugang zu dem SAP-Hinweissystem zu verschaffen.

#### Informationen zum Aufbau der Kundeninfo

Wir stellen Ihnen in **Abschnitt 1** zumeist alle Hinweise vor, die im aktuell veröffentlichten Support-Package (HRSP) enthalten sind.

Hinweise enthalten unterschiedlichste Informationen, die ggfs. weitergehende Aktionen von Ihnen erfordern können (z.B. Stammdatenpflege oder Rückrechnungen), oder werden seitens SAP als besonders wichtig eingestuft, oder es werden neue Funktionalitäten geliefert, die Sie kennen sollten.

In **Abschnitt 2** zeigen wir Ihnen weitere wichtige und interessante Hinweise.

Diese sind meist nicht Bestandteil des veröffentlichten HRSPs, sondern haben als "Zusatzinfo" beratenden Charakter und können nach Veröffentlichung der letzten Kundeninfo von SAP herausgegeben worden sein. Auch Hinweise aus anderen Modulen (z.B. zu Sonderthemen oder aus dem internationalen Teil PY-XX, wenn diese für HR und PY D relevant sind), werden hier aufgeführt. Hinweise, die noch (evtl. vorläufig) ohne Zuordnung zu einem HRSP herausgegeben werden, sind hier gelistet.

Es kann sich also auch hier um sehr wichtige Hinweise handeln, die ggfs. dringend einzuspielen sind.

In **Abschnitt 3** (Hinweise Öfftl. Dienst) führen wir Hinweise den öffentlichen Dienst betreffend auf. Diese sind zumeist nur für Kunden mit Merkmalen der ÖD-Abrechnung relevant.

In **Abschnitt 4** (Aktuelle Dateien) führen wir die aktuellen Dateien zu verschiedenen Bereichen auf, die wir zur Einspielung empfehlen.

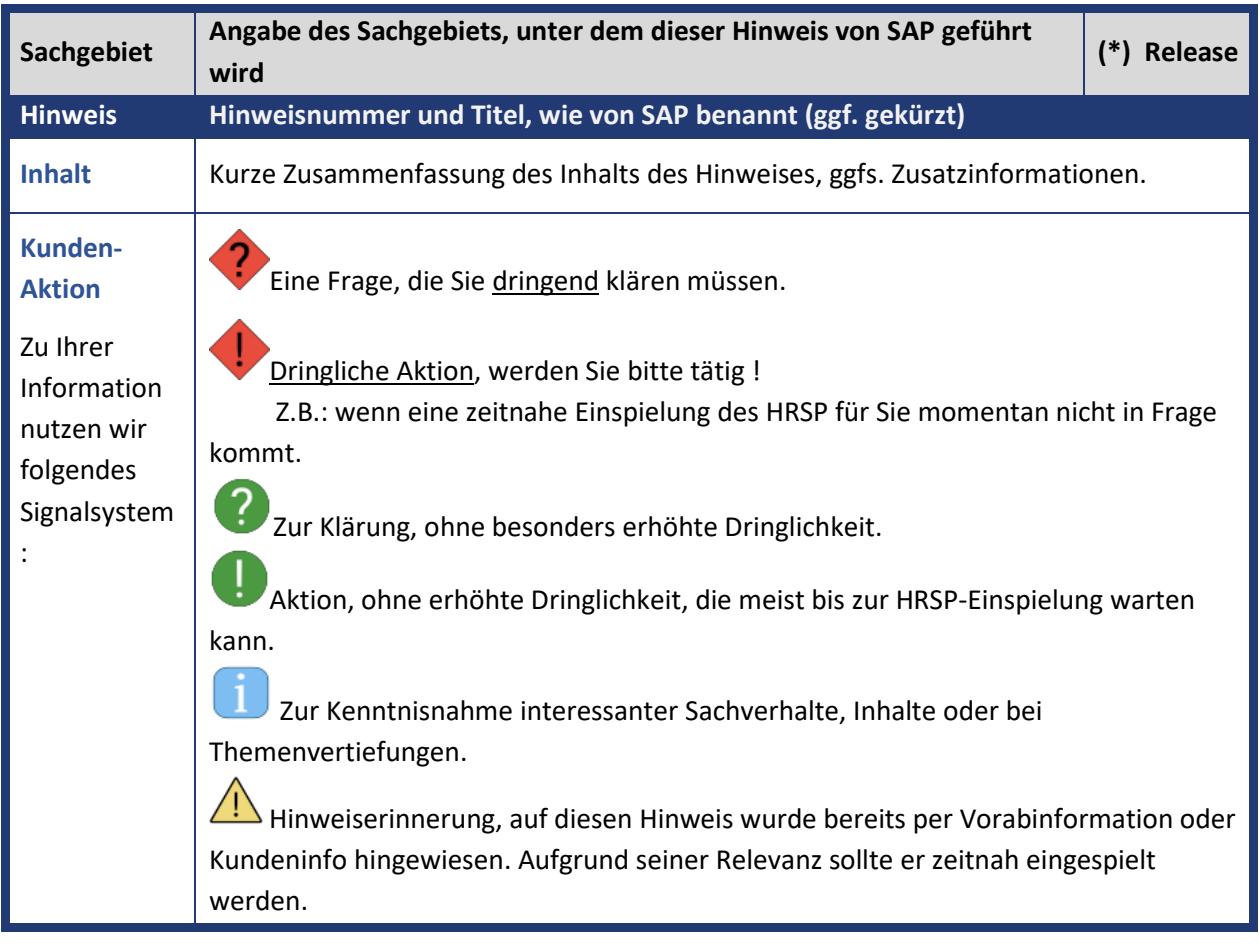

Die folgende Graphik soll veranschaulichen, wie unsere Kundeninfo aufgebaut ist:

#### (\*) **Hinweisversion und HRSP-Zugehörigkeit/Release**

Die meisten Hinweise gelten für alle Releases. Sollte dies einmal nicht der Fall sein, werden nur die entsprechenden Releases aufgeführt. Stehen dort andere Angaben, wie "Info/ohne SP/HRSP", handelt es sich dabei um einen Hinweis, der zwar nicht dem aktuell ausgelieferten HRSP angehört (v.a. in Kapitel 2), aber trotzdem für Sie wichtig sein kann.

### **Inhaltsverzeichnis**

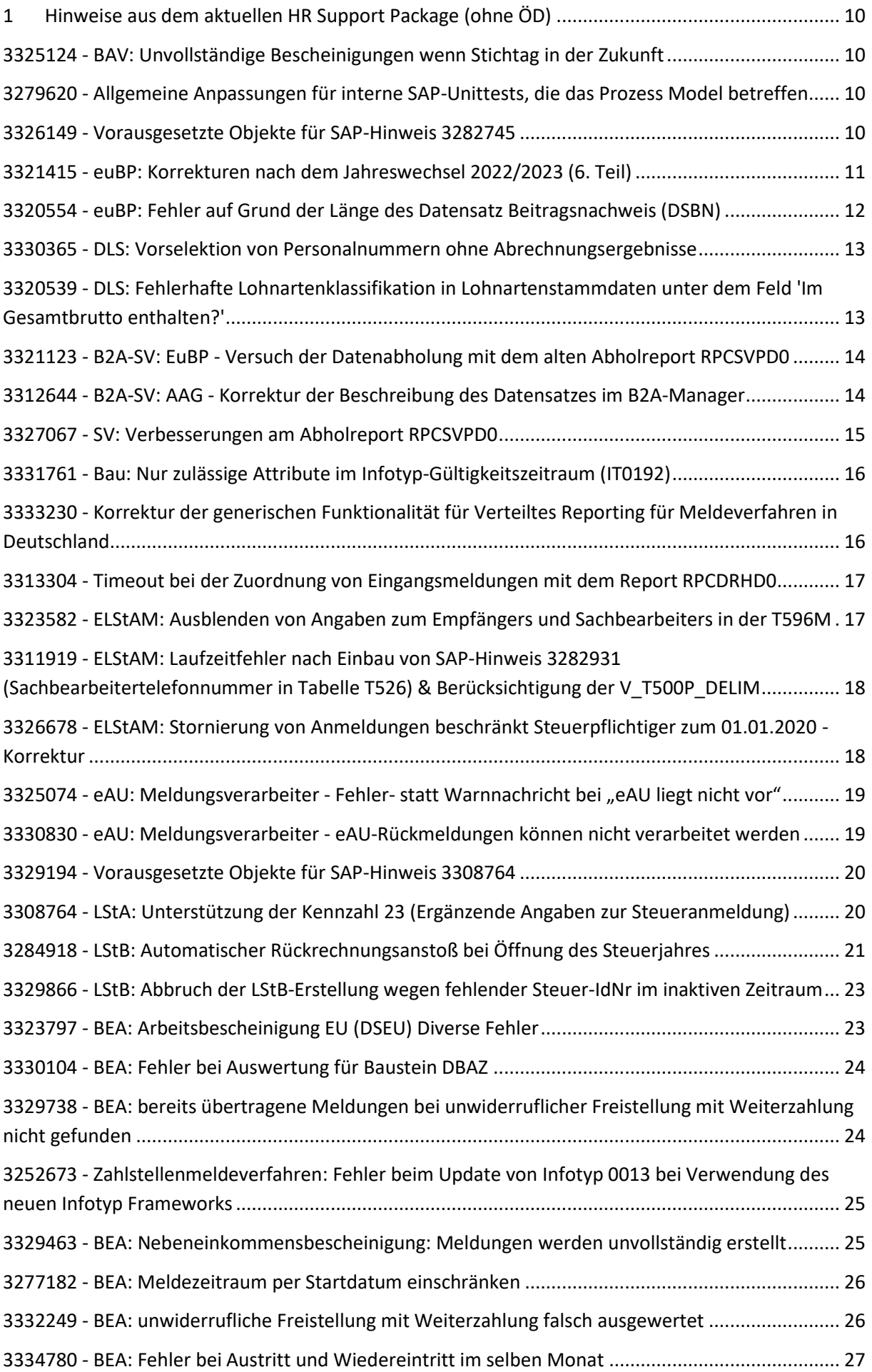

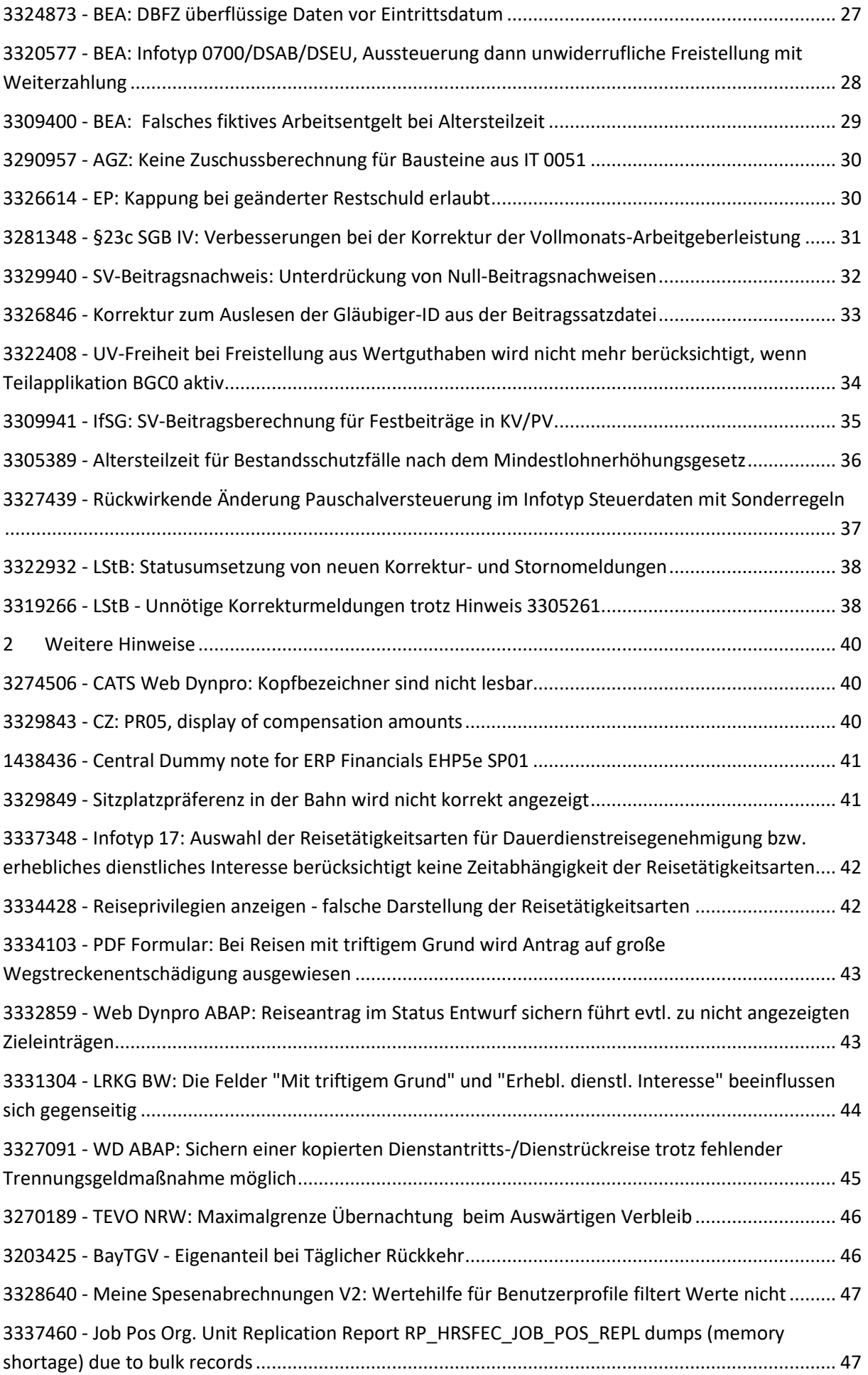

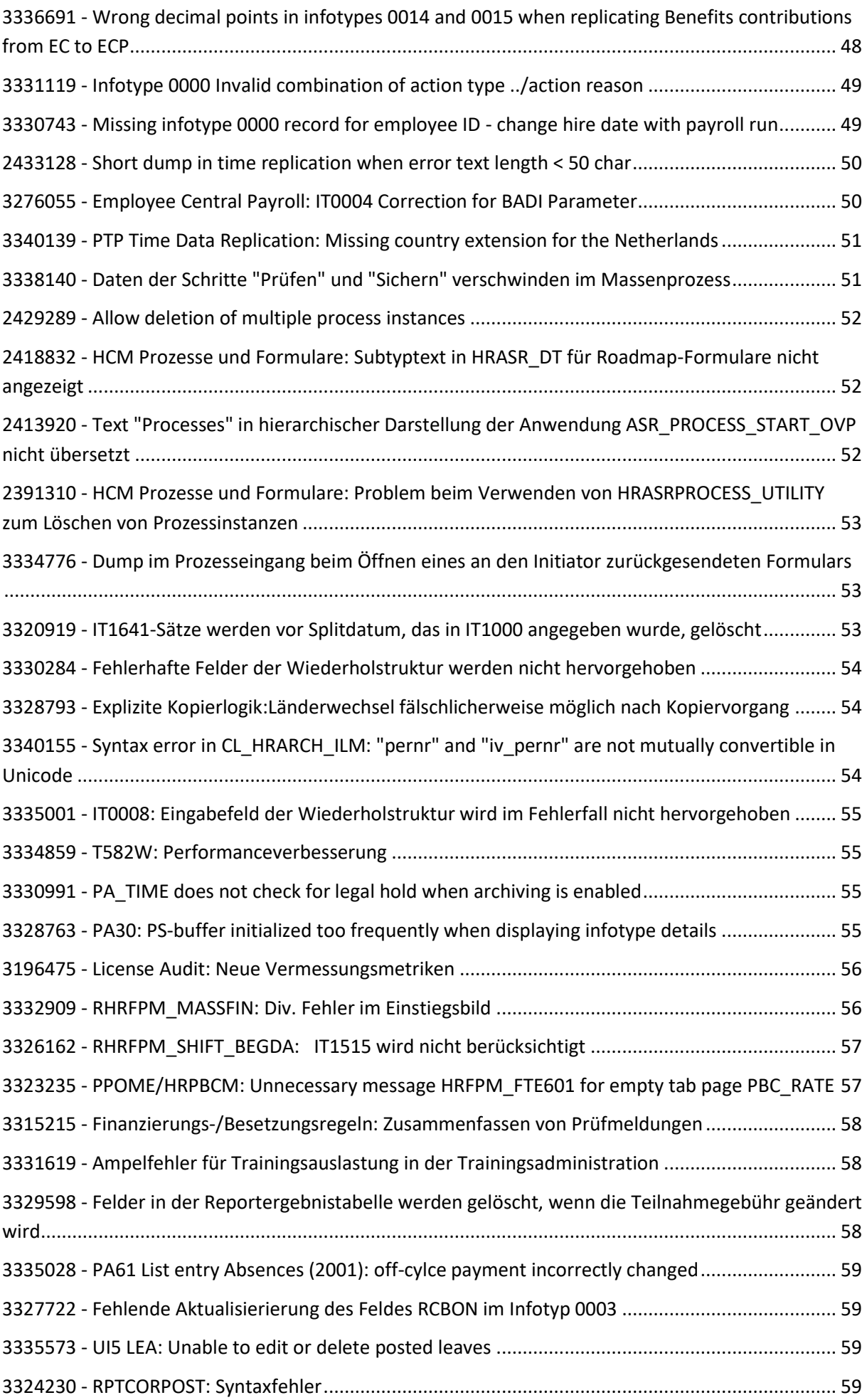

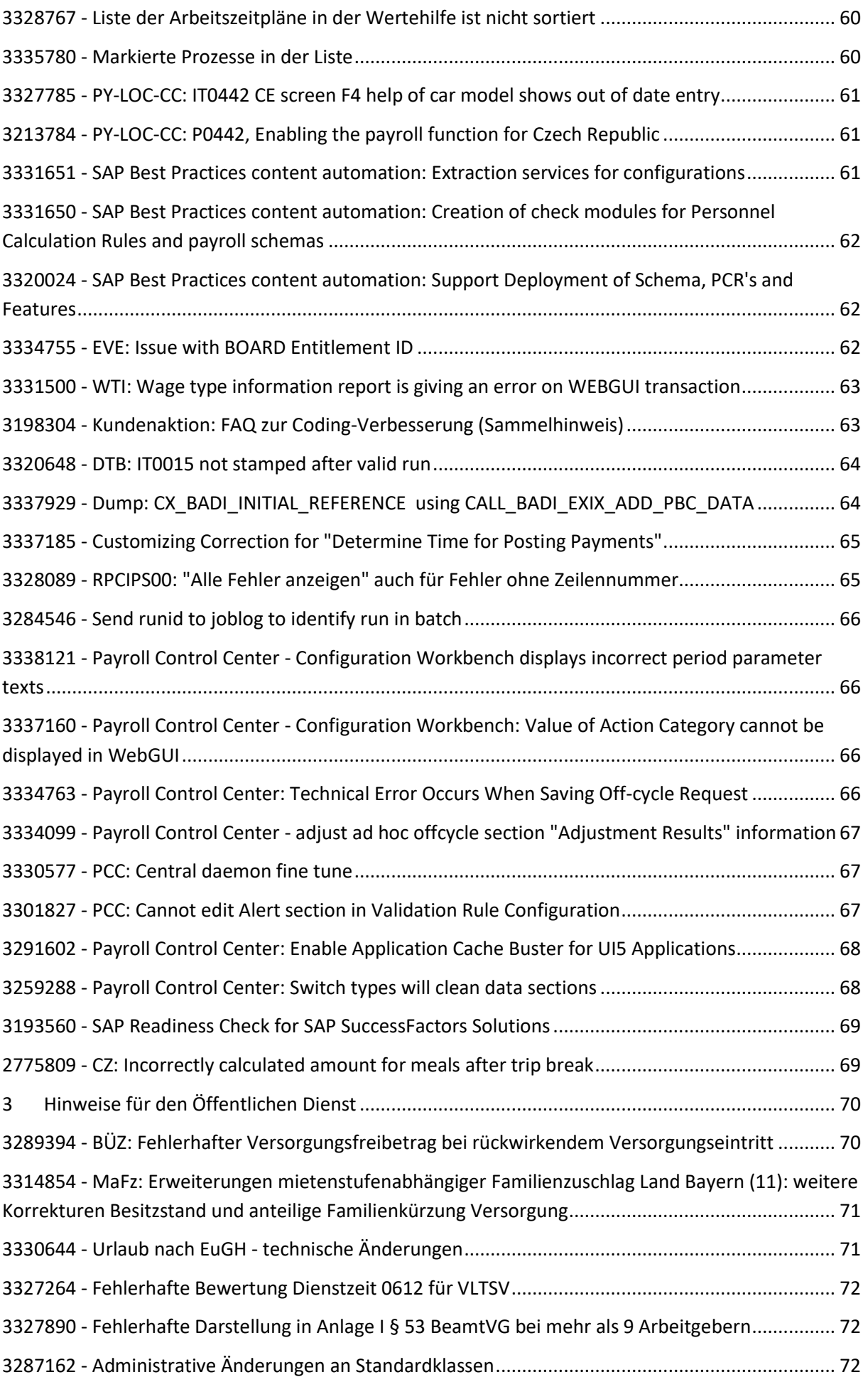

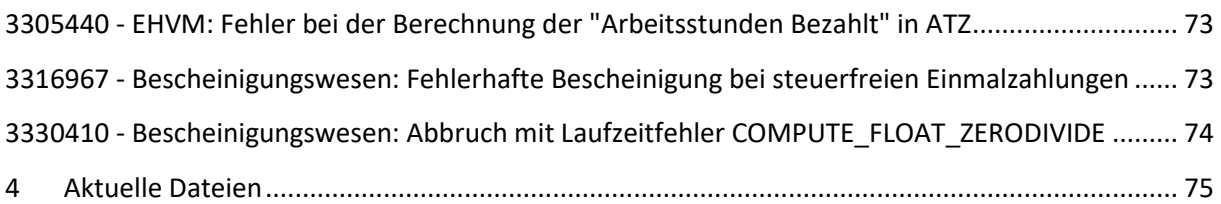

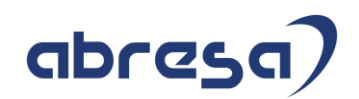

## <span id="page-9-0"></span>**1 Hinweise aus dem aktuellen HR Support Package (ohne ÖD)**

<span id="page-9-1"></span>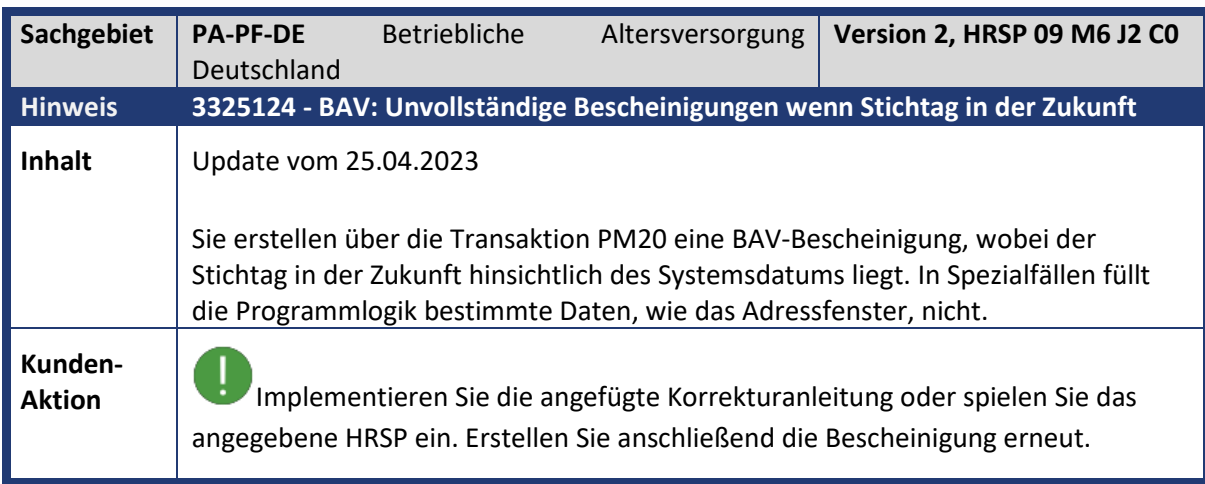

<span id="page-9-2"></span>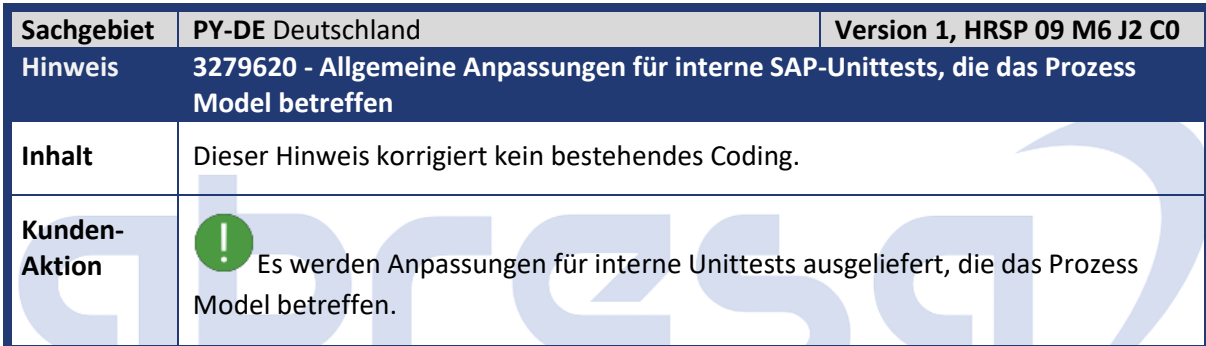

<span id="page-9-3"></span>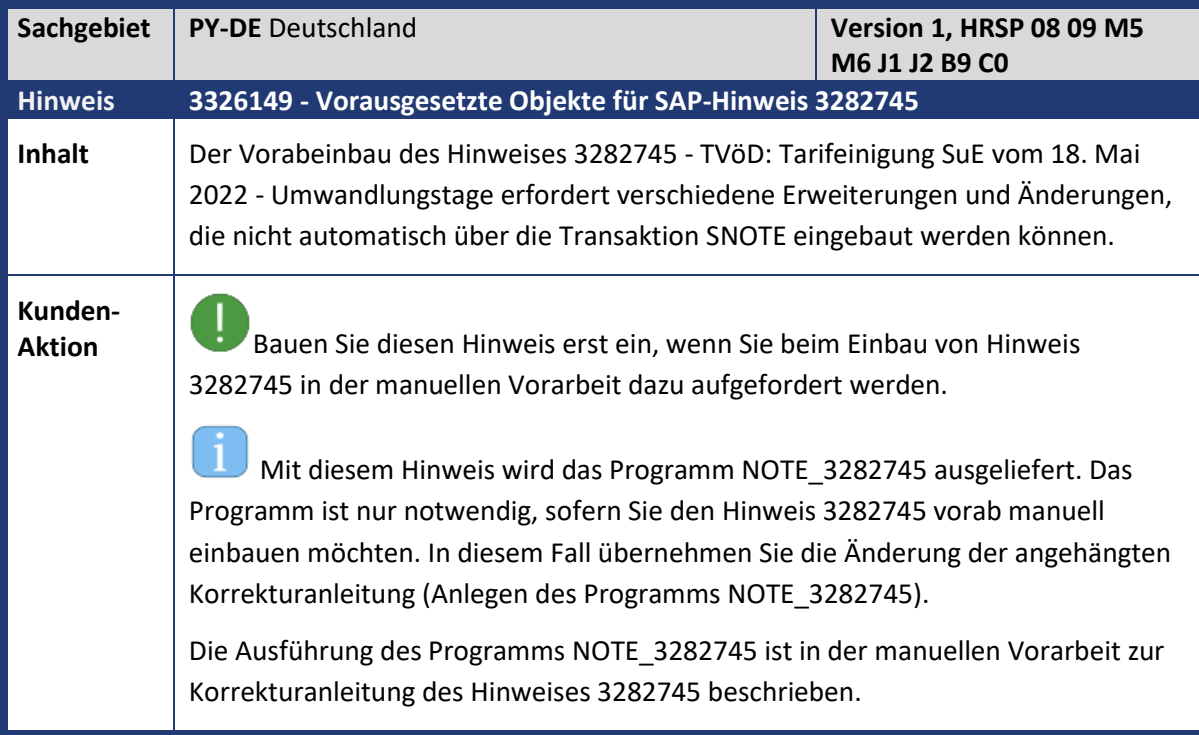

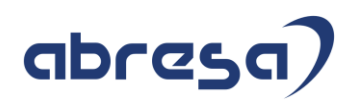

<span id="page-10-0"></span>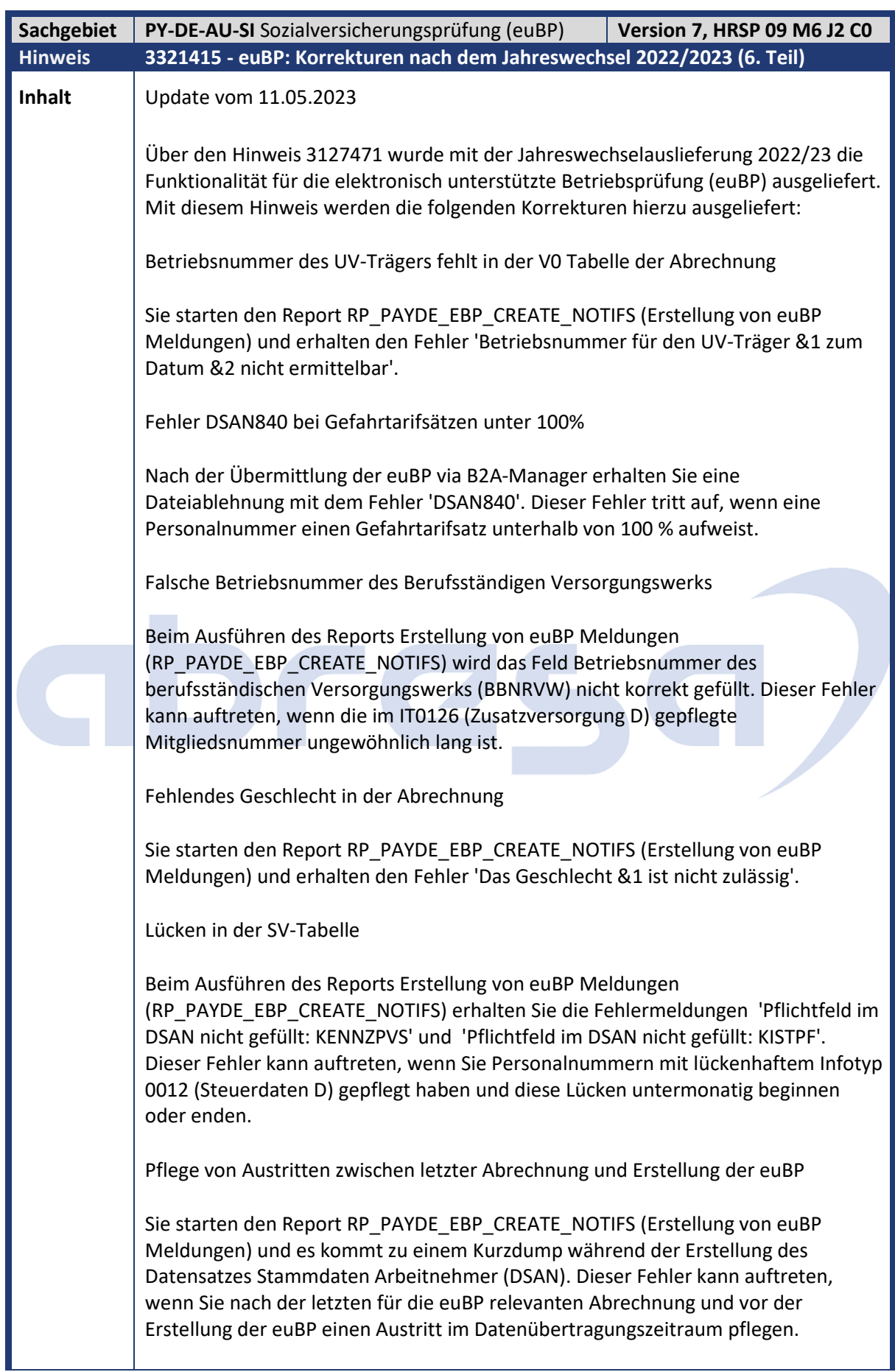

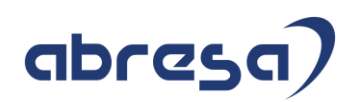

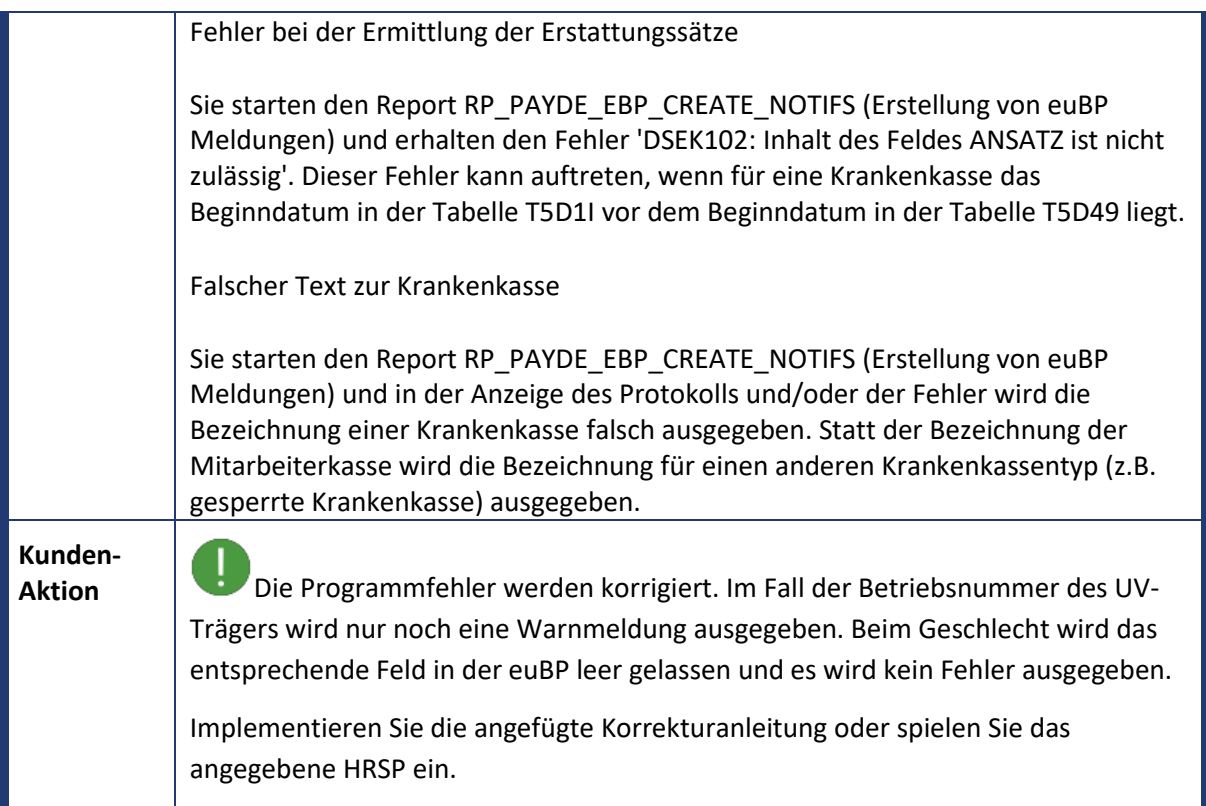

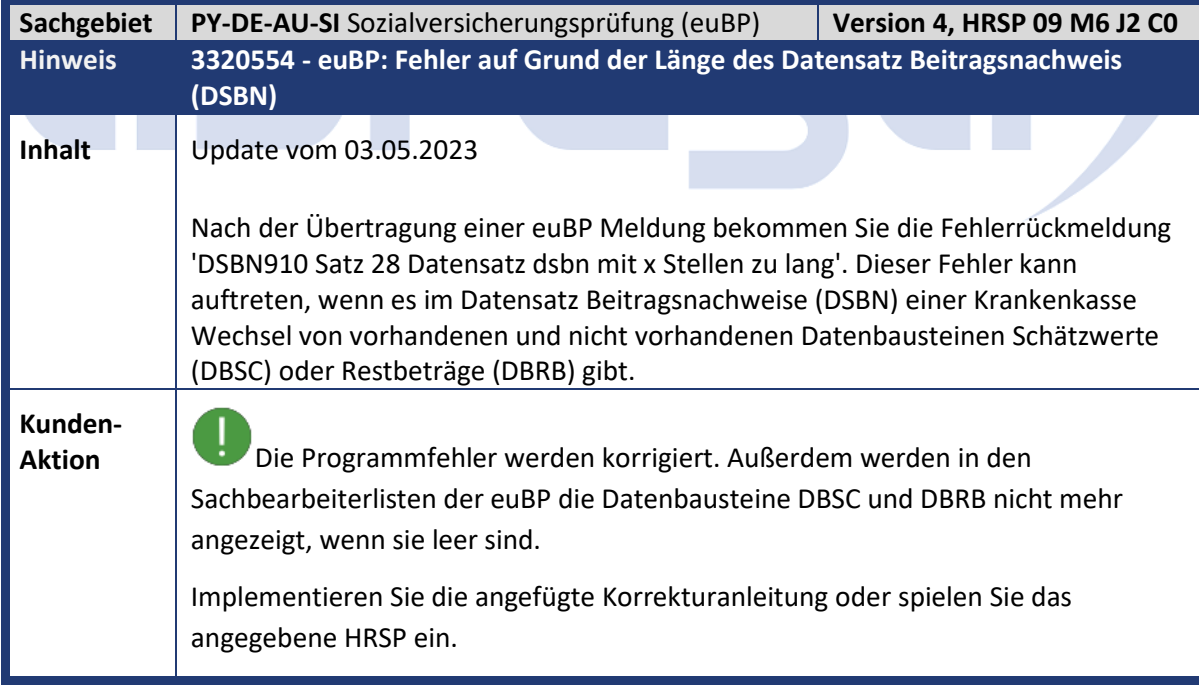

<span id="page-11-0"></span> $\mathcal{L}_{\mathrm{max}}$ 

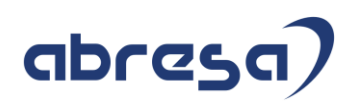

<span id="page-12-0"></span>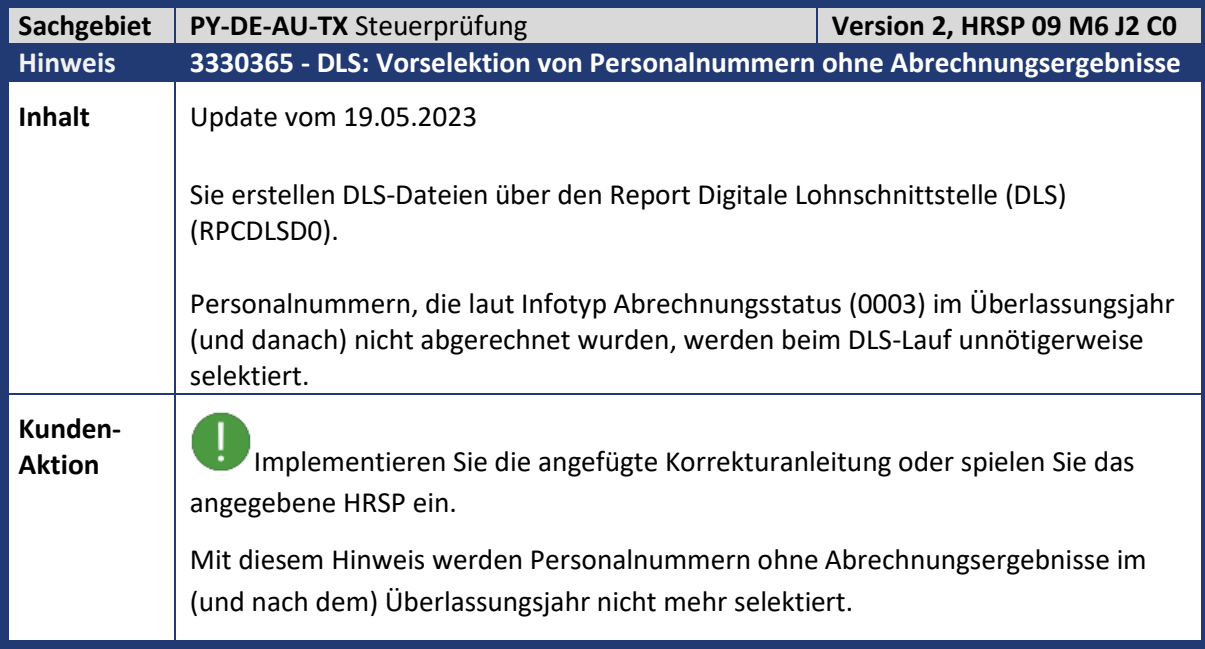

<span id="page-12-1"></span>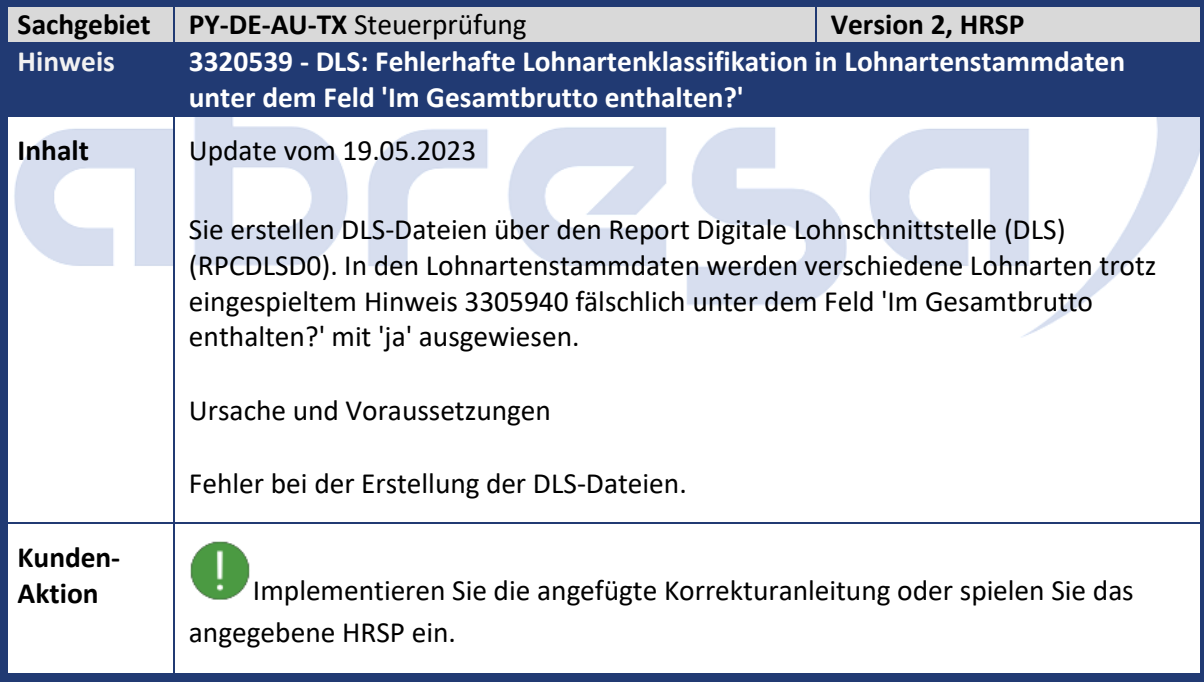

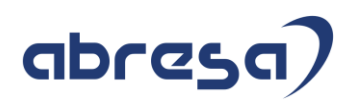

<span id="page-13-0"></span>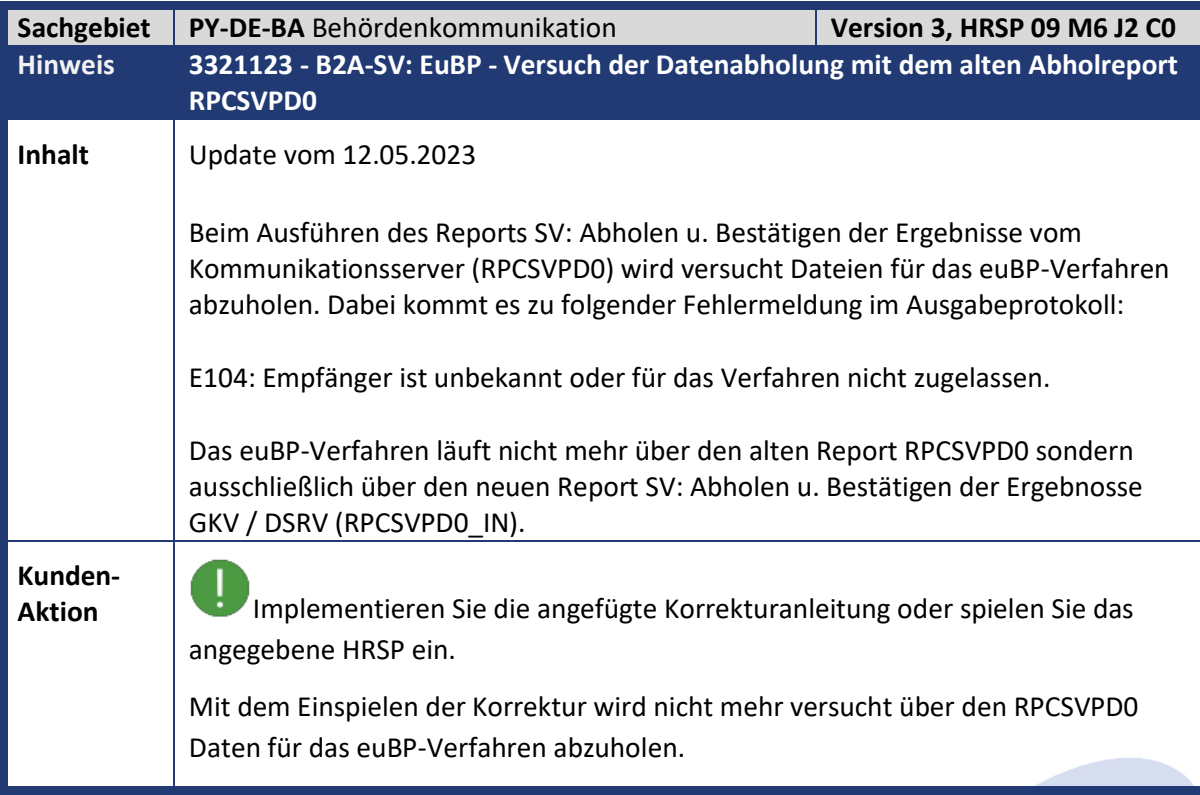

<span id="page-13-1"></span>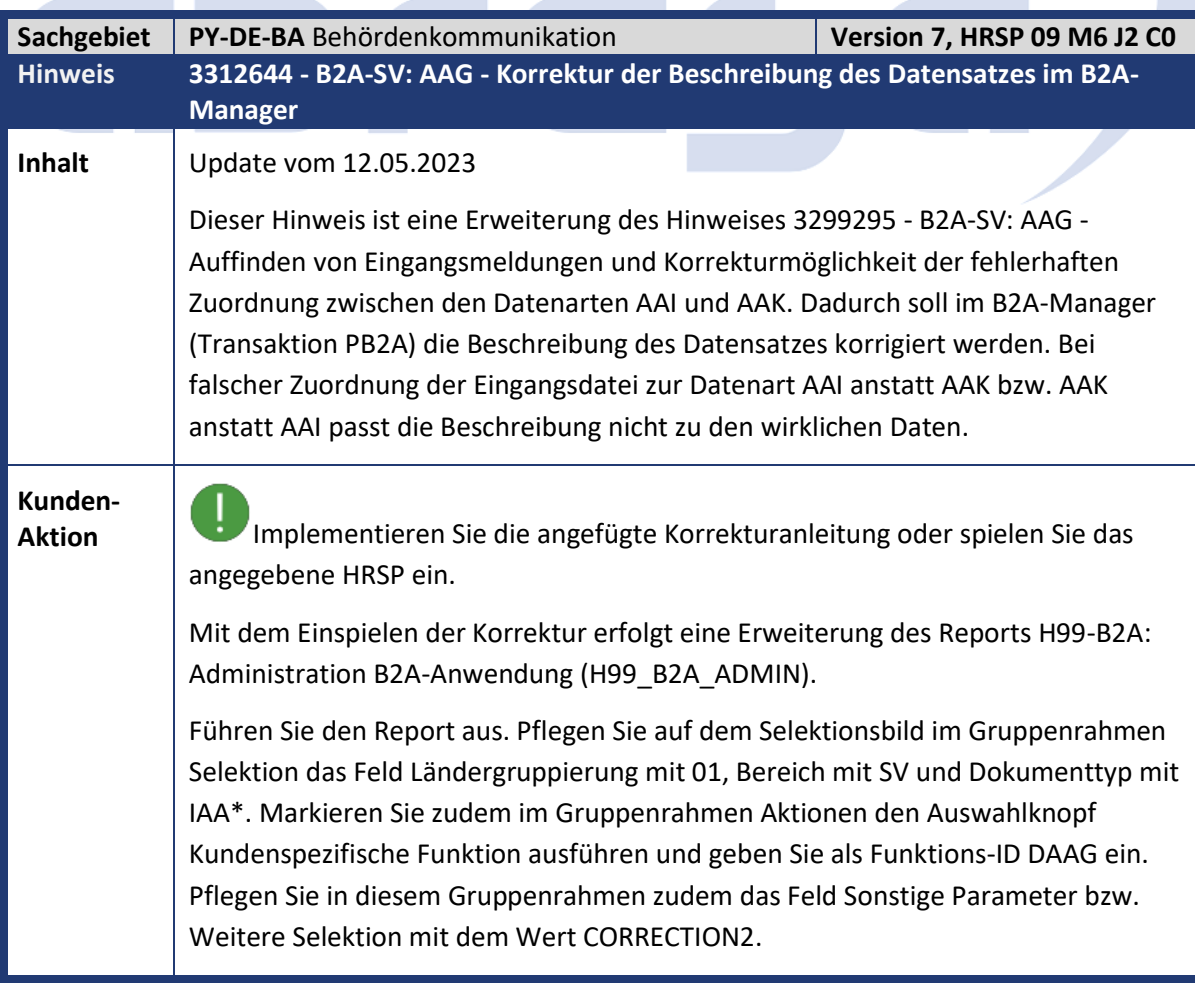

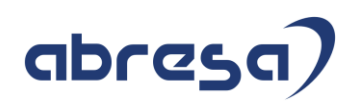

Sollten Sie weiterhin AAG-Eingangsdateien in den Status in Verarbeitung - wartet bekommen, dann können Sie kontrollieren, ob der Dateizähler in der V\_T5D4U den tatsächlich abgeholten Dateien entspricht. Es könnte der Fall sein, dass eine AAI-Datei als AAK-Datei interpretiert wurde und deshalb der falsche Dateizähler hochgezählt wurde. Ist dies der Fall, so Löschen Sie den fälschlicherweise angelegt Eintrag in der V\_T5D4U mit den entsprechenden Dateizähler.

<span id="page-14-0"></span>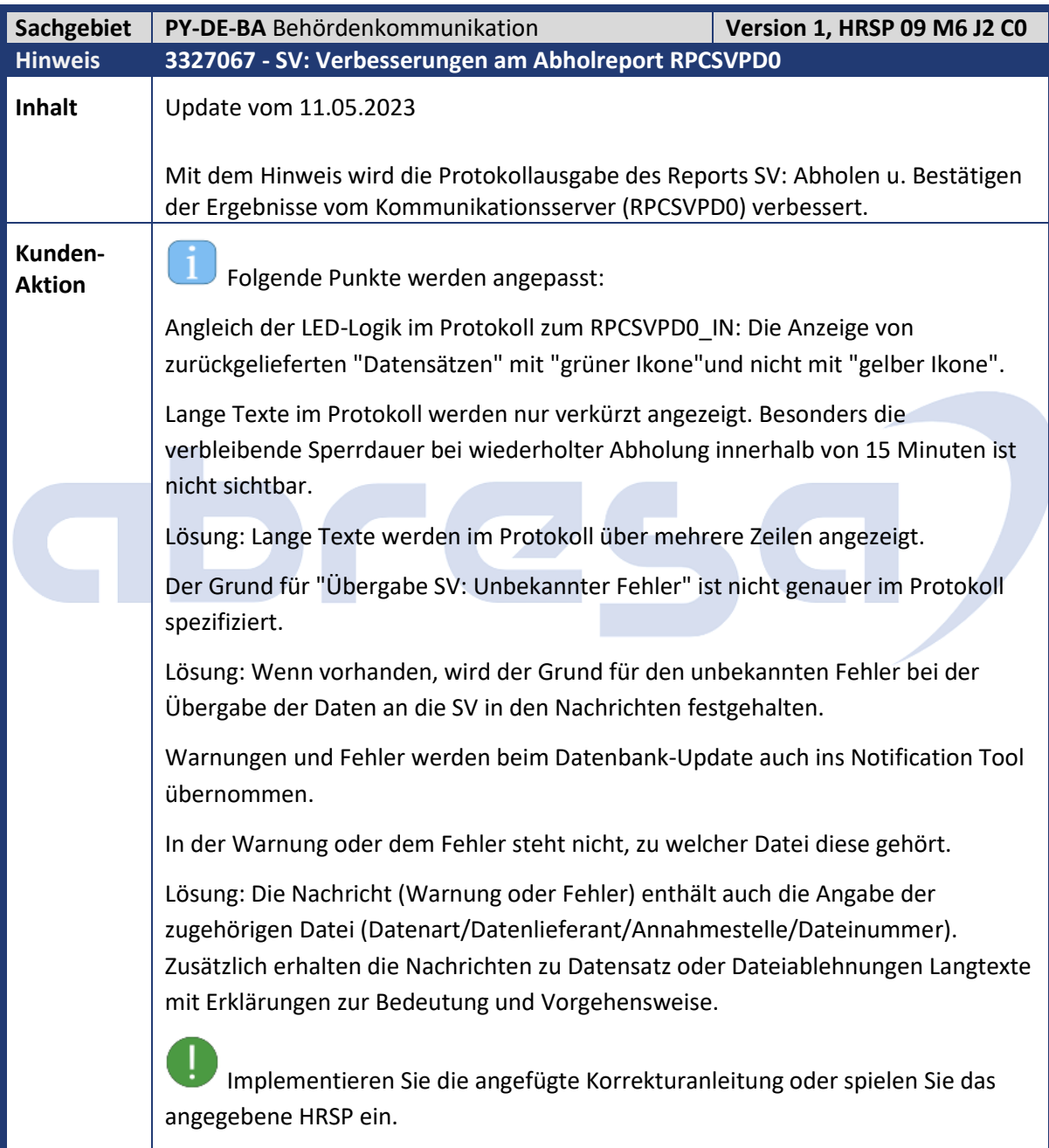

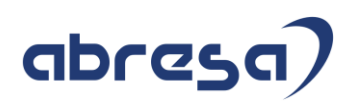

<span id="page-15-0"></span>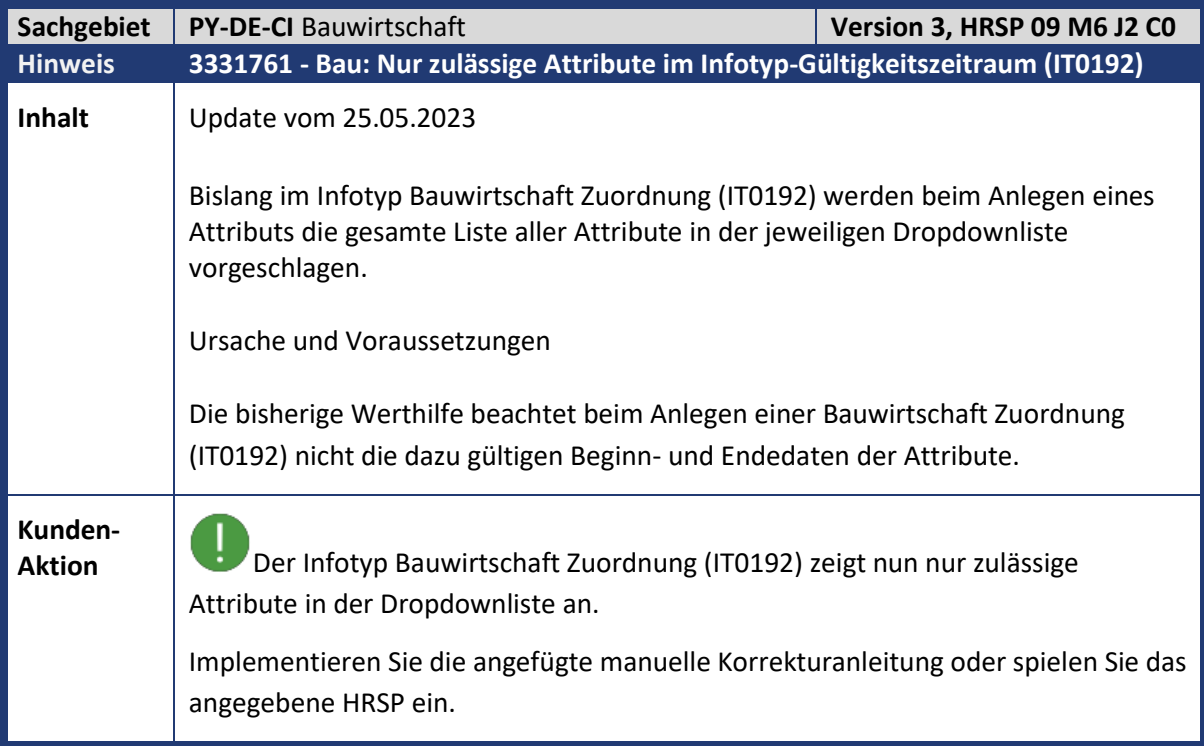

<span id="page-15-1"></span>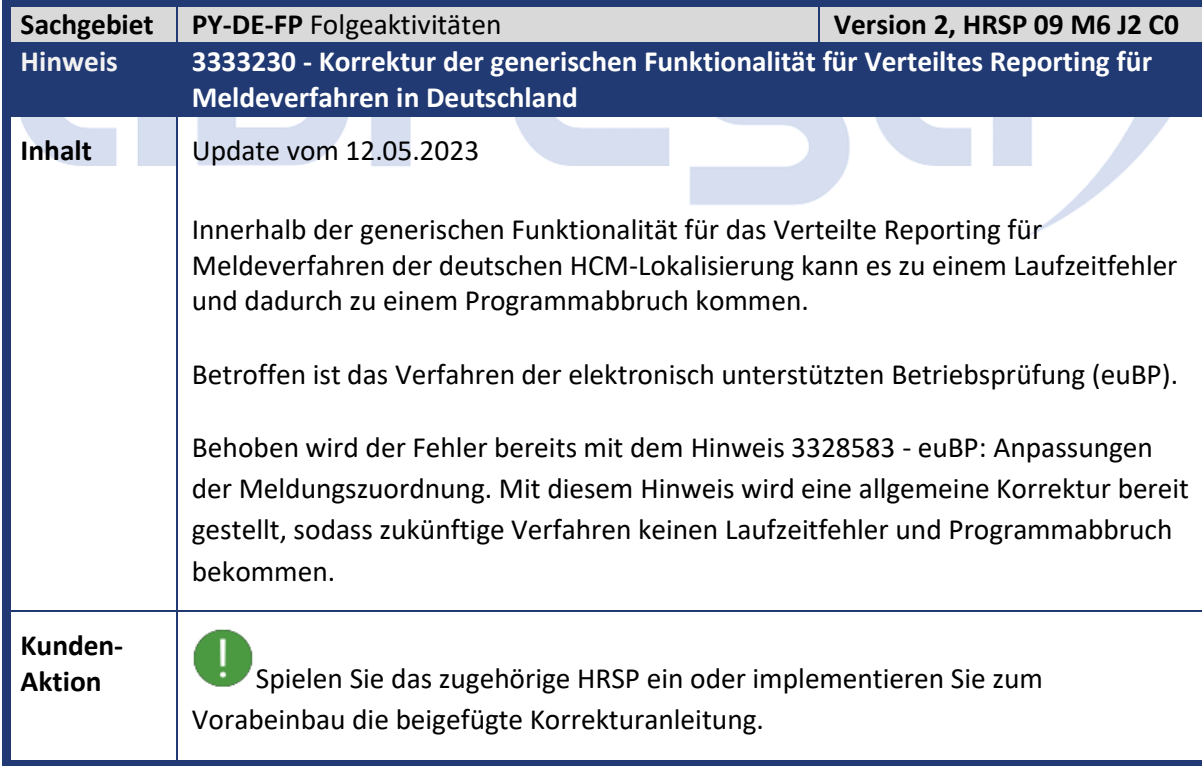

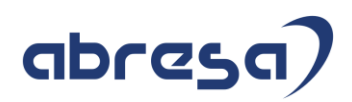

<span id="page-16-0"></span>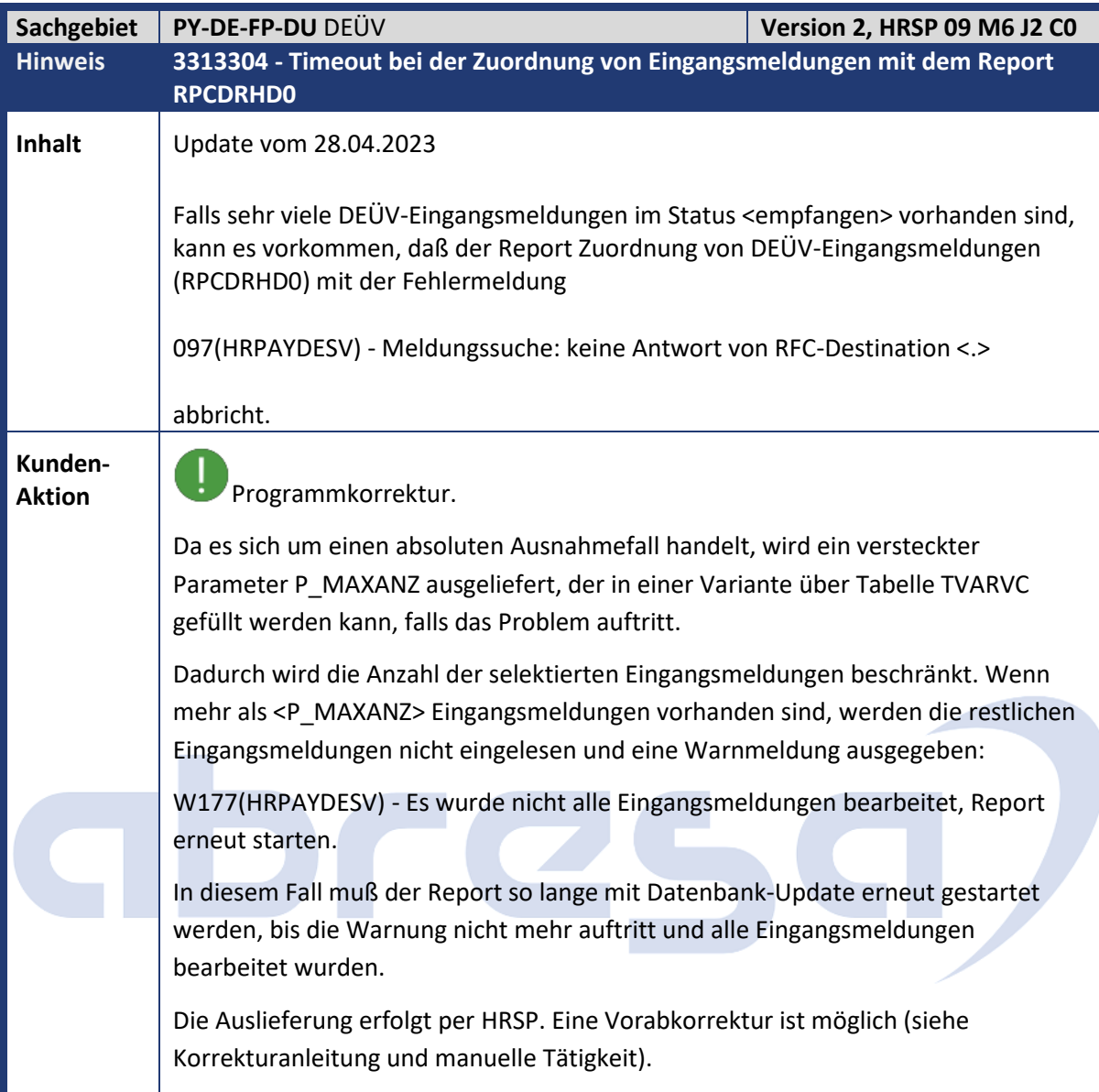

<span id="page-16-1"></span>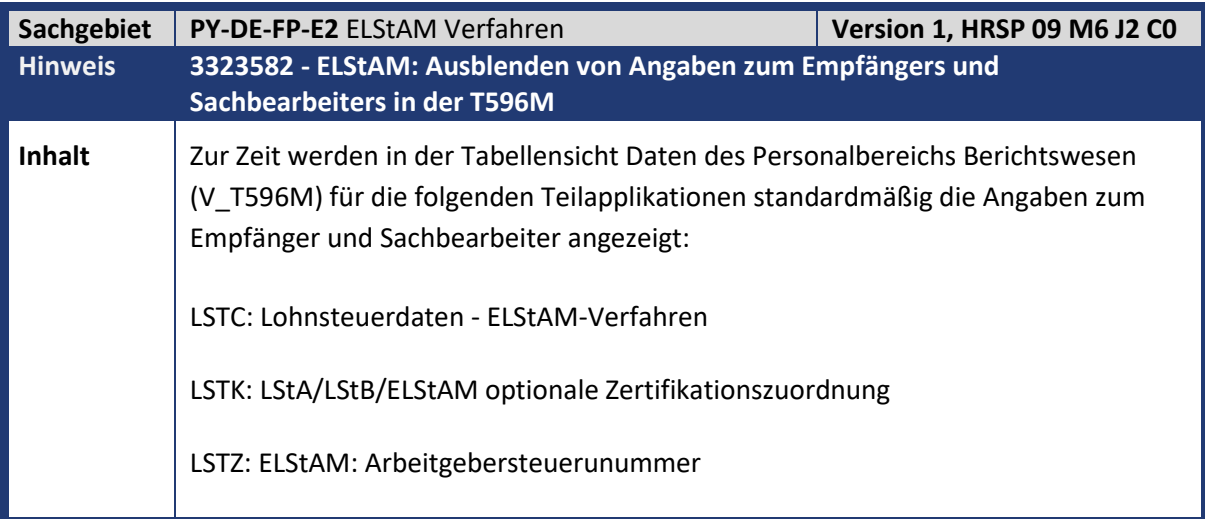

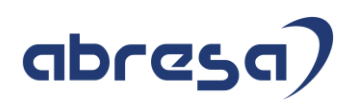

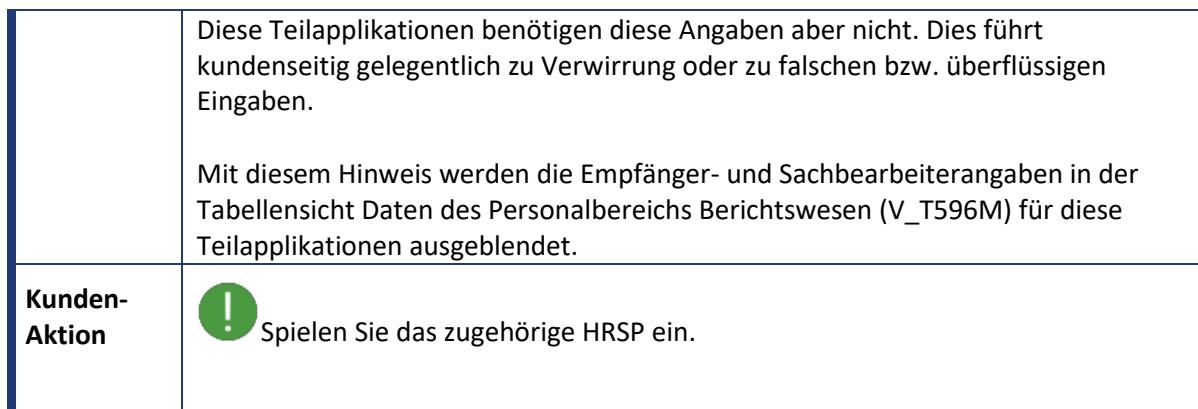

<span id="page-17-0"></span>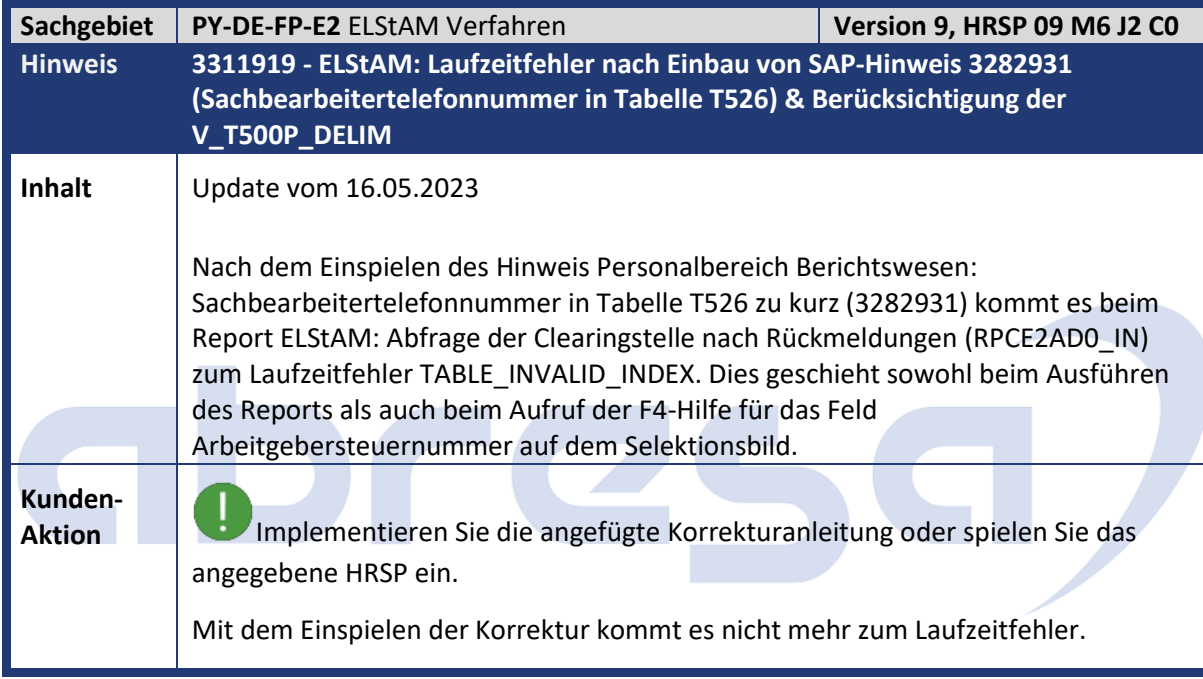

<span id="page-17-1"></span>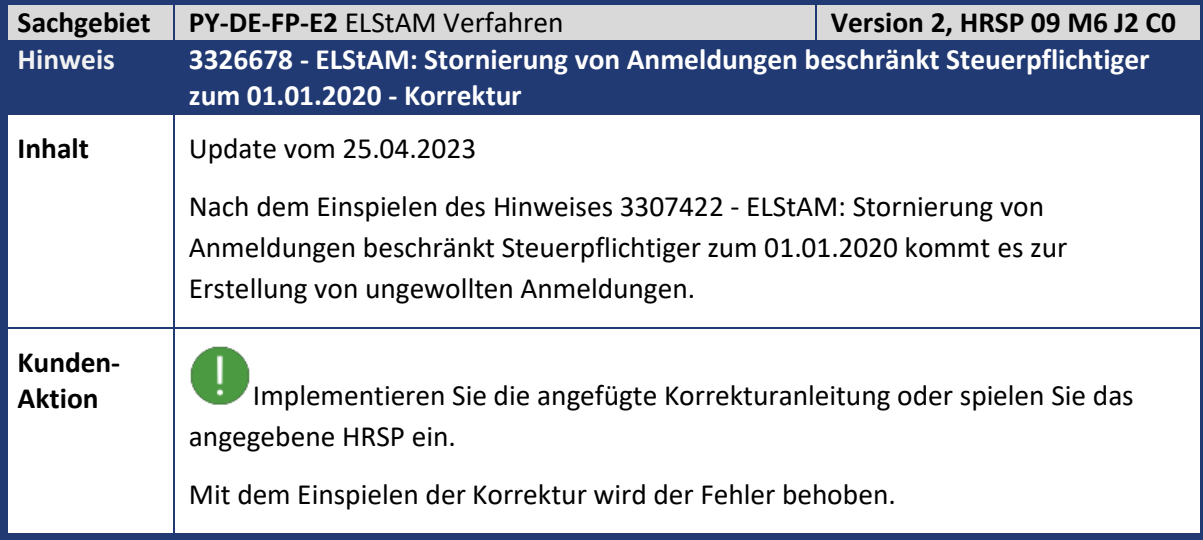

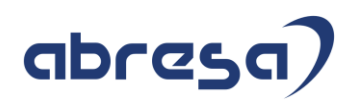

<span id="page-18-0"></span>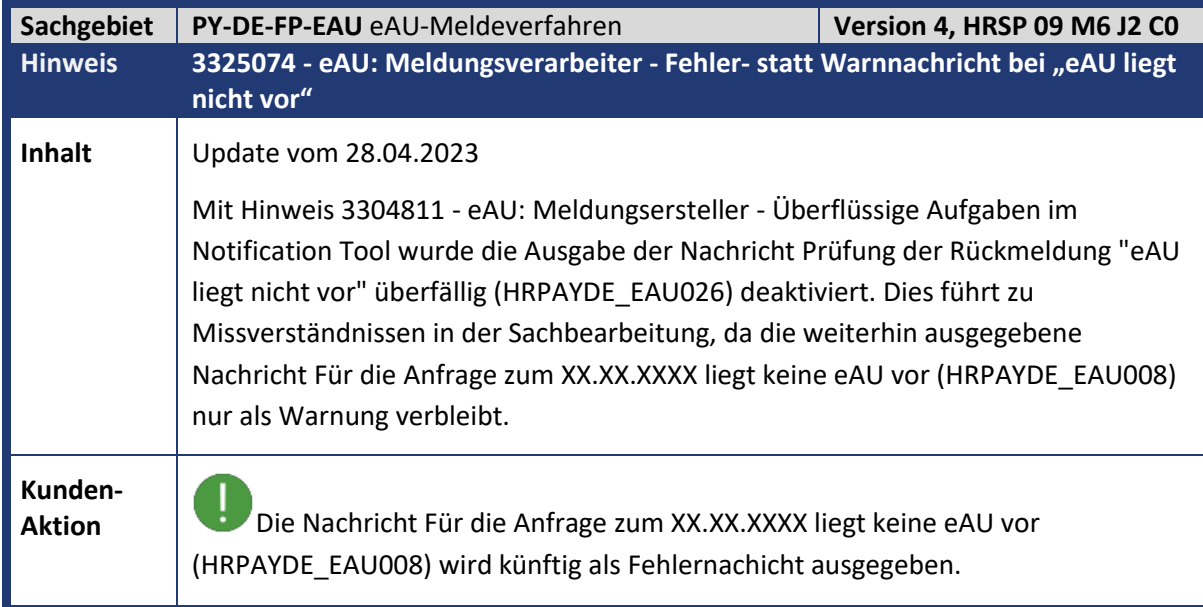

<span id="page-18-1"></span>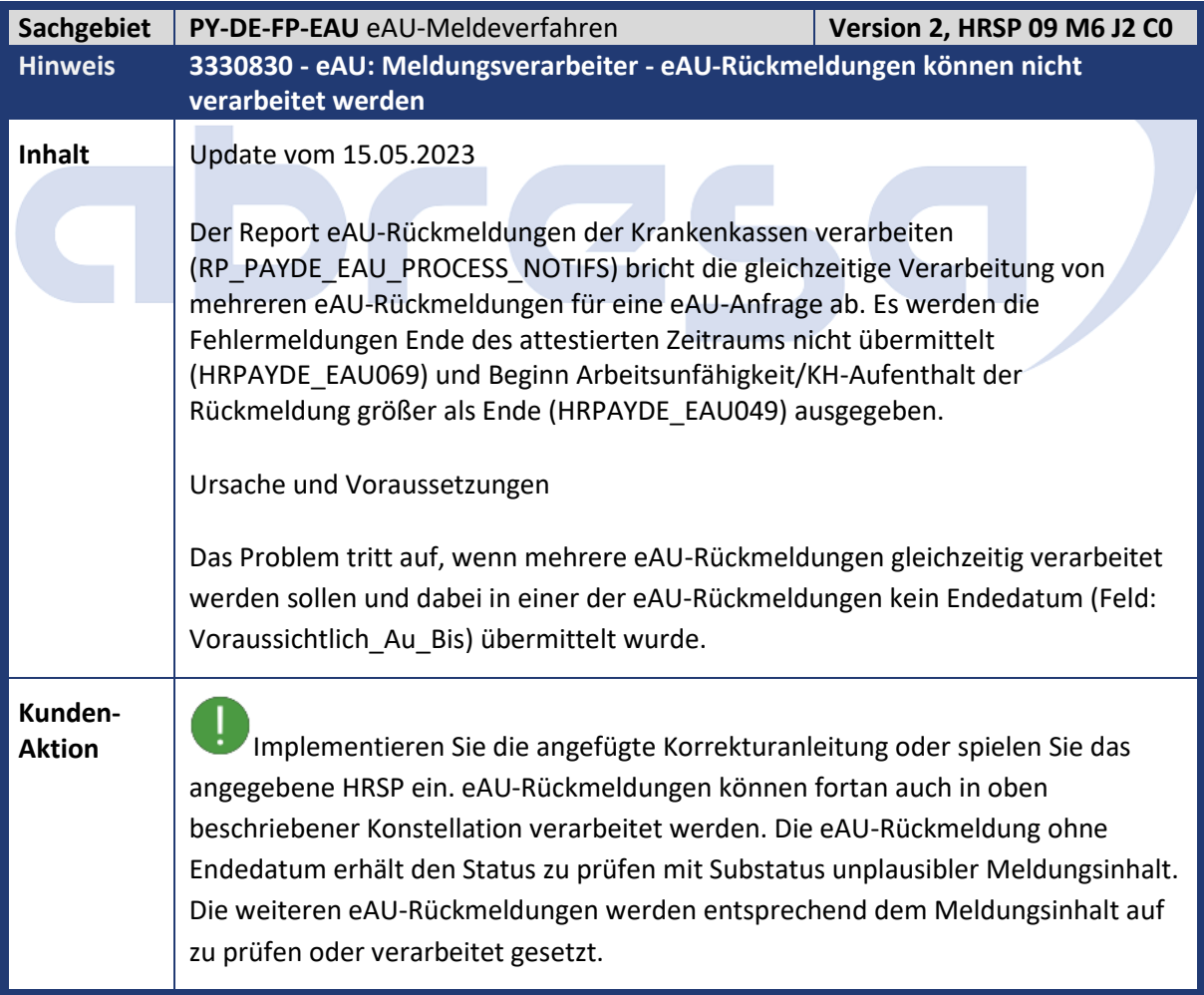

<span id="page-19-0"></span>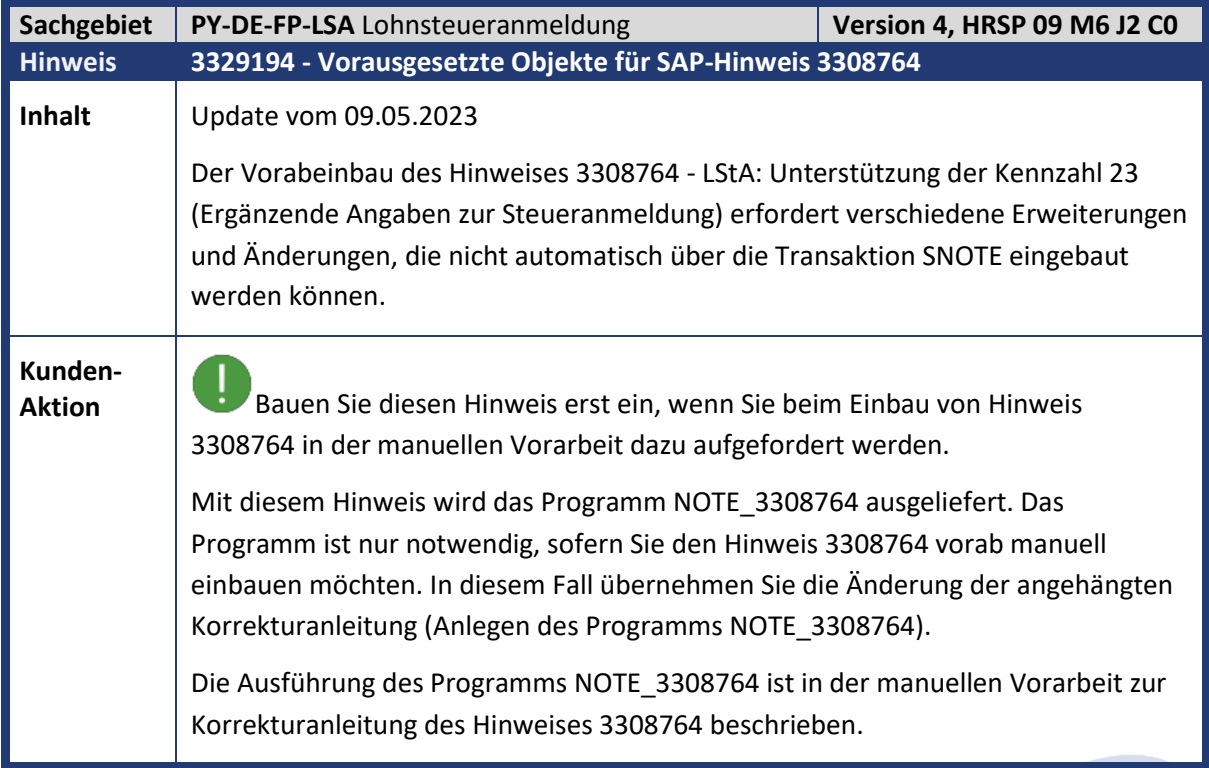

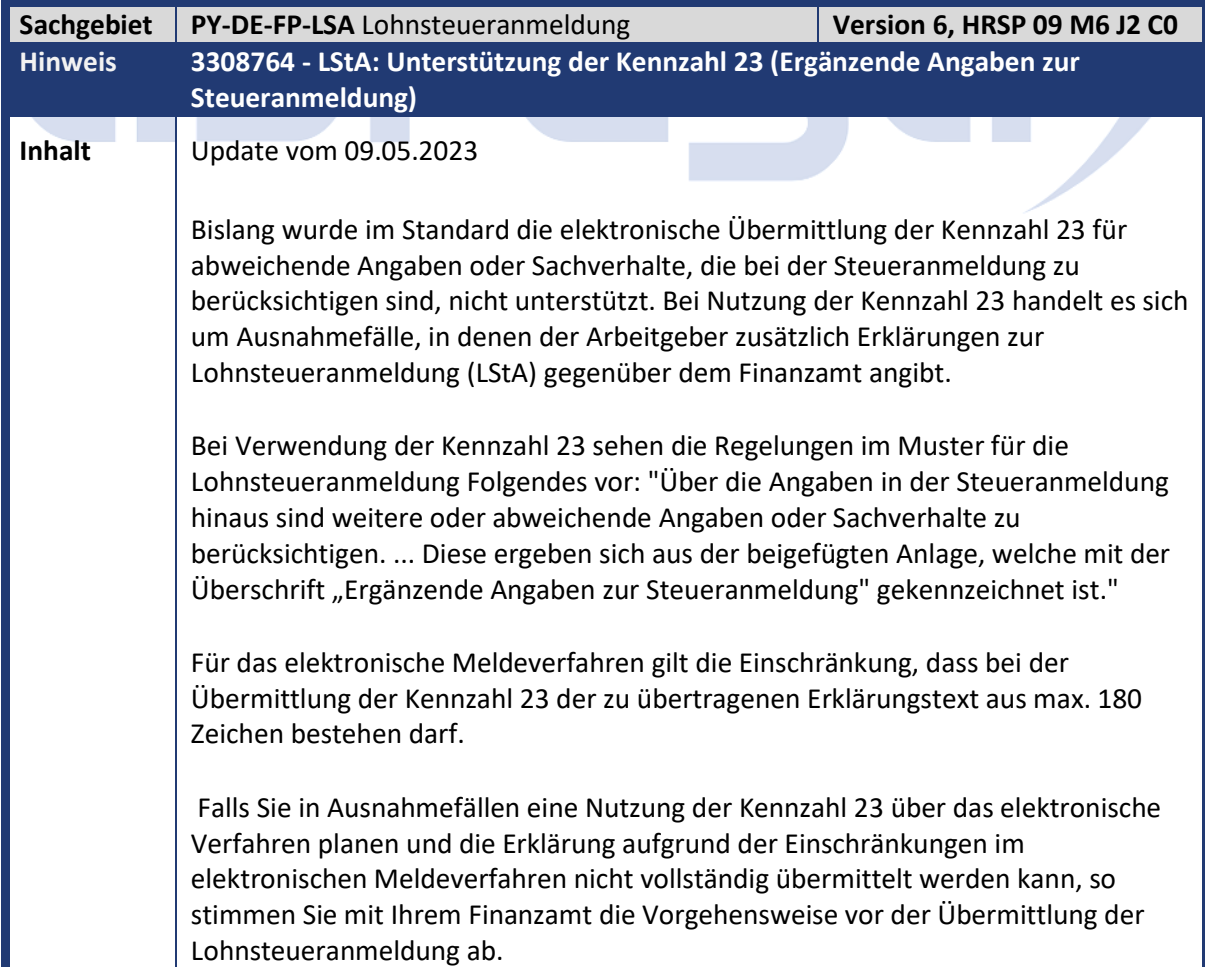

<span id="page-19-1"></span>

П

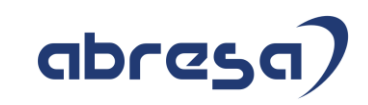

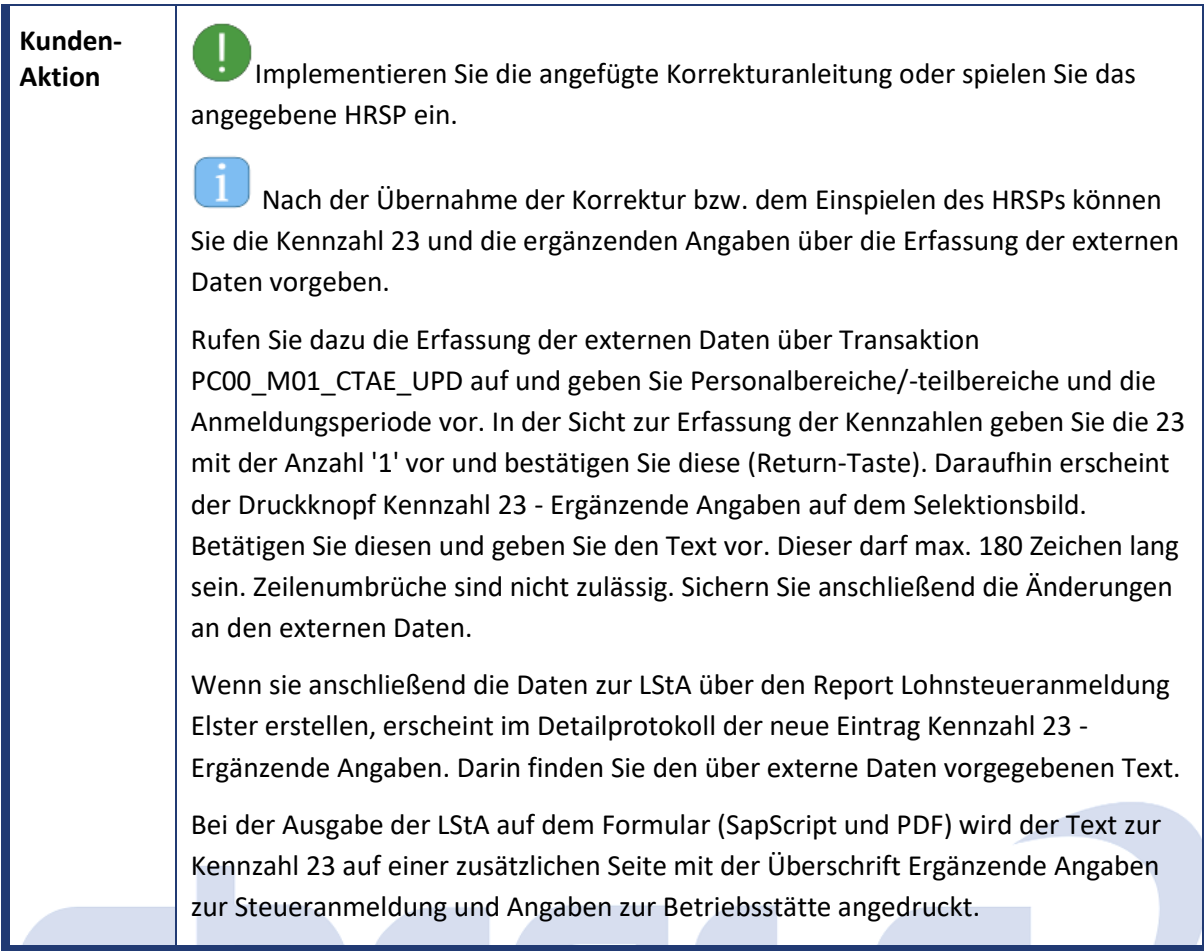

<span id="page-20-0"></span>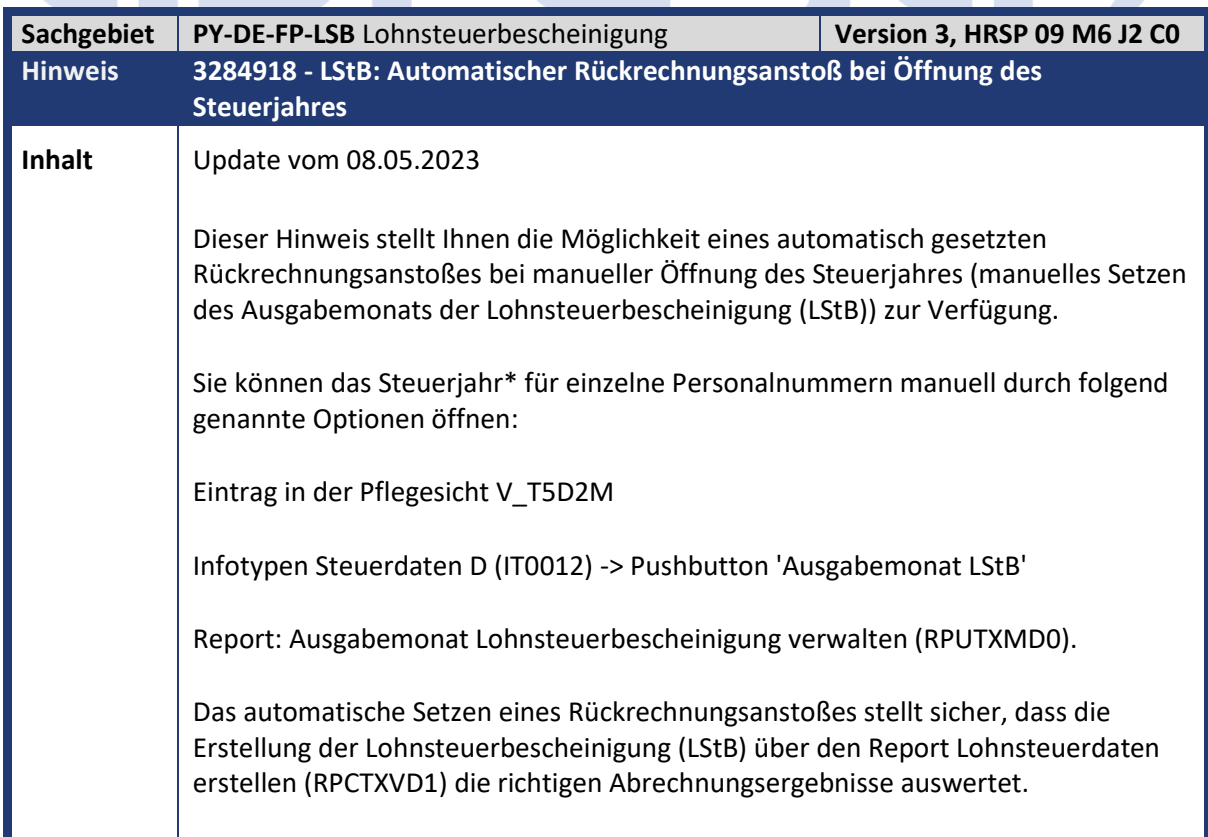

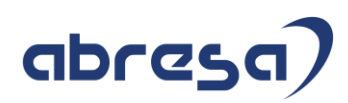

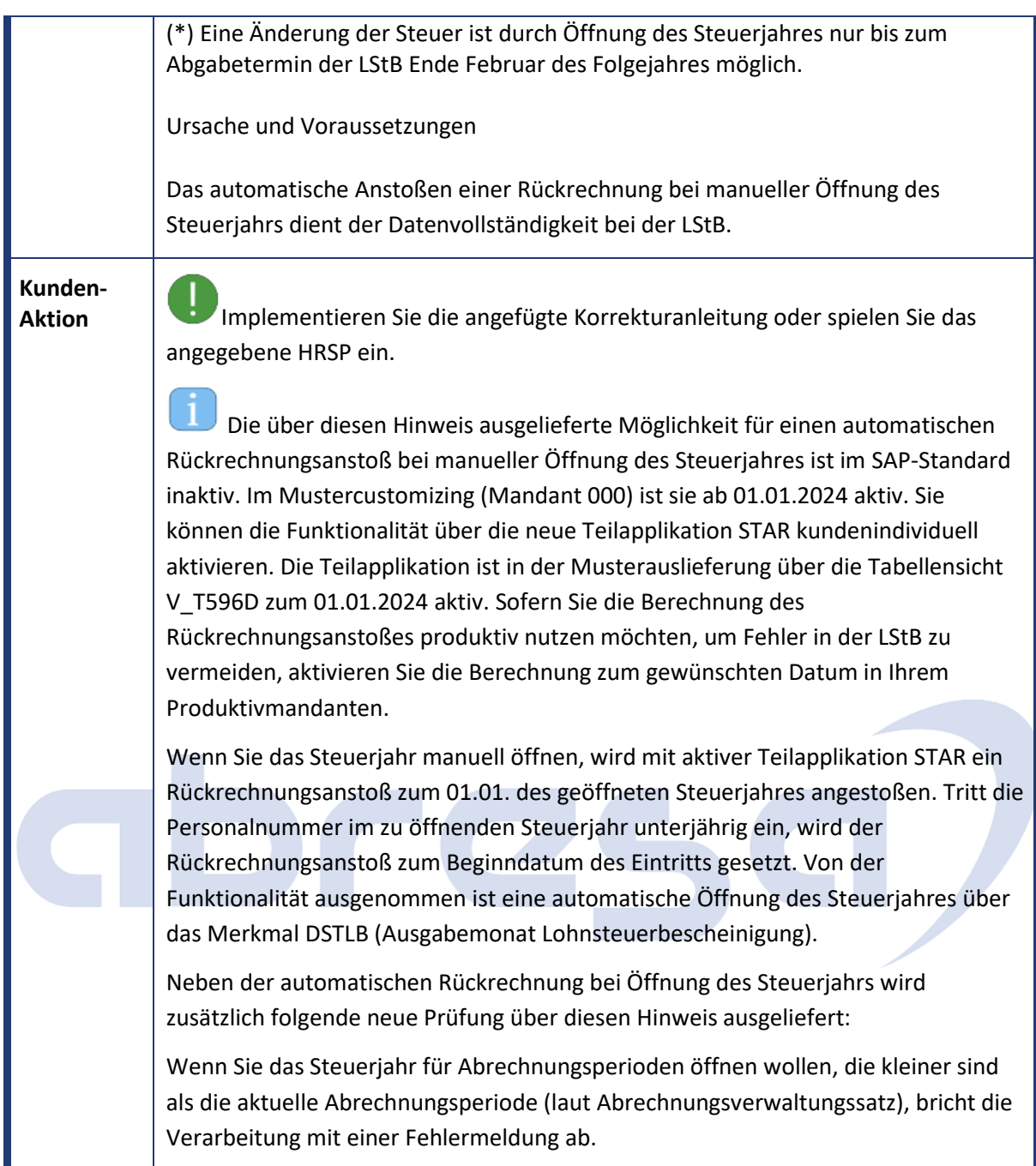

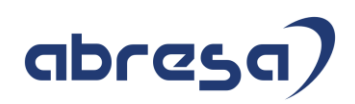

<span id="page-22-0"></span>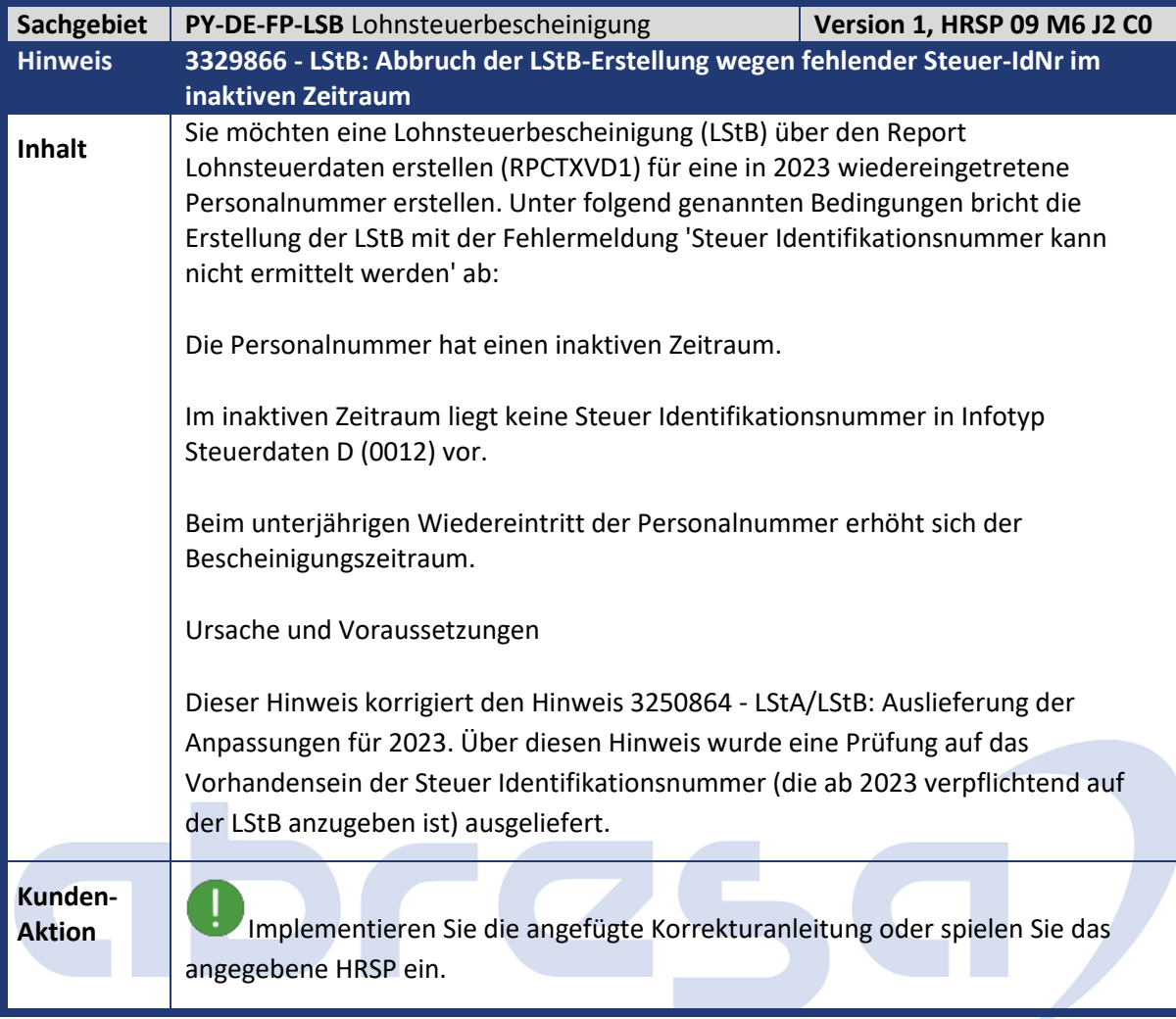

<span id="page-22-1"></span>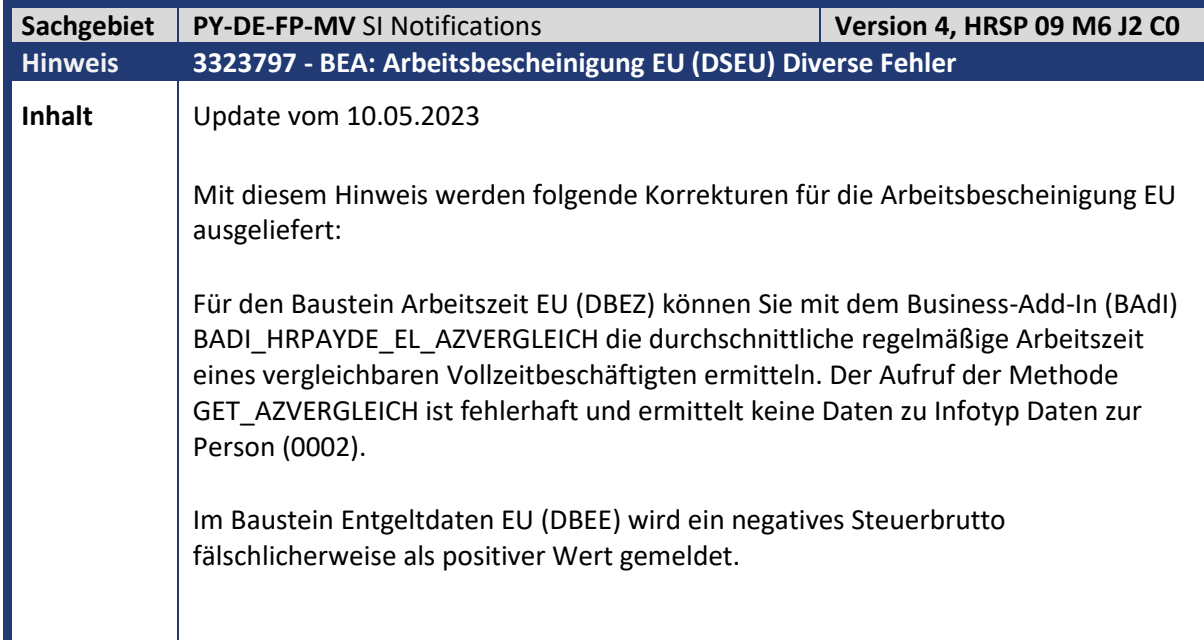

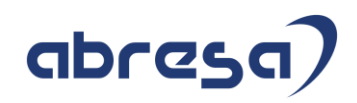

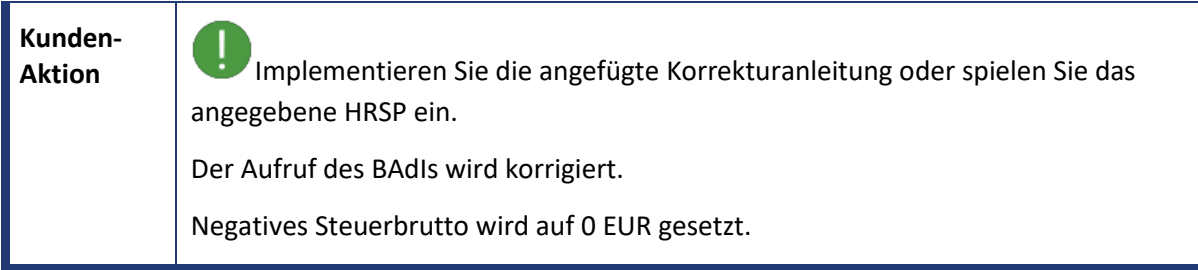

<span id="page-23-0"></span>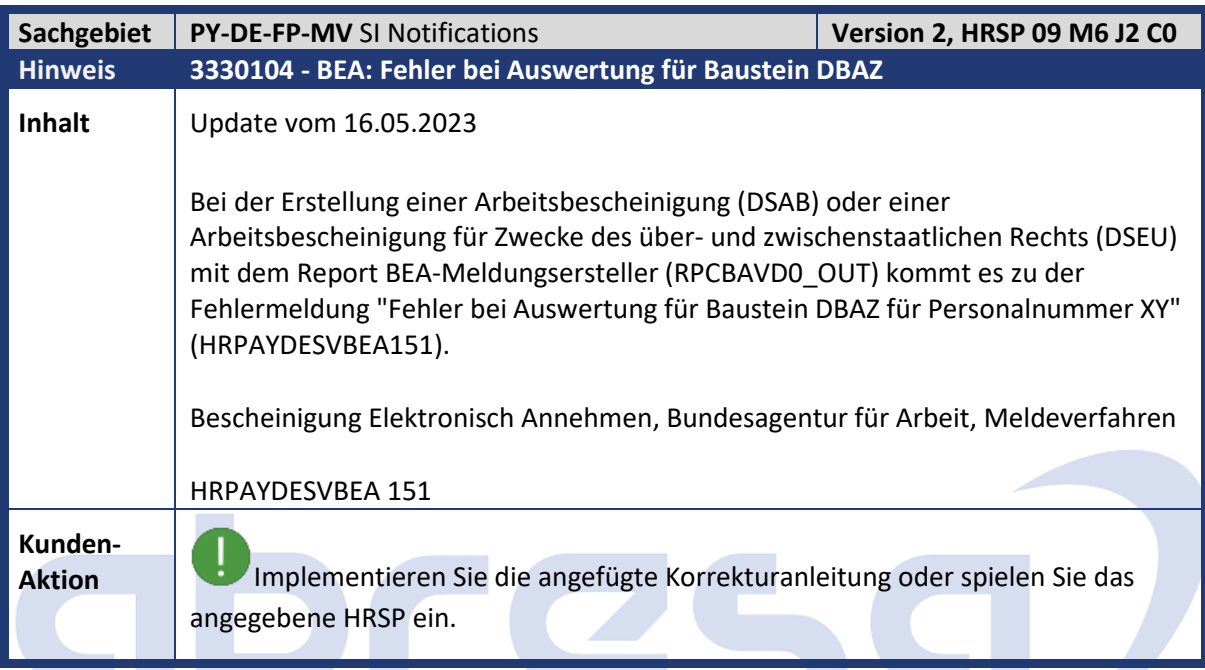

<span id="page-23-1"></span>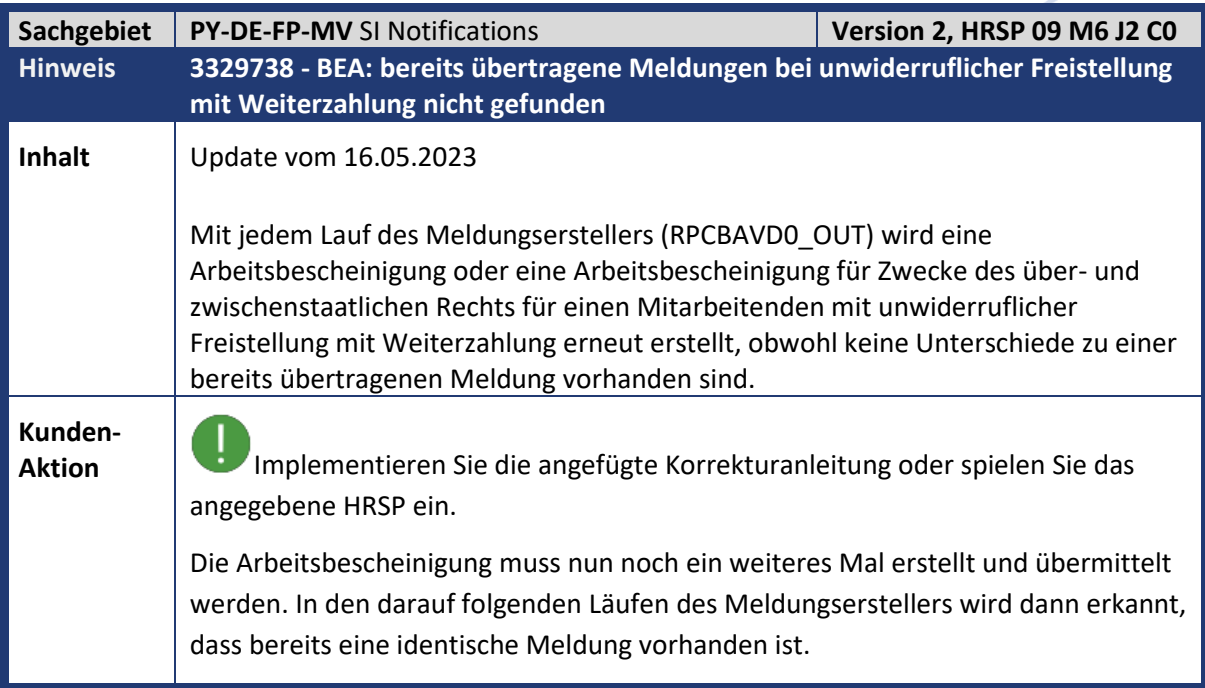

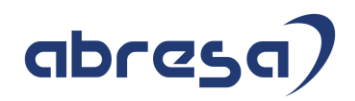

<span id="page-24-0"></span>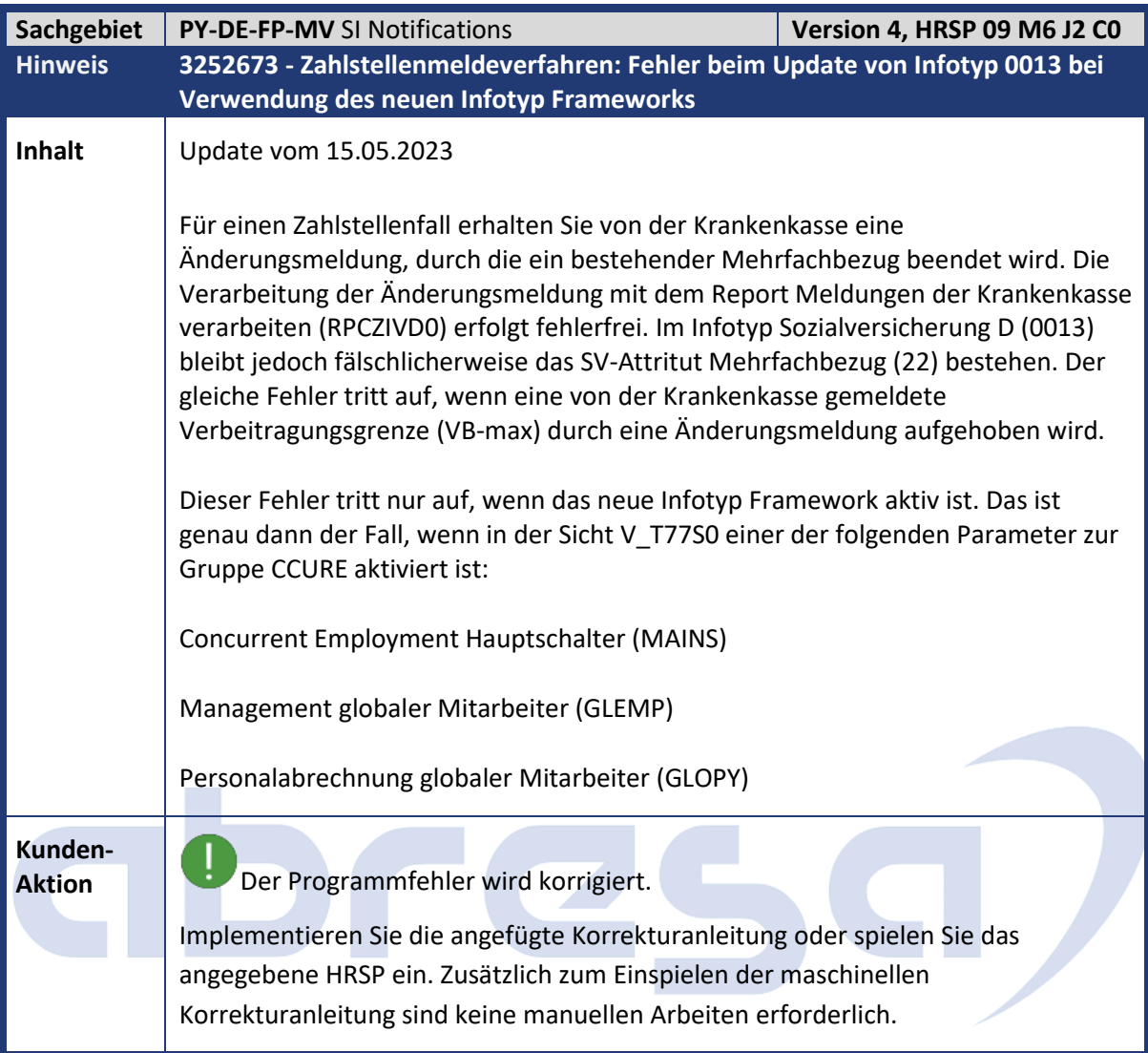

<span id="page-24-1"></span>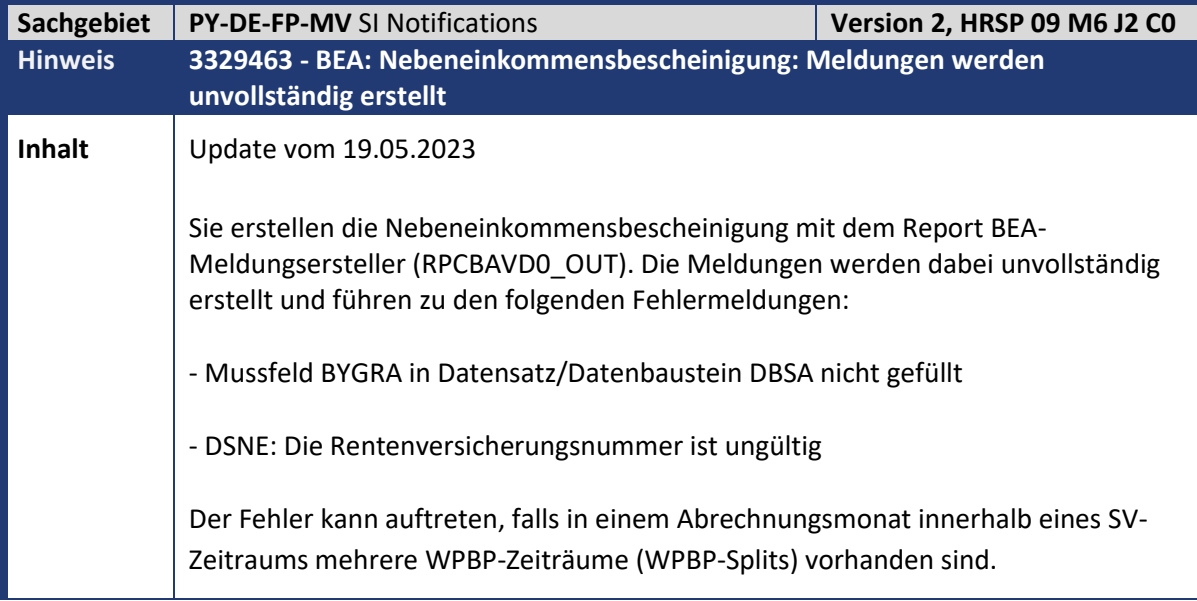

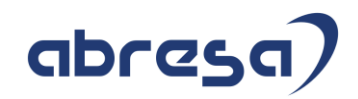

**Kunden-**

**Aktion** Die Auslieferung der Änderungen erfolgt per HRSP. Als Vorabkorrektur können Sie die angefügte Korrekturanleitung einspielen.

<span id="page-25-0"></span>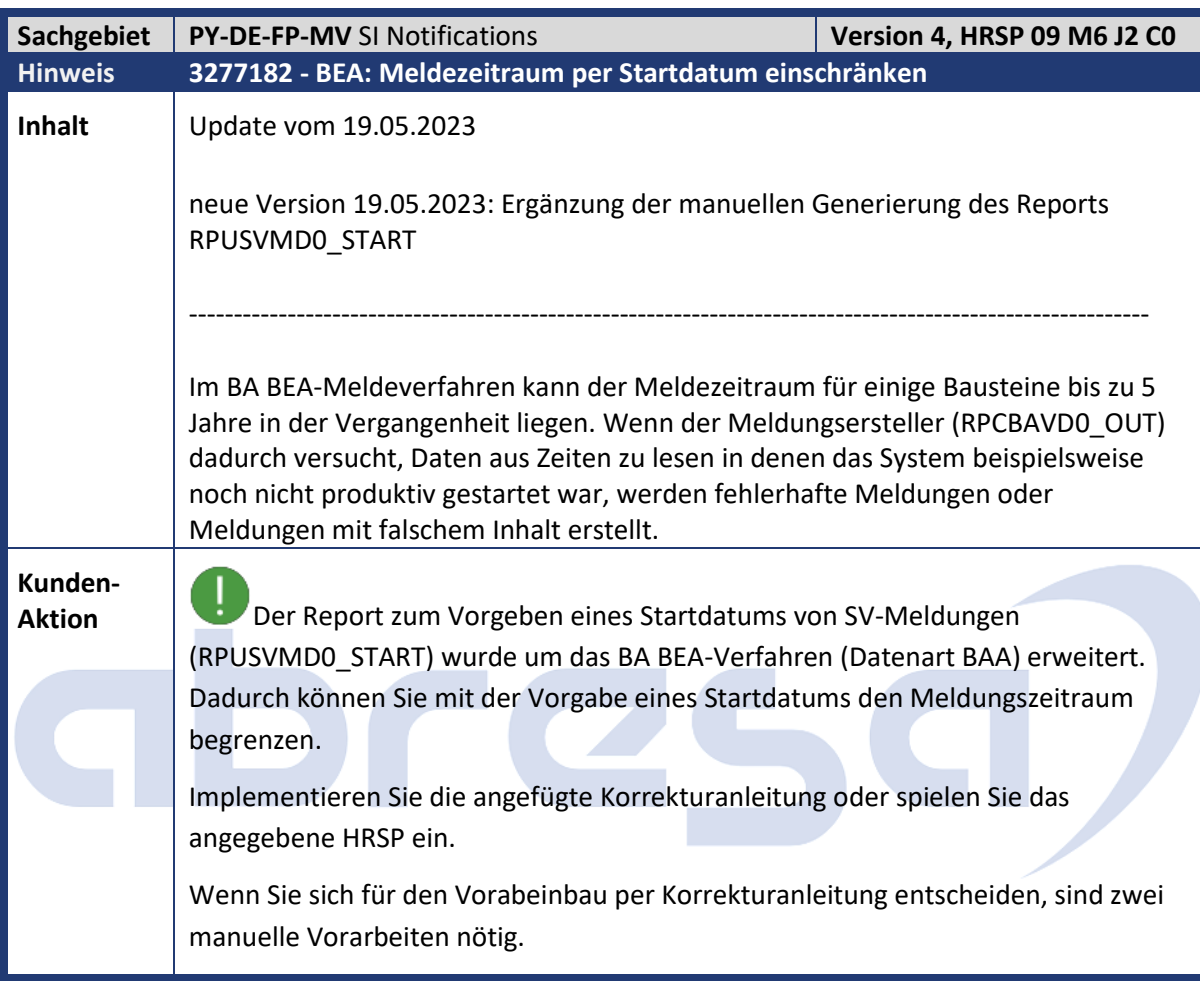

<span id="page-25-1"></span>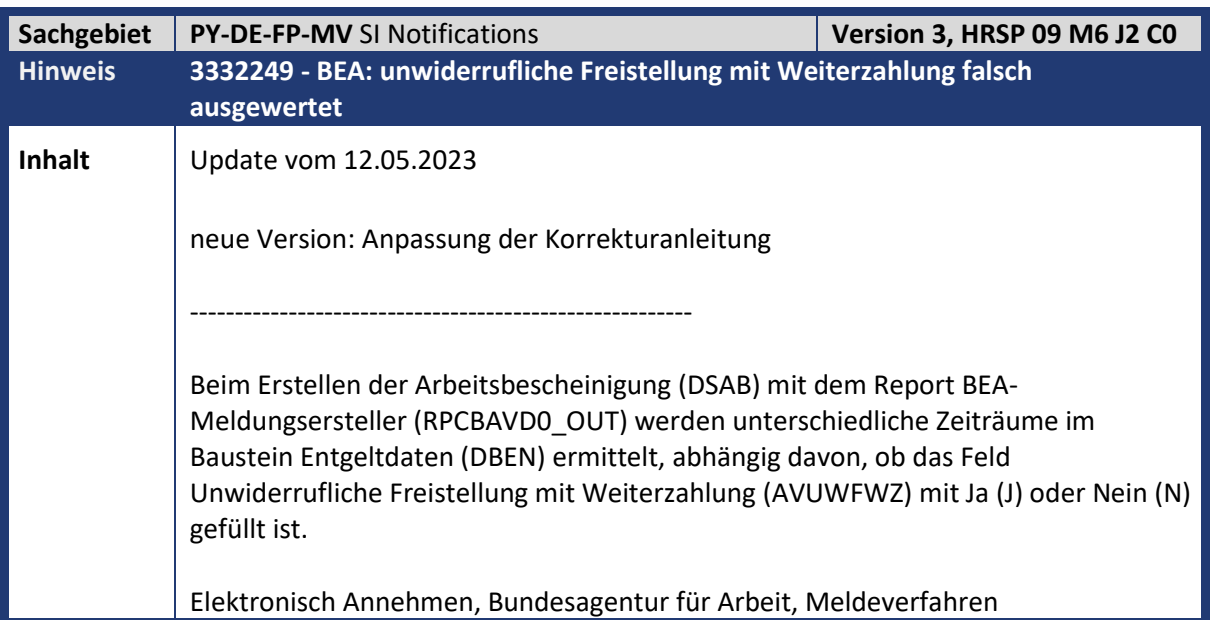

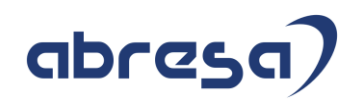

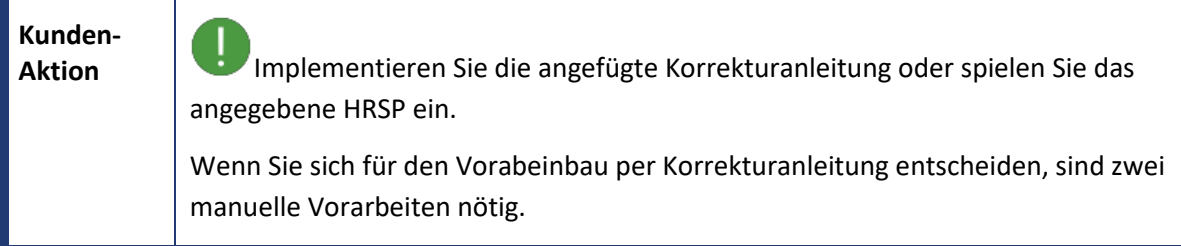

<span id="page-26-0"></span>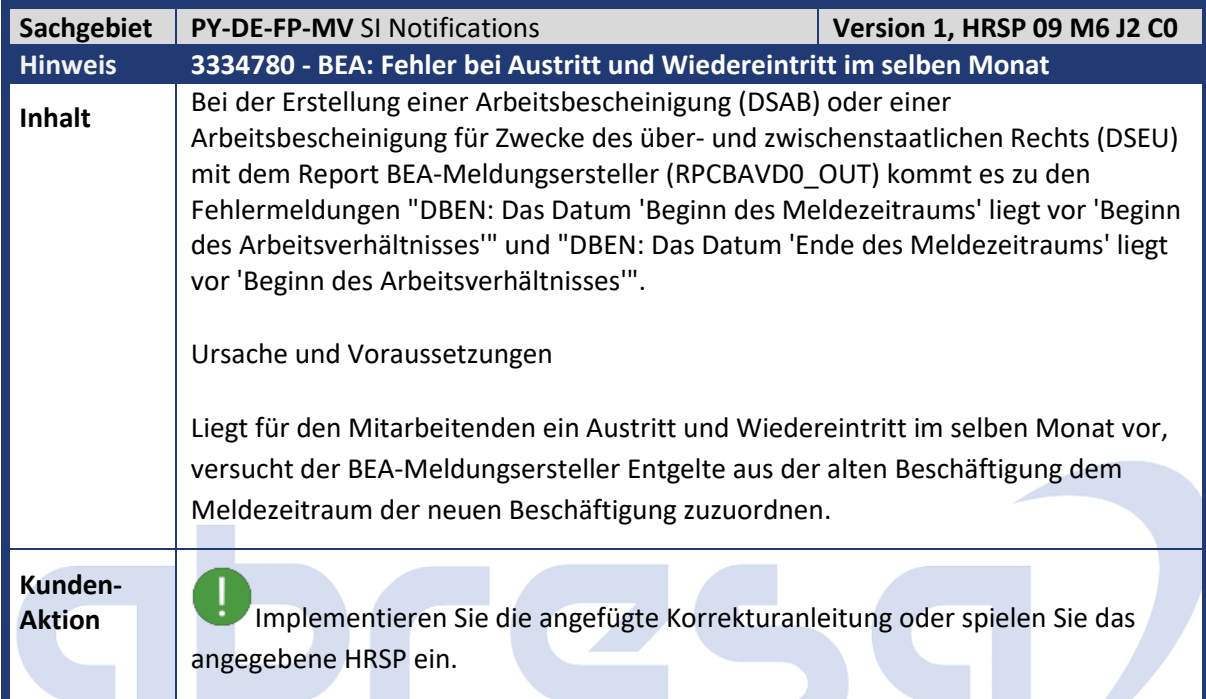

<span id="page-26-1"></span>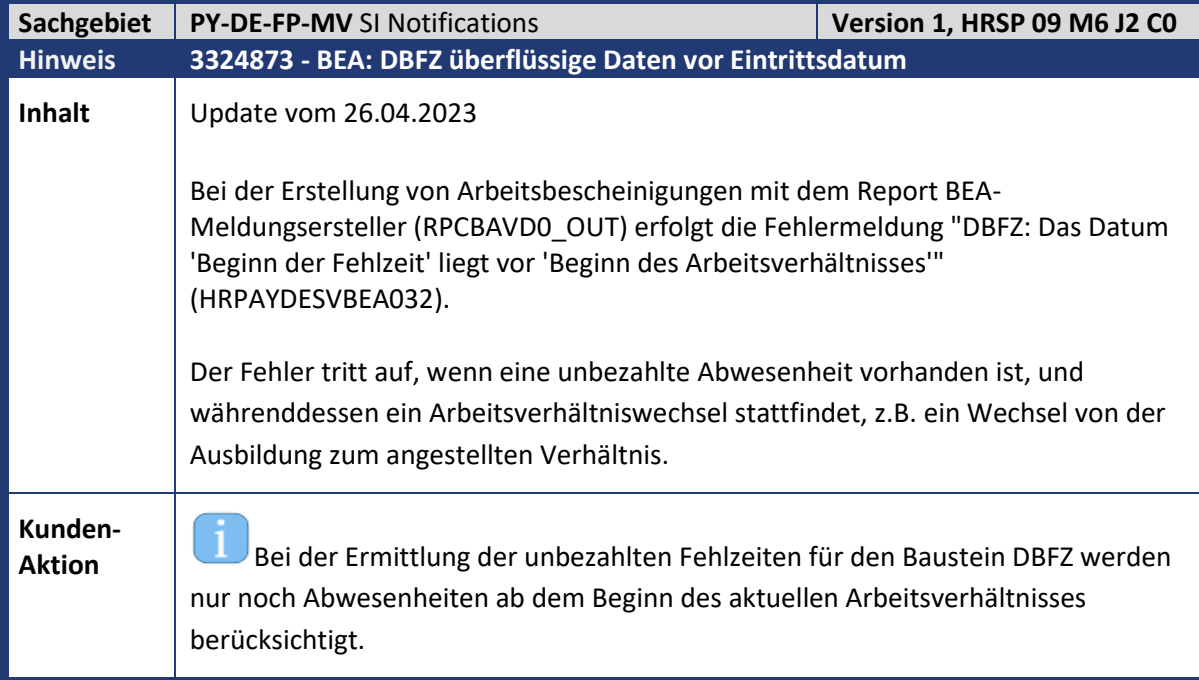

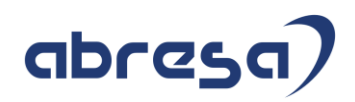

Implementieren Sie die angefügte Korrekturanleitung oder spielen Sie das angegebene HRSP ein.

<span id="page-27-0"></span>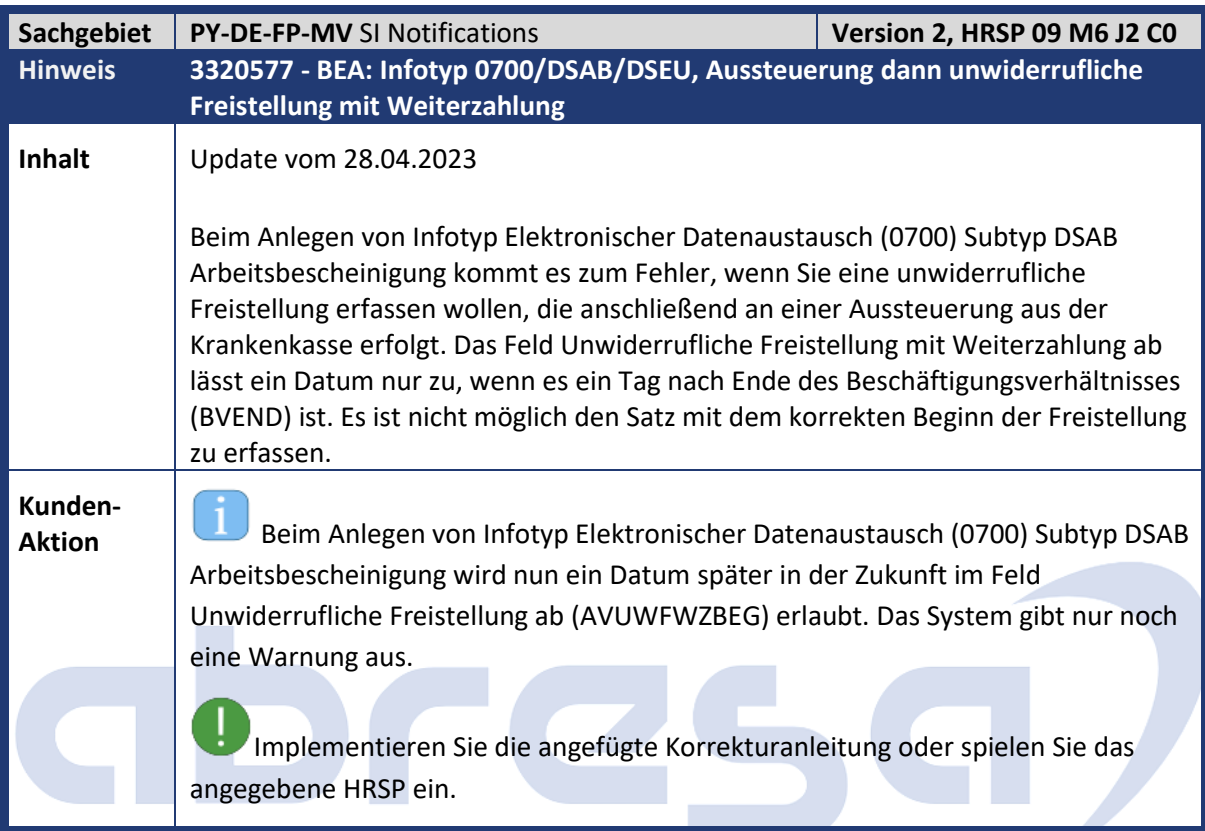

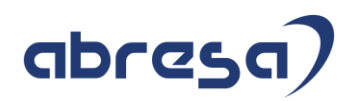

<span id="page-28-0"></span>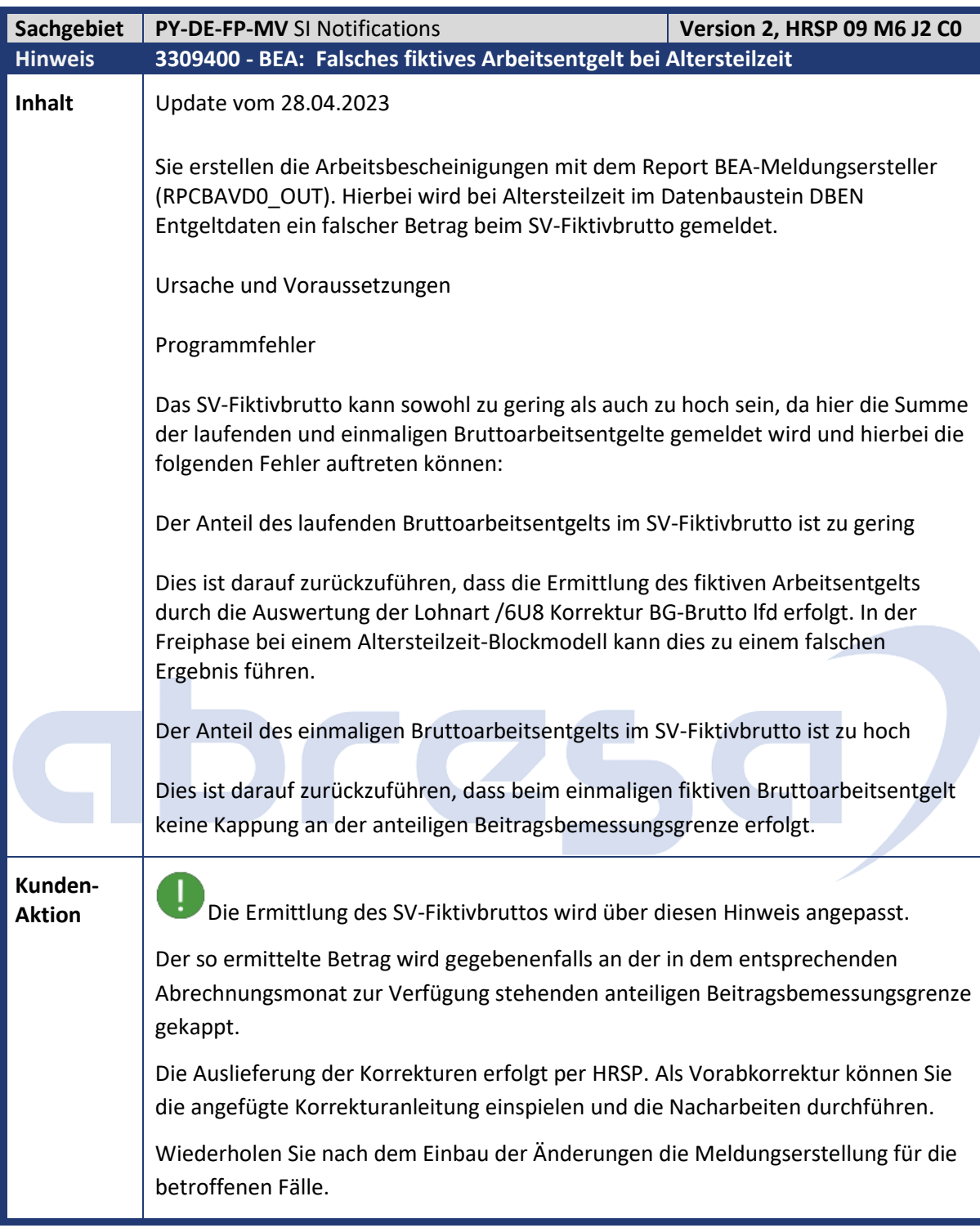

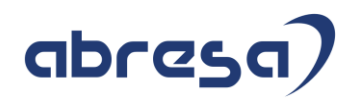

<span id="page-29-0"></span>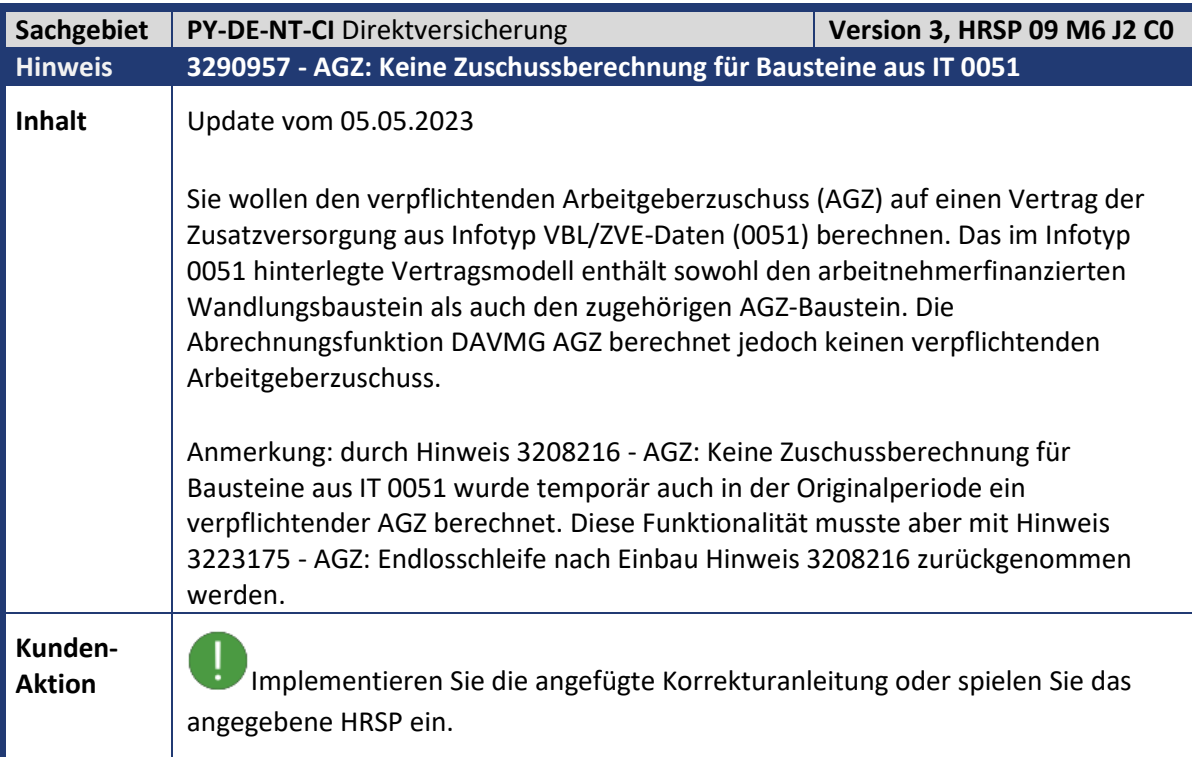

<span id="page-29-1"></span>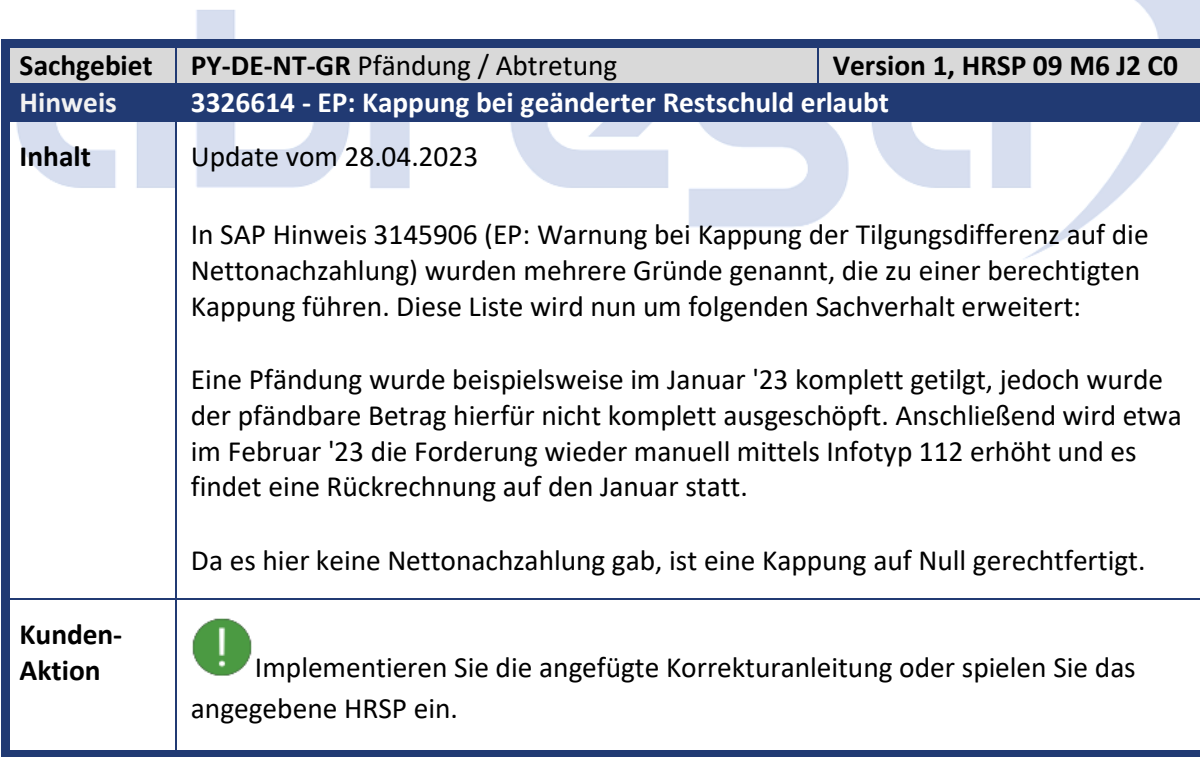

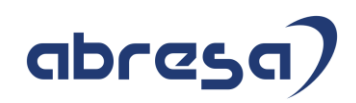

<span id="page-30-0"></span>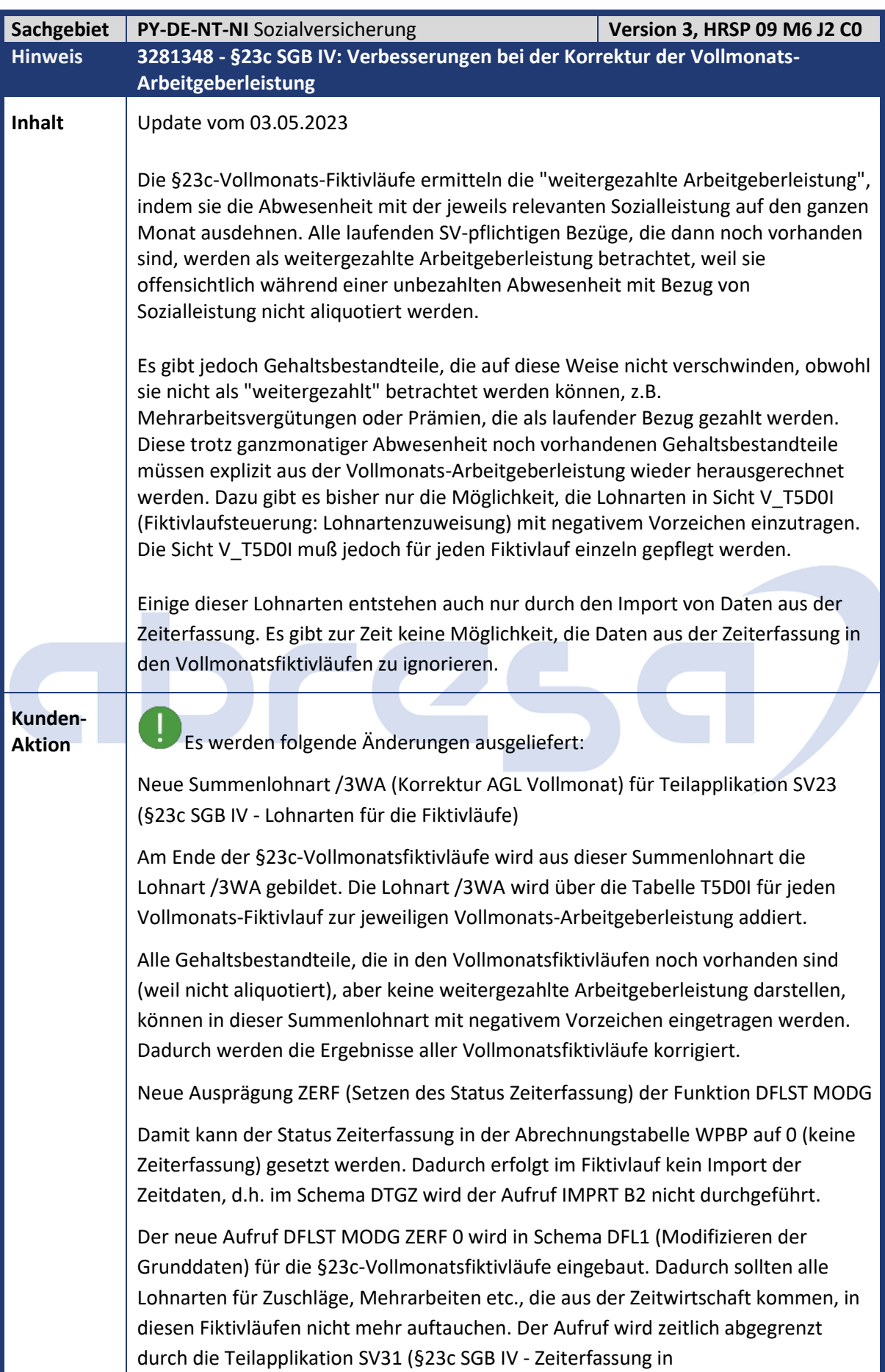

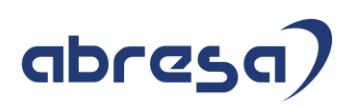

Vollmonatsfiktivläufen ignorieren). Die Teilapplikation SV31 ist im Standard allerdings nicht aktiv. Wenn die Funktionalität gewünscht ist, muß sie über Sicht V\_T596D explizit aktiviert werden. Notwendige Aktionen nach Einspielen des HRSPs bzw. der Korrekturanleitung Prüfen Sie, ob Sie die Zeitlohnarten aus Cluster B2 in den §23c-Vollmonatsfiktivläufen ignorieren wollen. Unter Umständen entfallen dadurch zahlreiche Einträge in Sicht V\_T5D0I bzw. für Summenlohnart /3WA. Aktivieren Sie in diesem Fall die Teilapplikation SV31 in Sicht V\_T596D ab dem gewünschten Datum. Die Abrechnungsschemen DFL1 und DFLP wurden angepaßt. Falls Sie ein Schema modifiziert haben, gleichen Sie es mit dem Standard ab.

<span id="page-31-0"></span>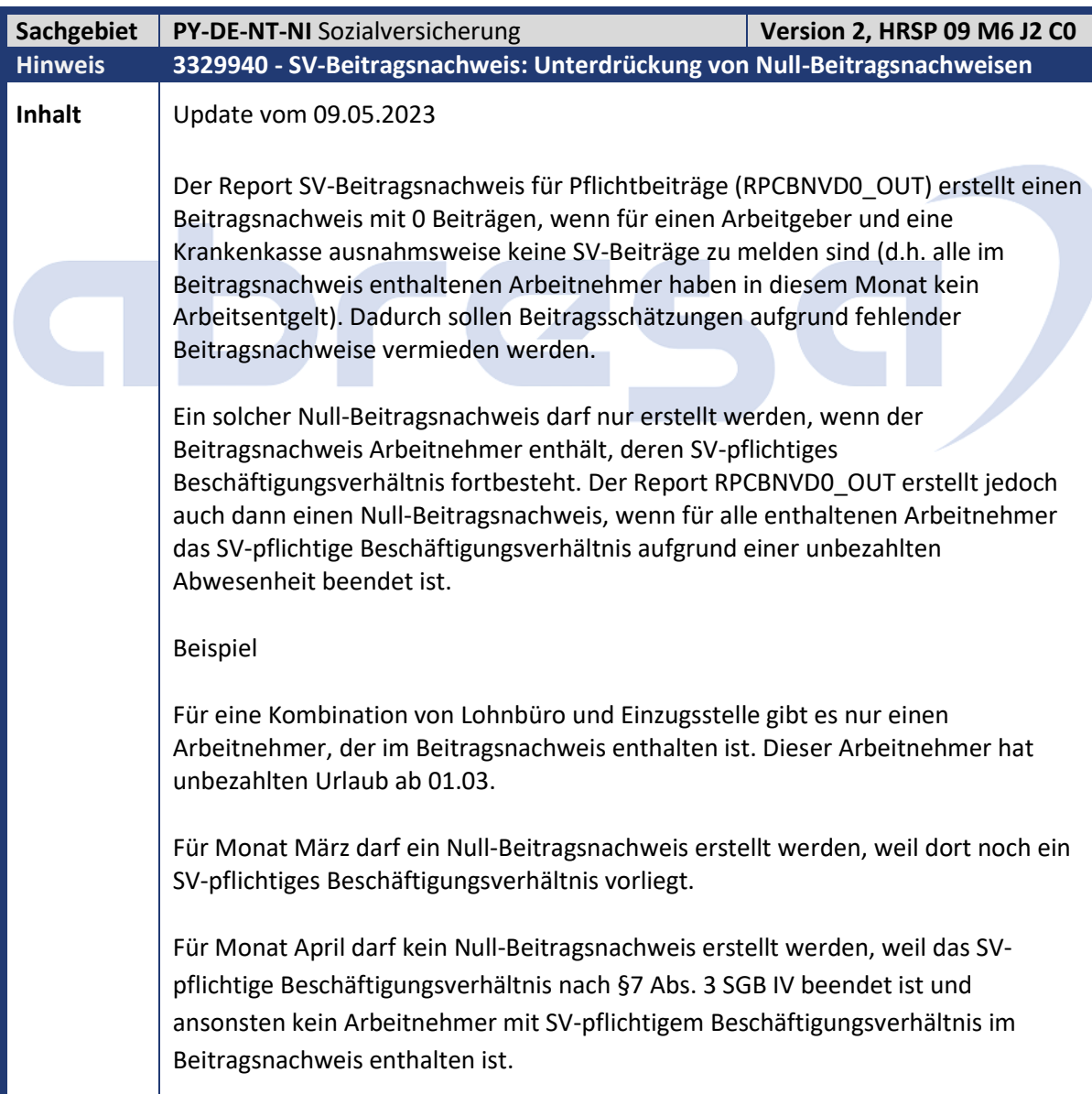

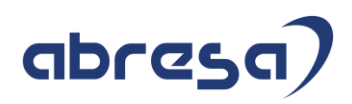

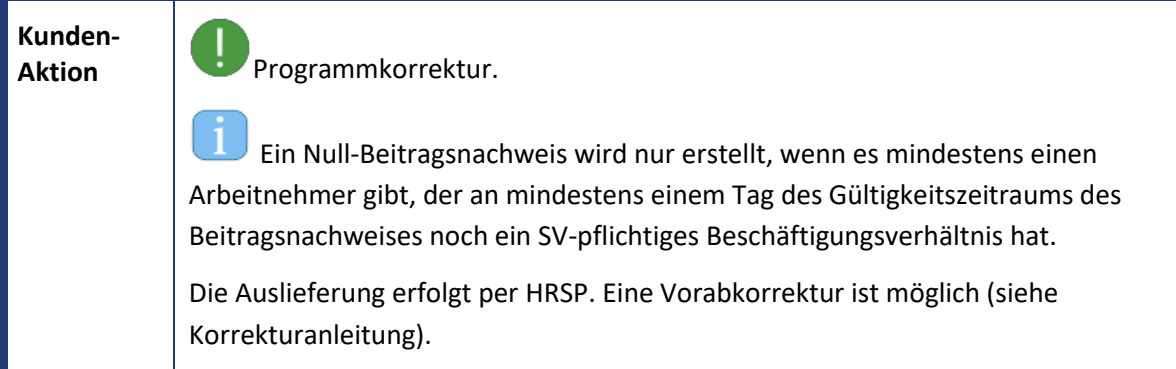

<span id="page-32-0"></span>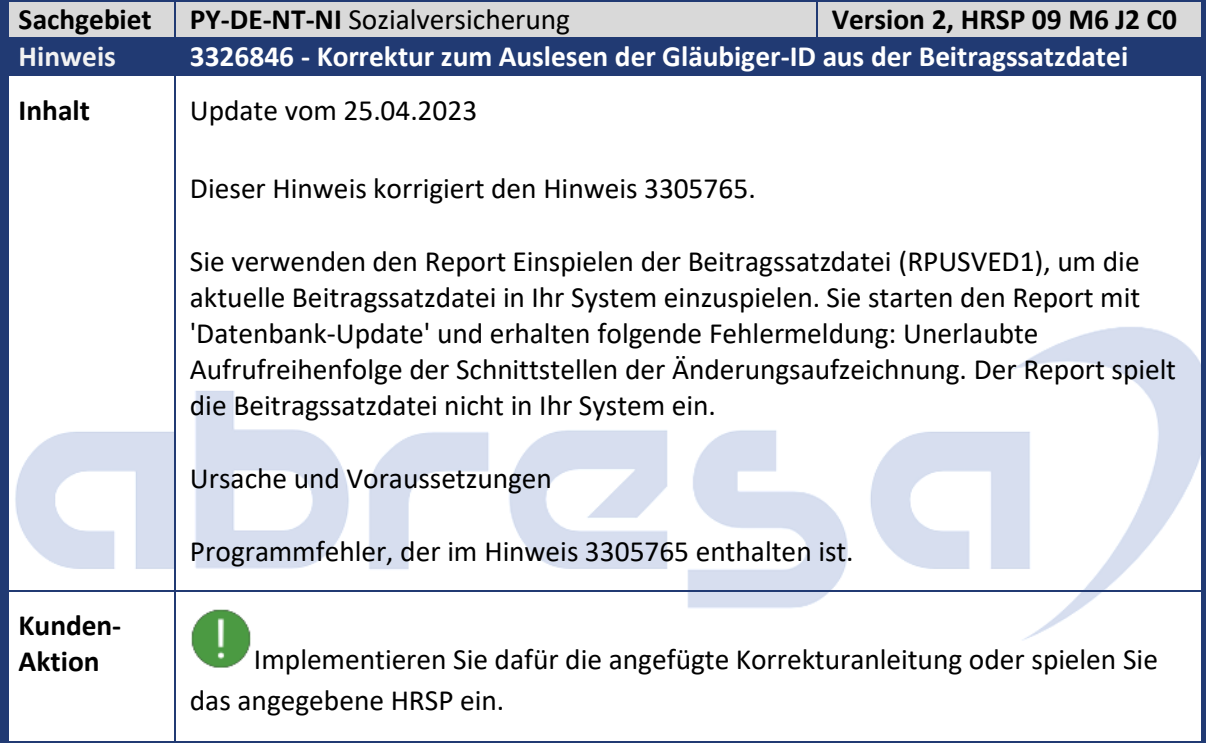

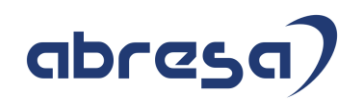

<span id="page-33-0"></span>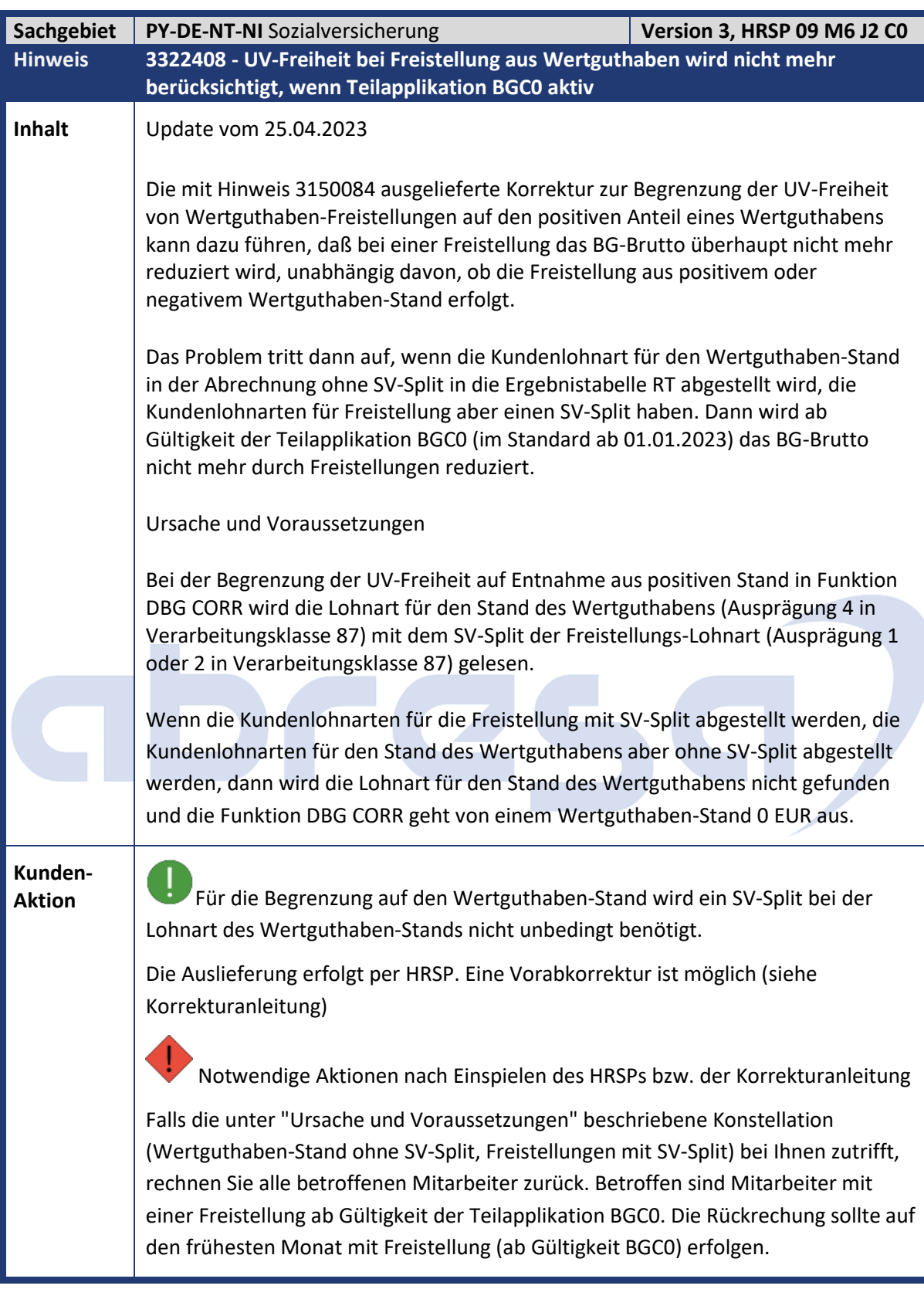

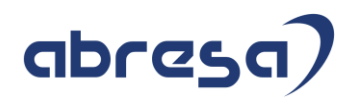

<span id="page-34-0"></span>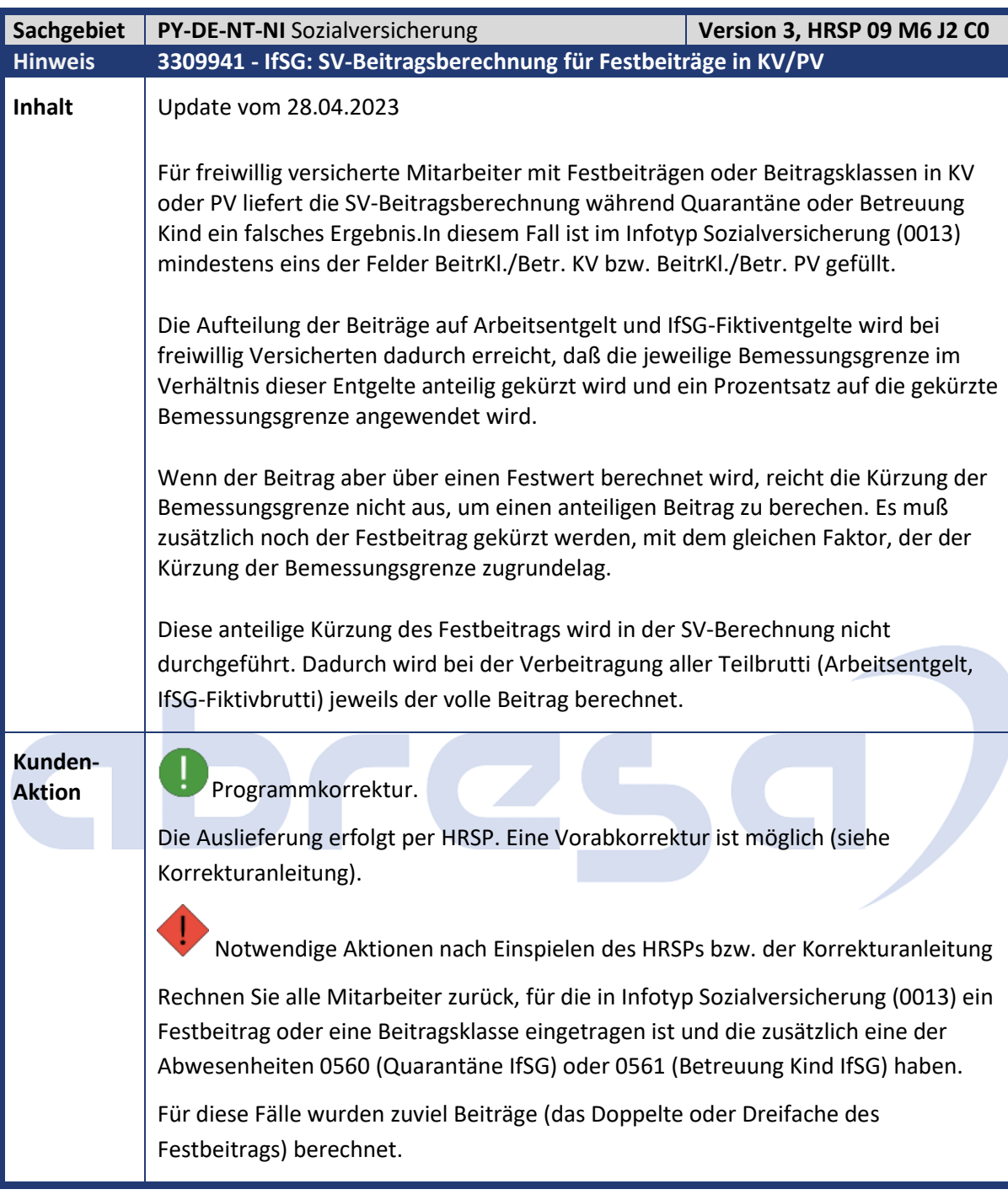

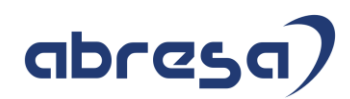

<span id="page-35-0"></span>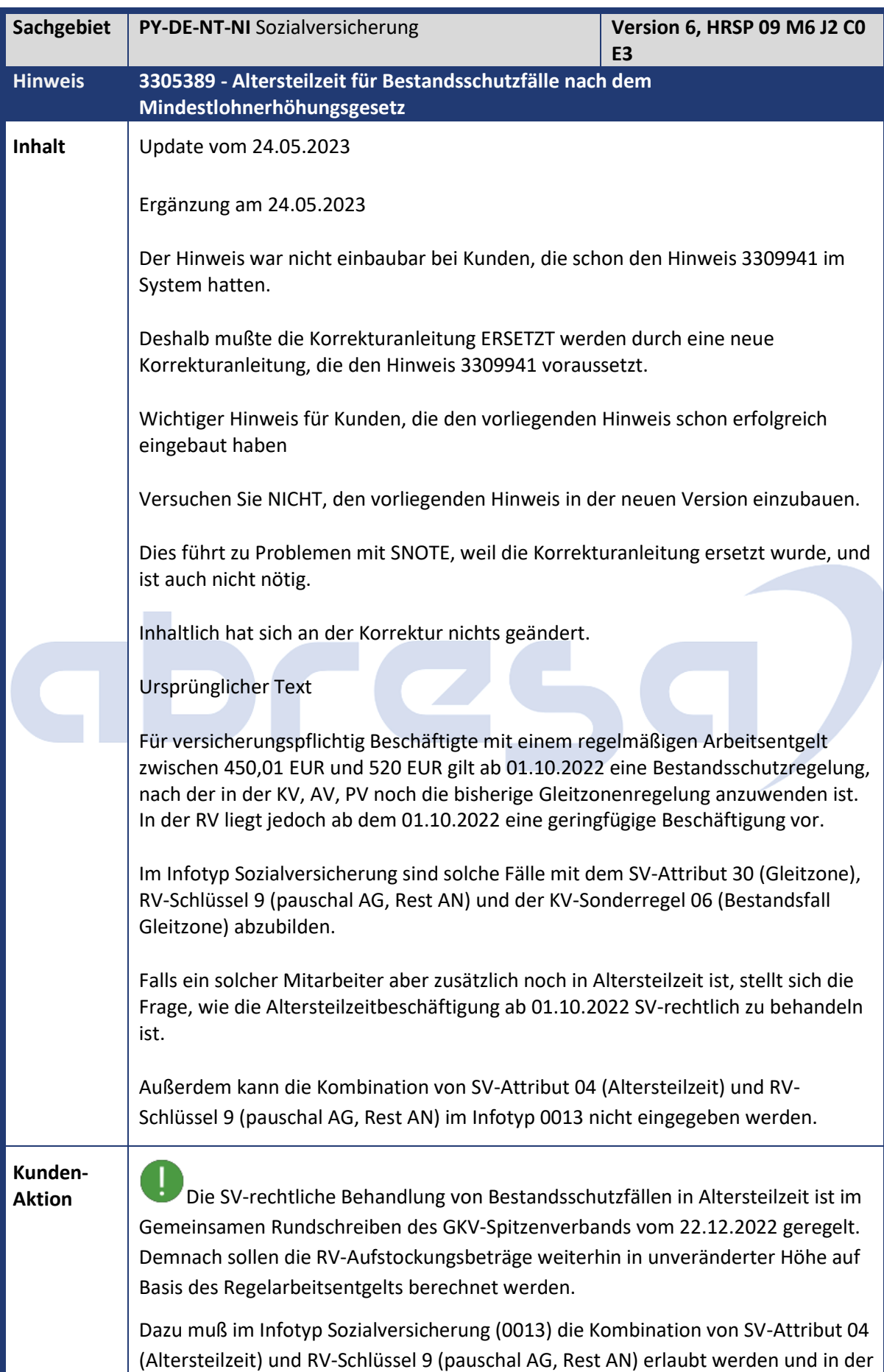
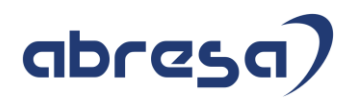

SV-Berechnung muß die Lohnart /3AX (ATZ zus. beitrpfl. Einnahme) auch für RV-Schlüssel 9 verarbeitet werden. Die Auslieferung erfolgt per HRSP.

Eine Vorabkorrektur ist möglich (siehe Korrekturanleitung). In diesem Fall sind manuelle Tätigkeiten erforderlich.

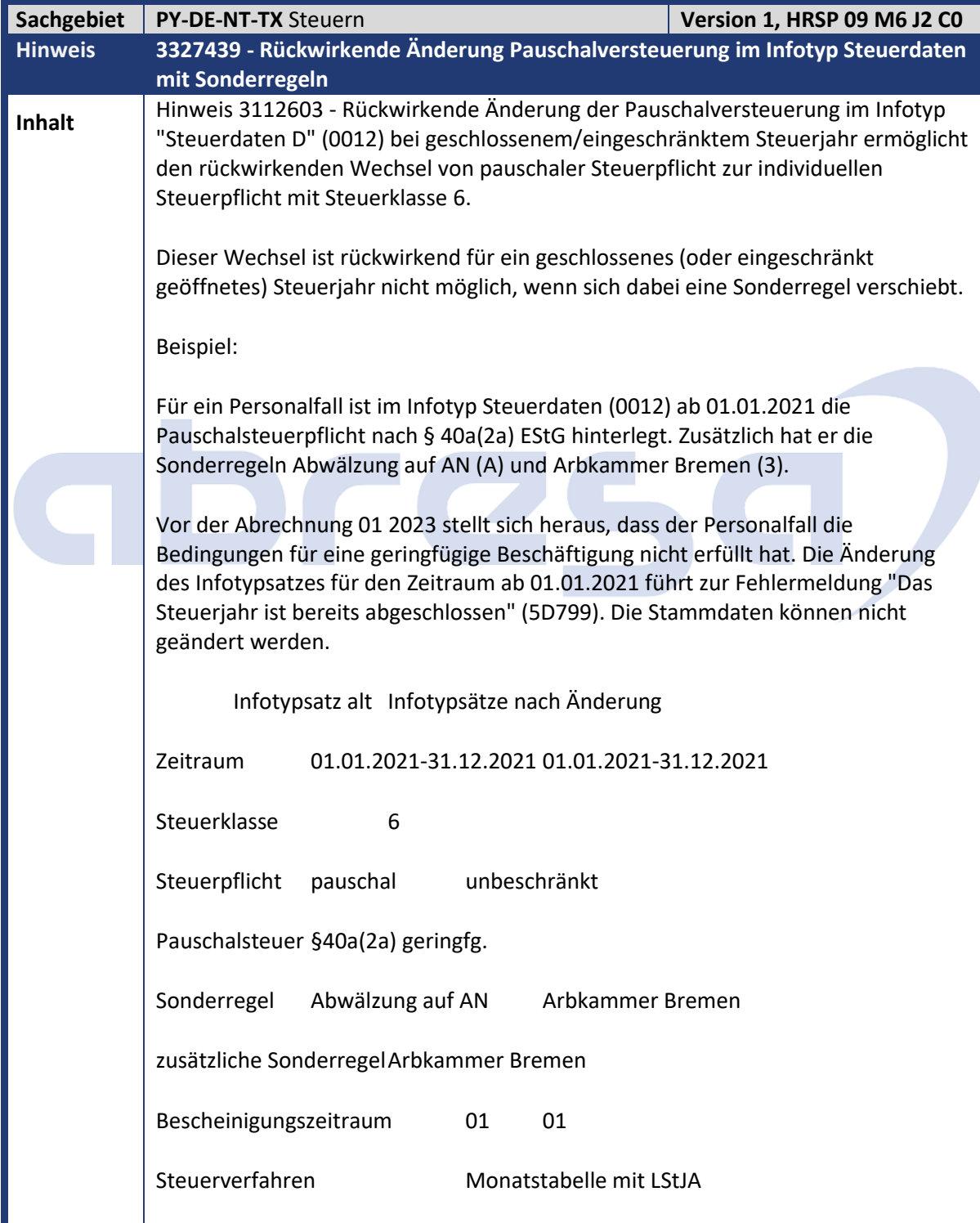

Kundeninfo zu den SAP-Hinweisen 06/2023 Hinweise aus dem aktuellen HR Support Package (ohne ÖD)

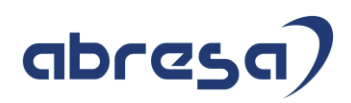

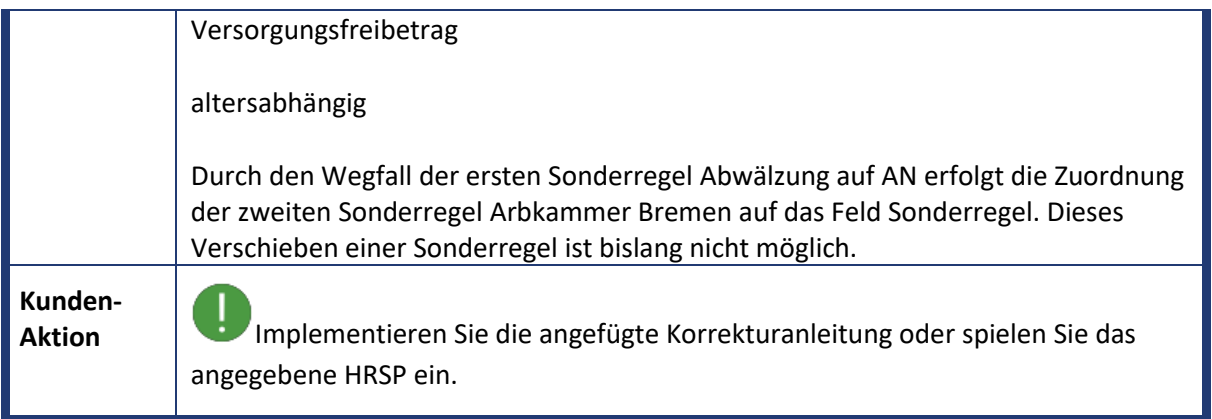

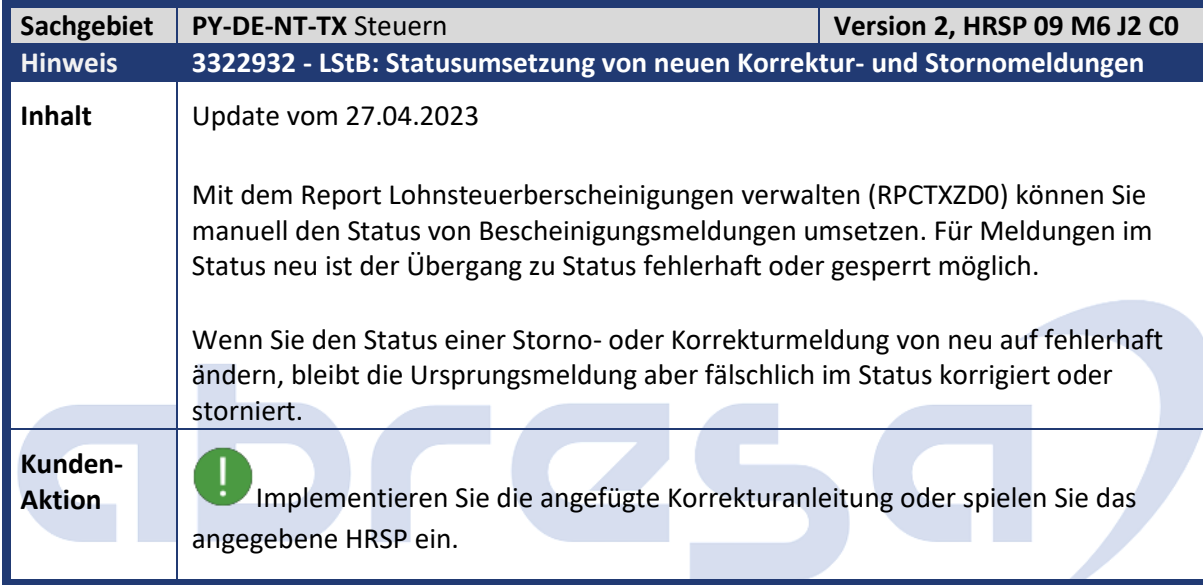

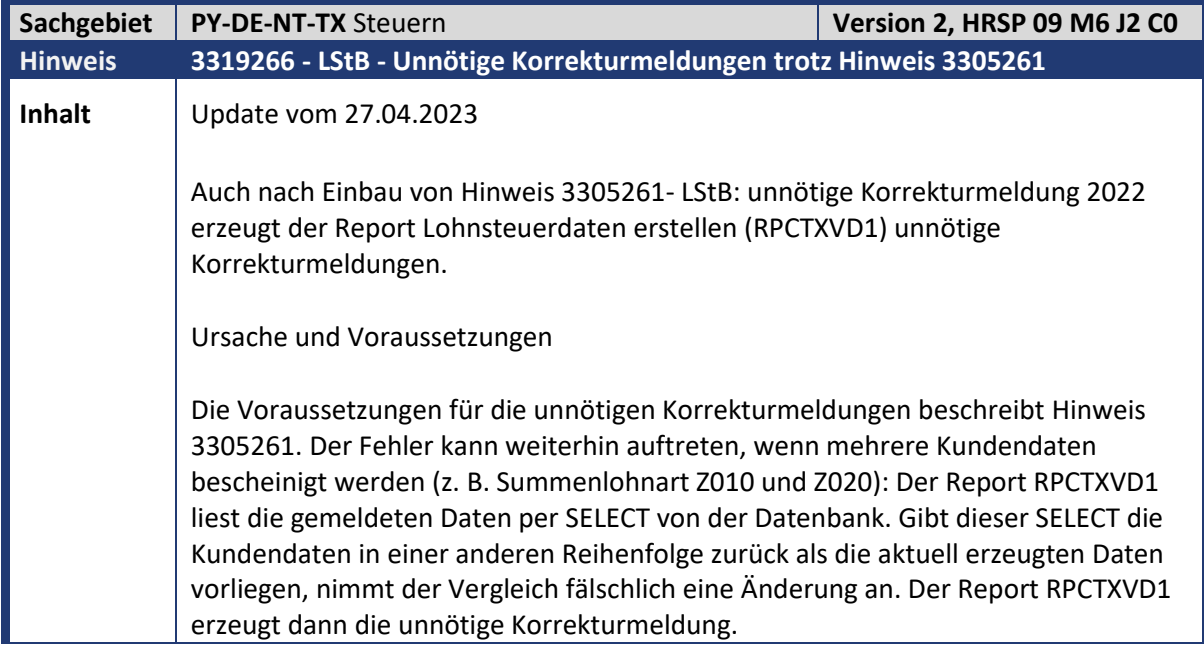

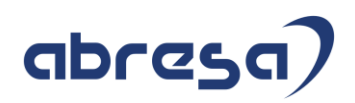

**Aktion** Implementieren Sie die angefügte Korrekturanleitung oder spielen Sie das angegebene HRSP ein.

## abres

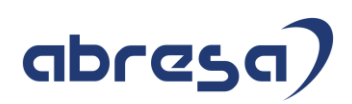

## **2 Weitere Hinweise**

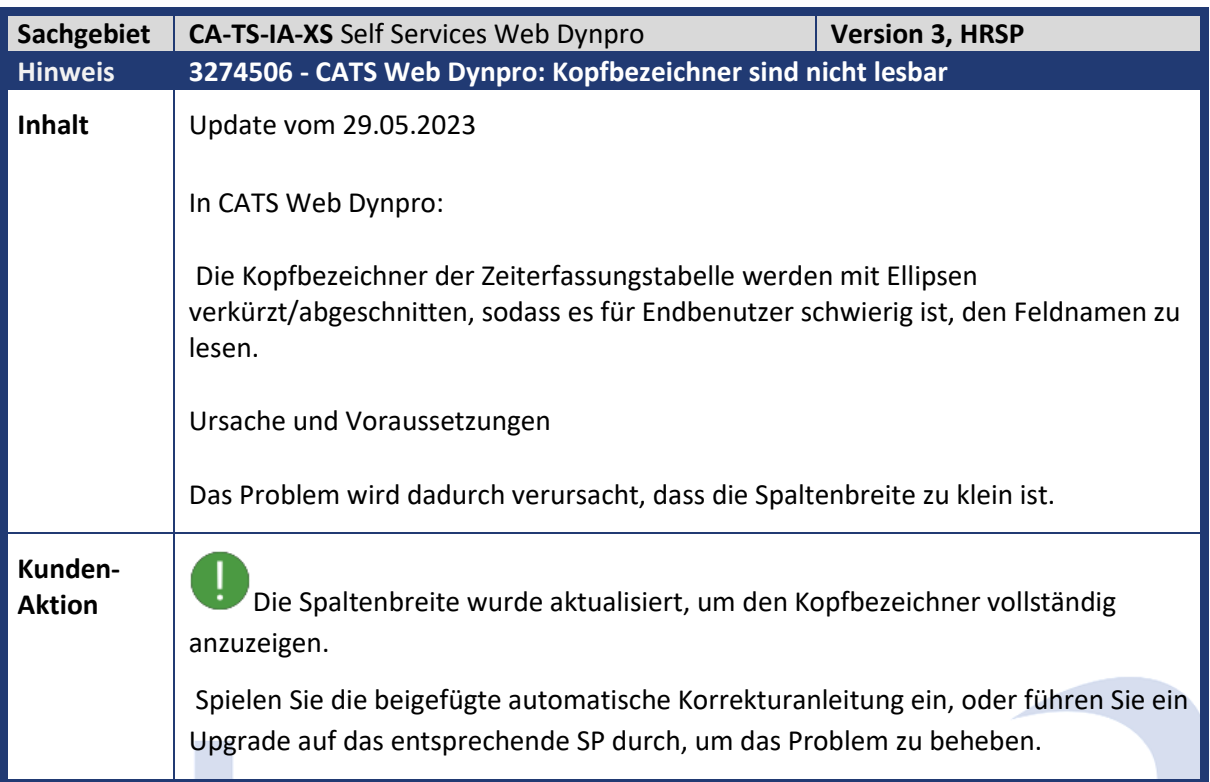

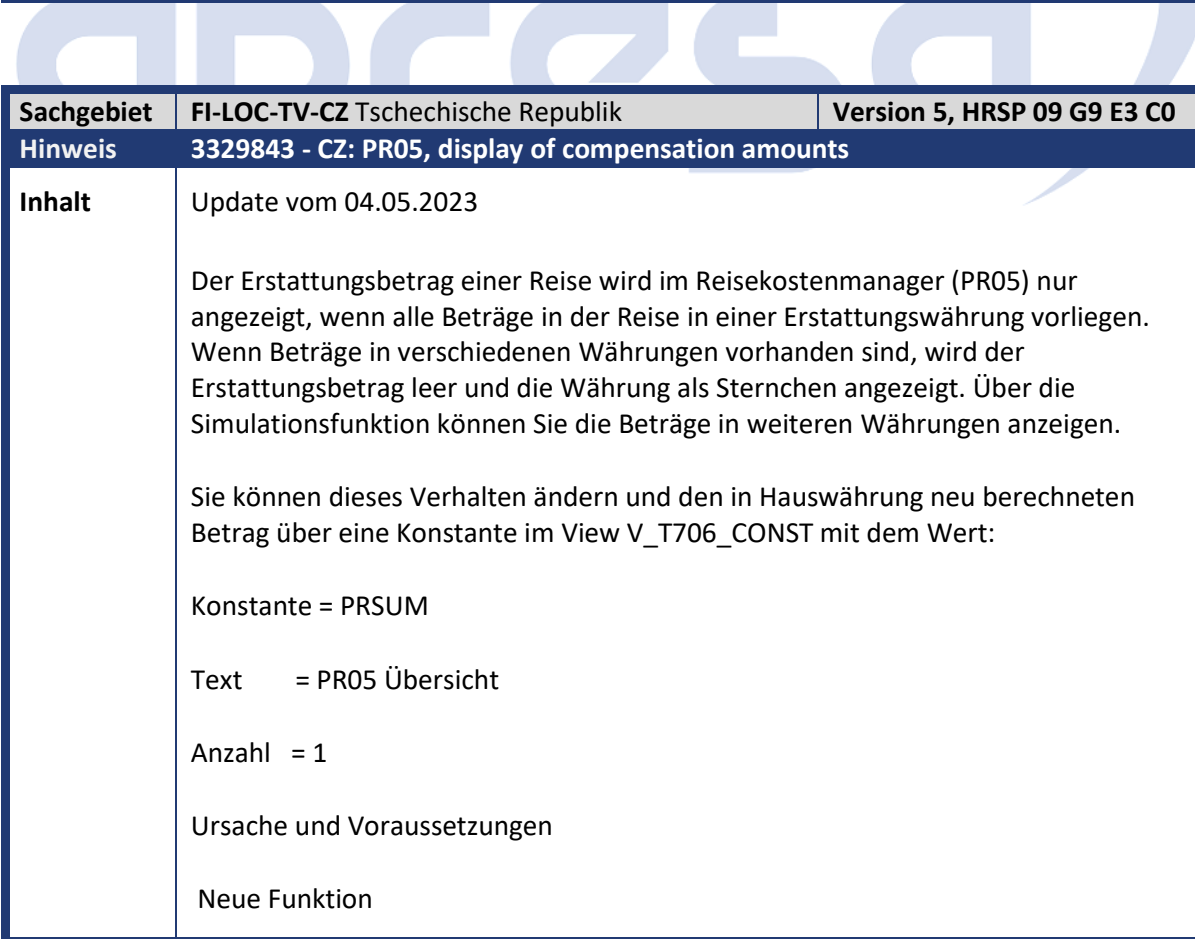

**Contract** 

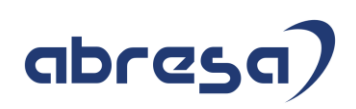

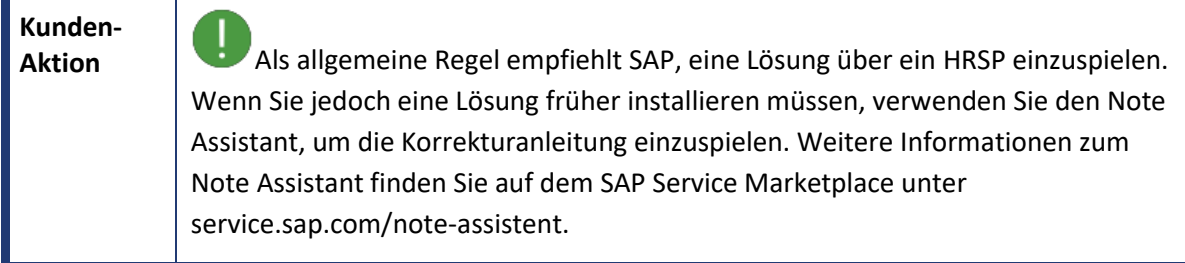

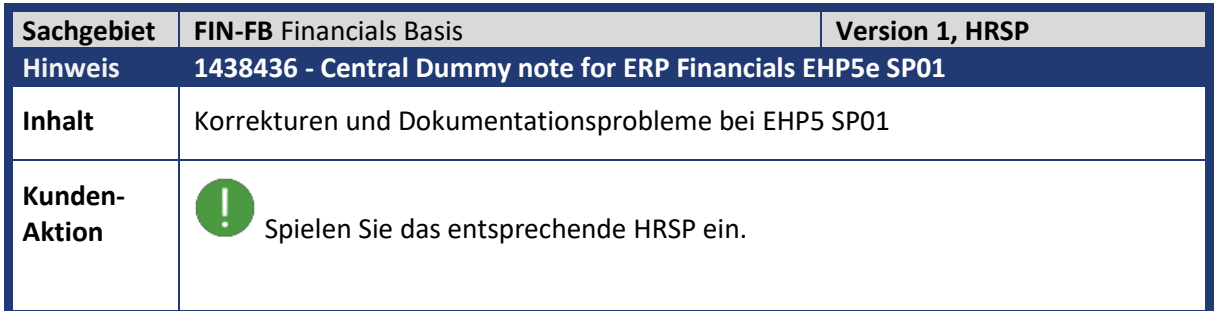

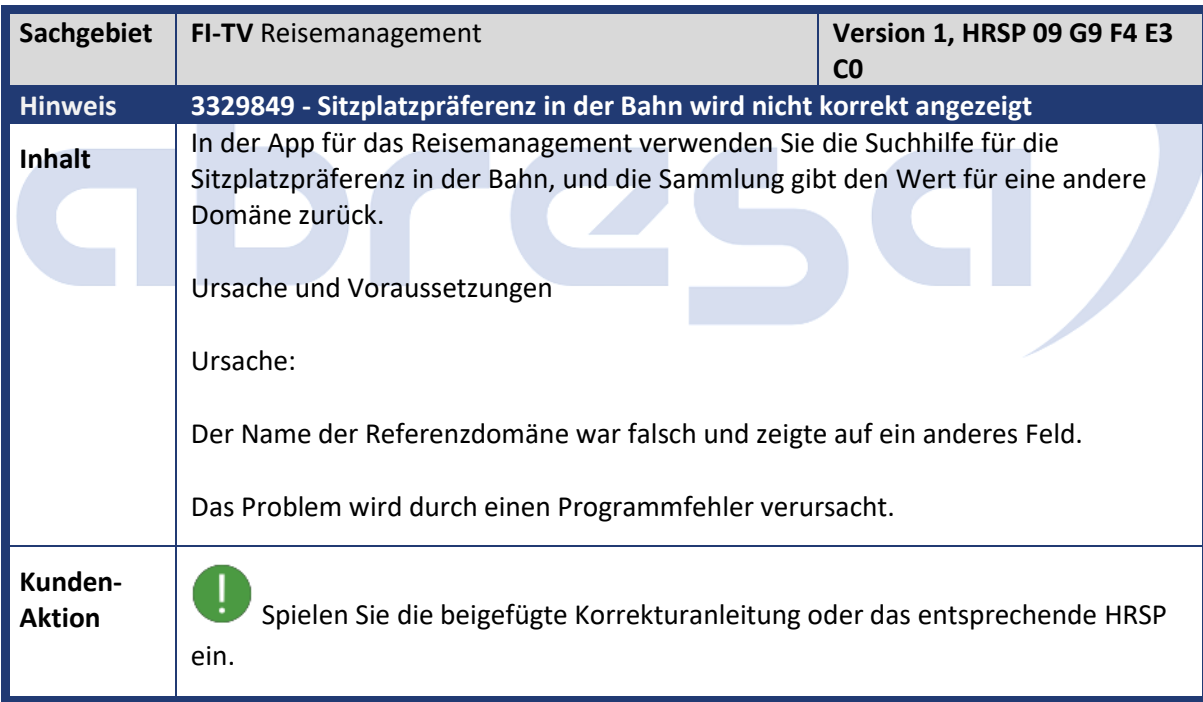

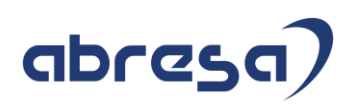

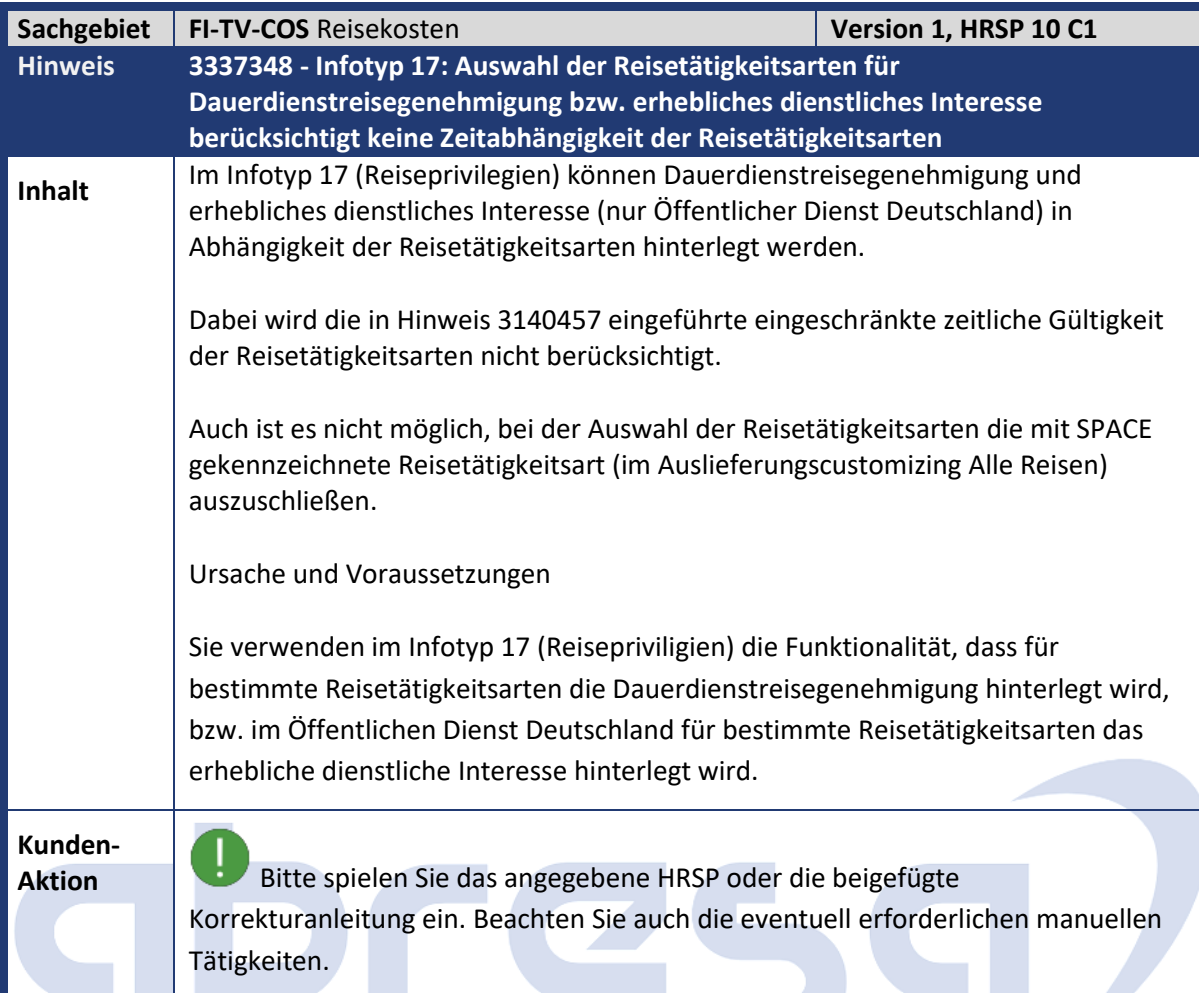

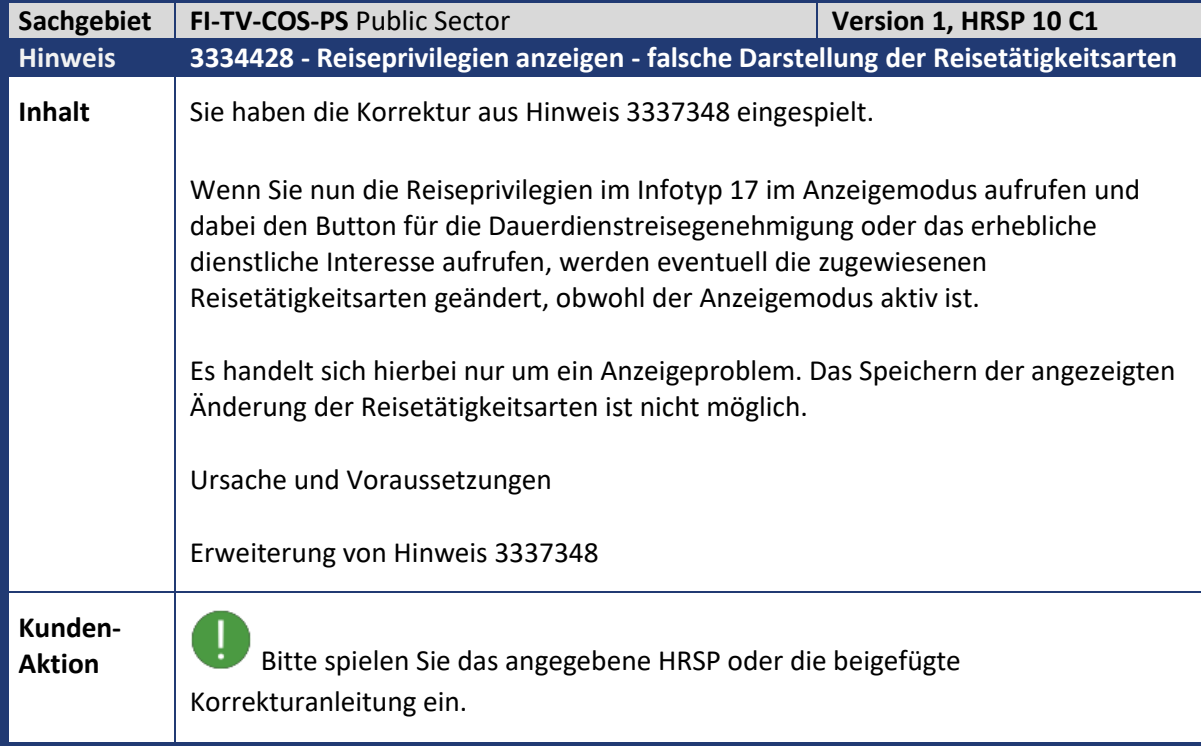

## abresa)

Hierdurch werden bei den Reiseprivilegien für die Dauerdienstreisegenehmigung oder das erhebliche dienstliche Interesse die zugewiesenen Reisetätigkeitsarten im Anzeige-Modus nicht geändert. Dies gilt auch dann, wenn durch die zeitliche Einschränkung der Gültigkeit der Reisetätigkeitsarten diese nicht für den kompletten Zeitraum der gerade angezeigten Reiseprivilegien gültig sind.

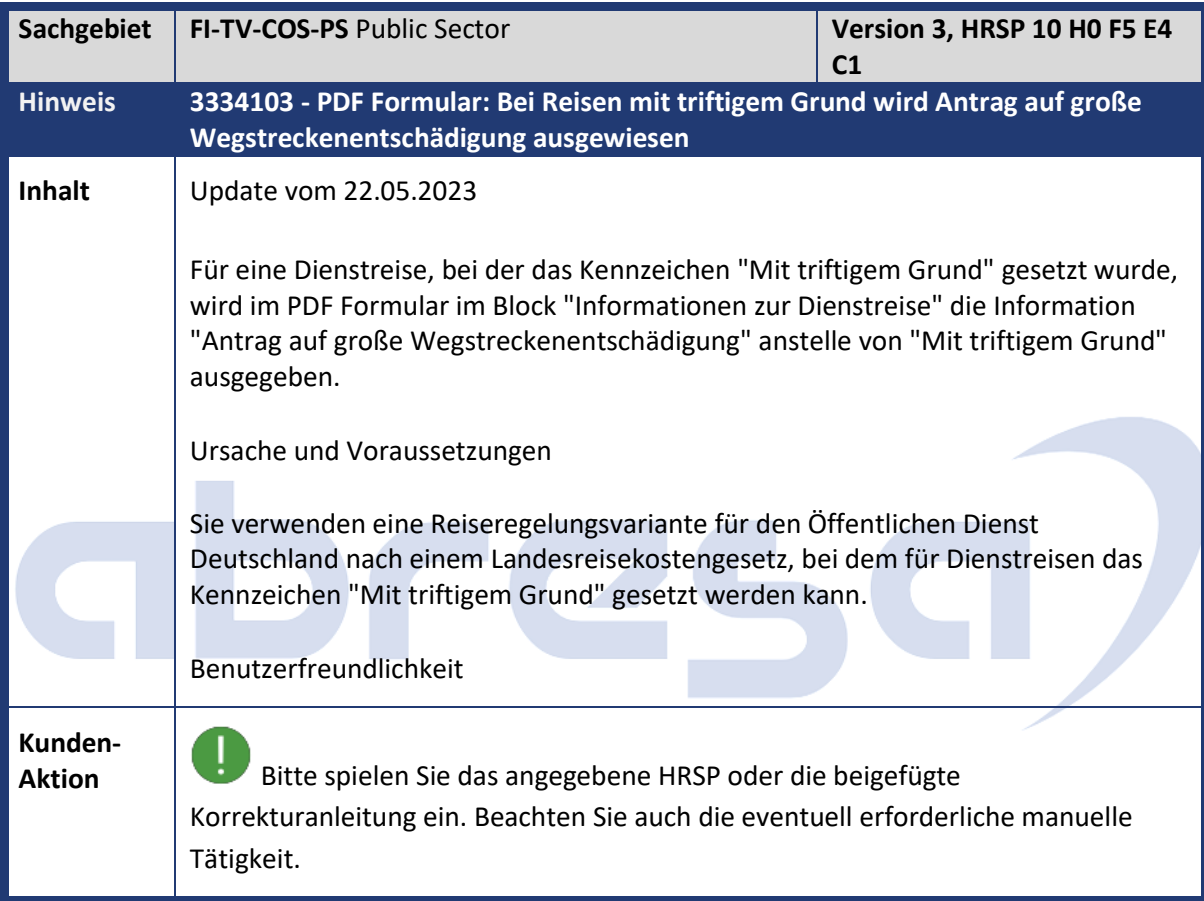

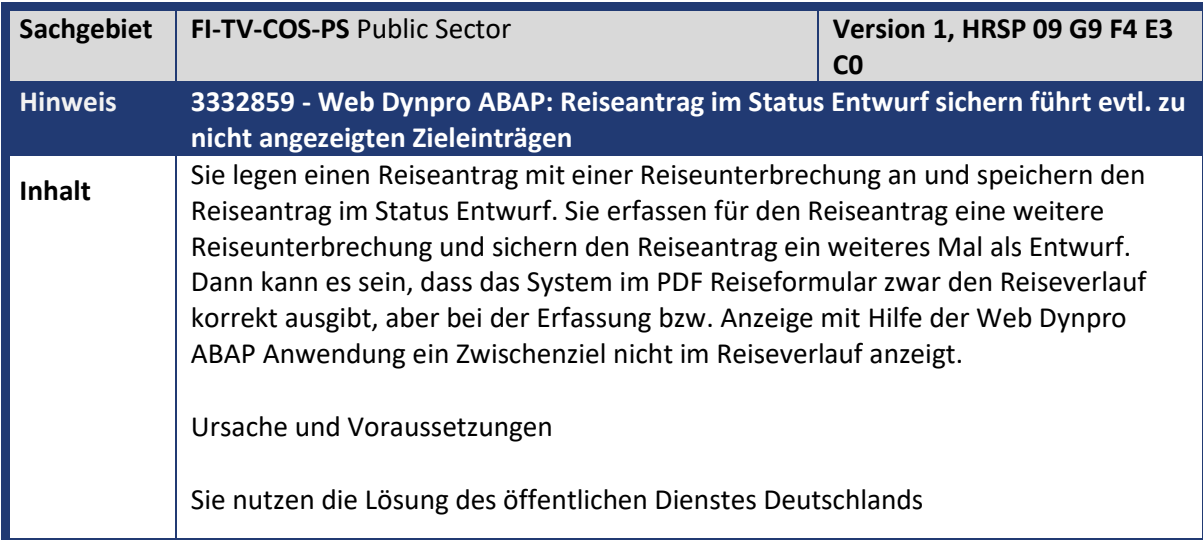

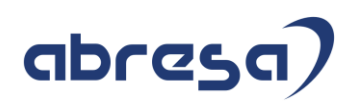

**Aktion**<br>**Aktion** Pflegen Sie die Korrektur oder spielen Sie das angegebene HRSP ein.

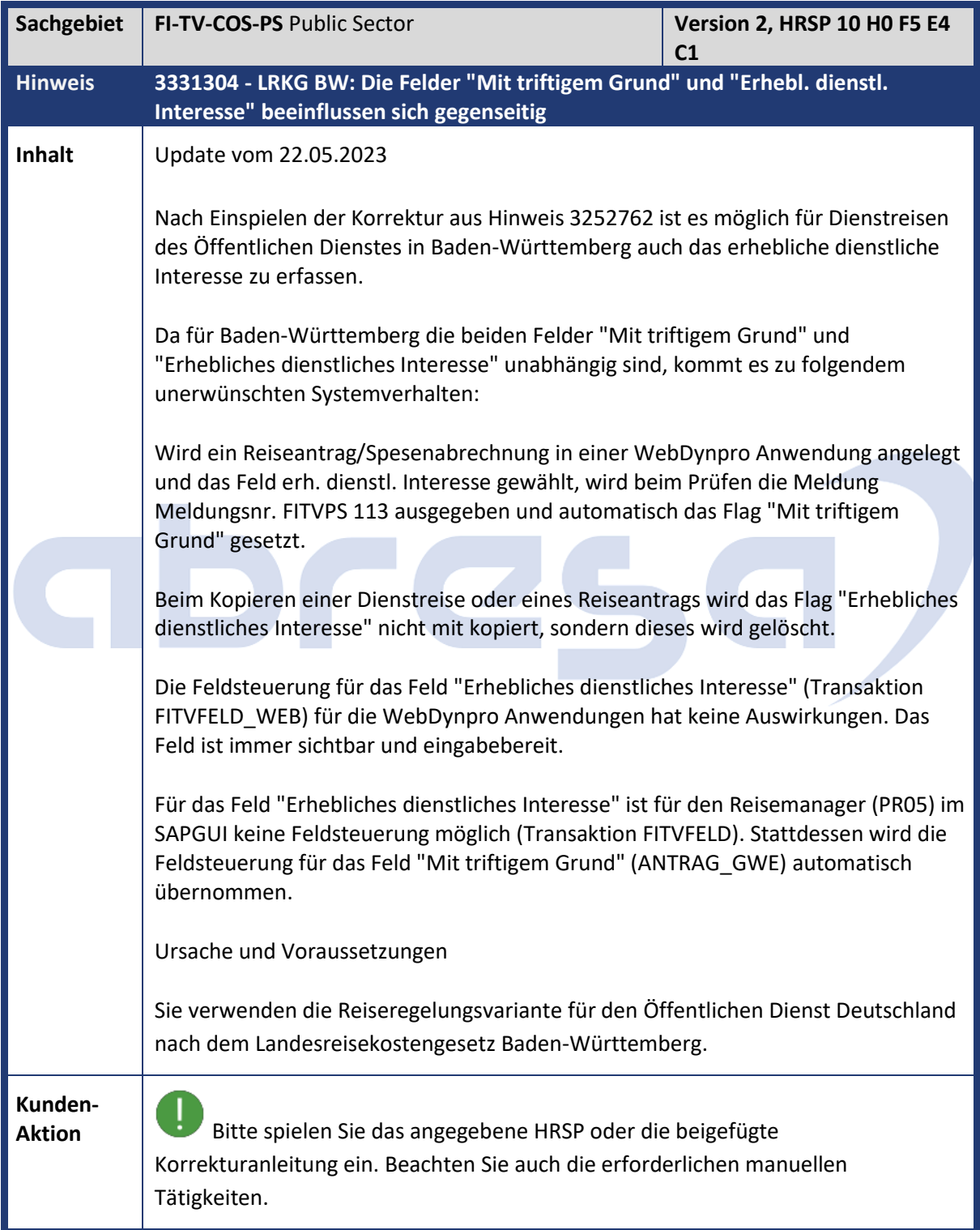

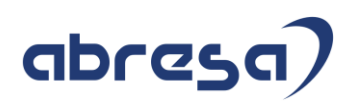

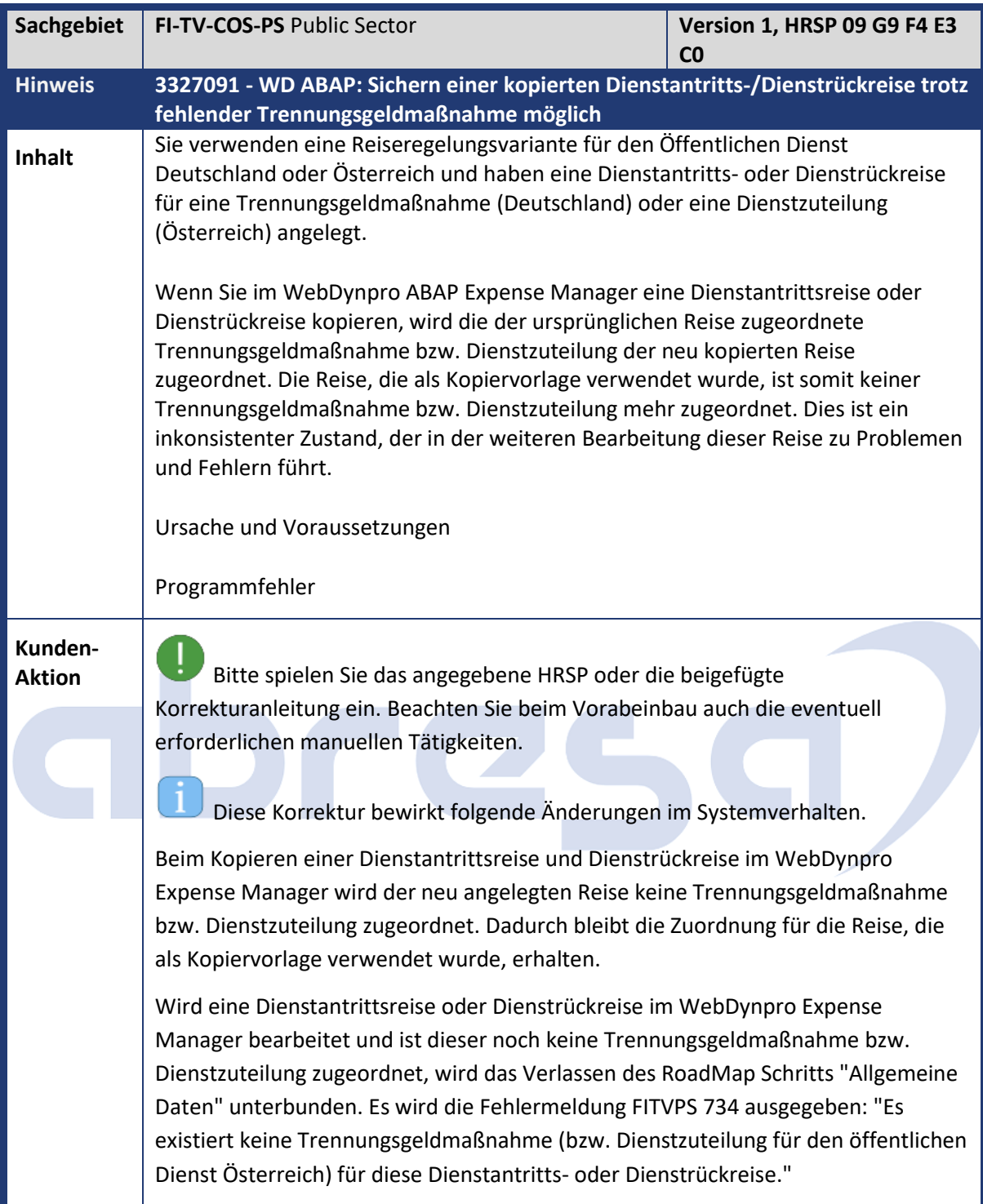

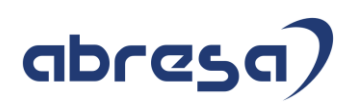

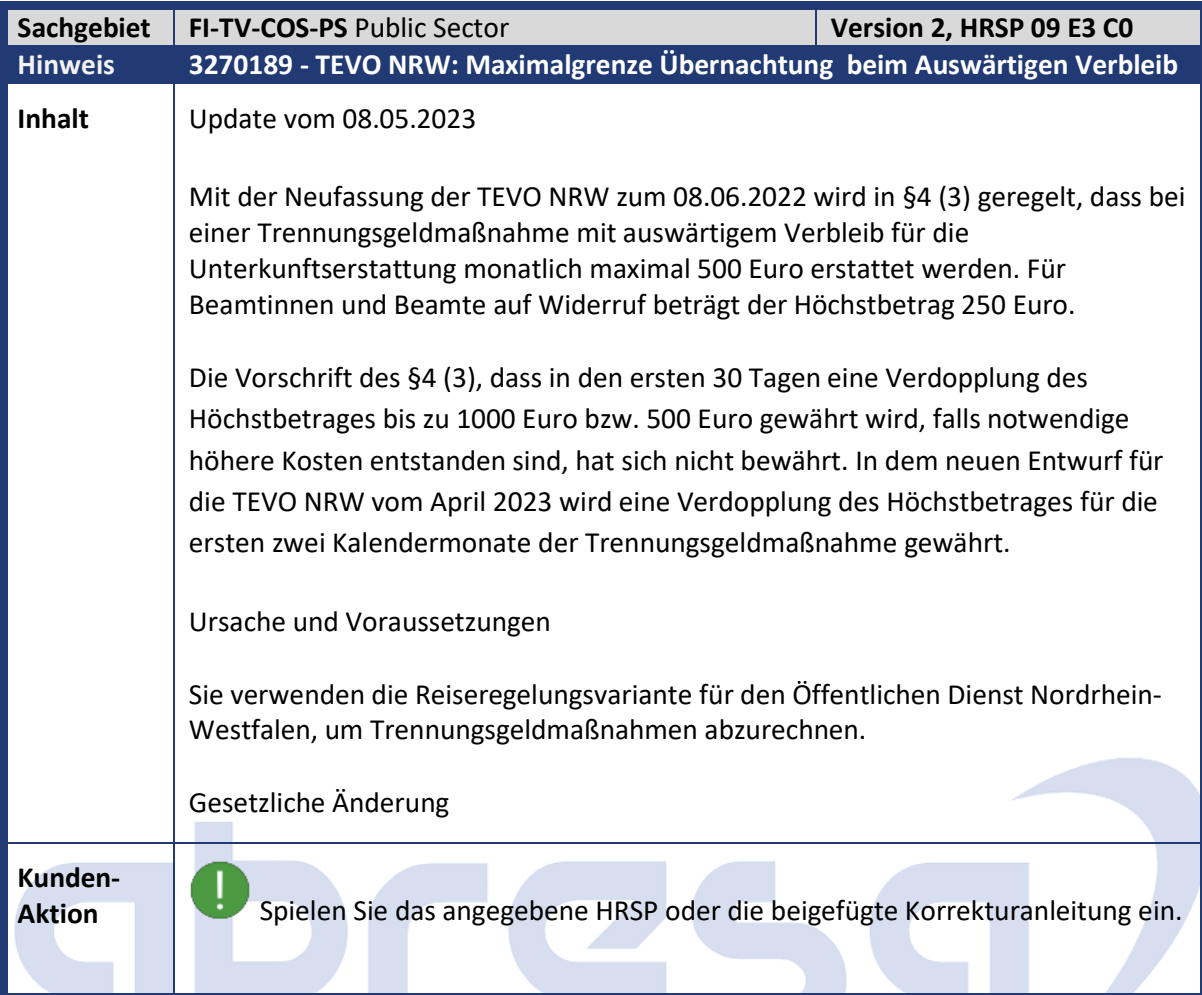

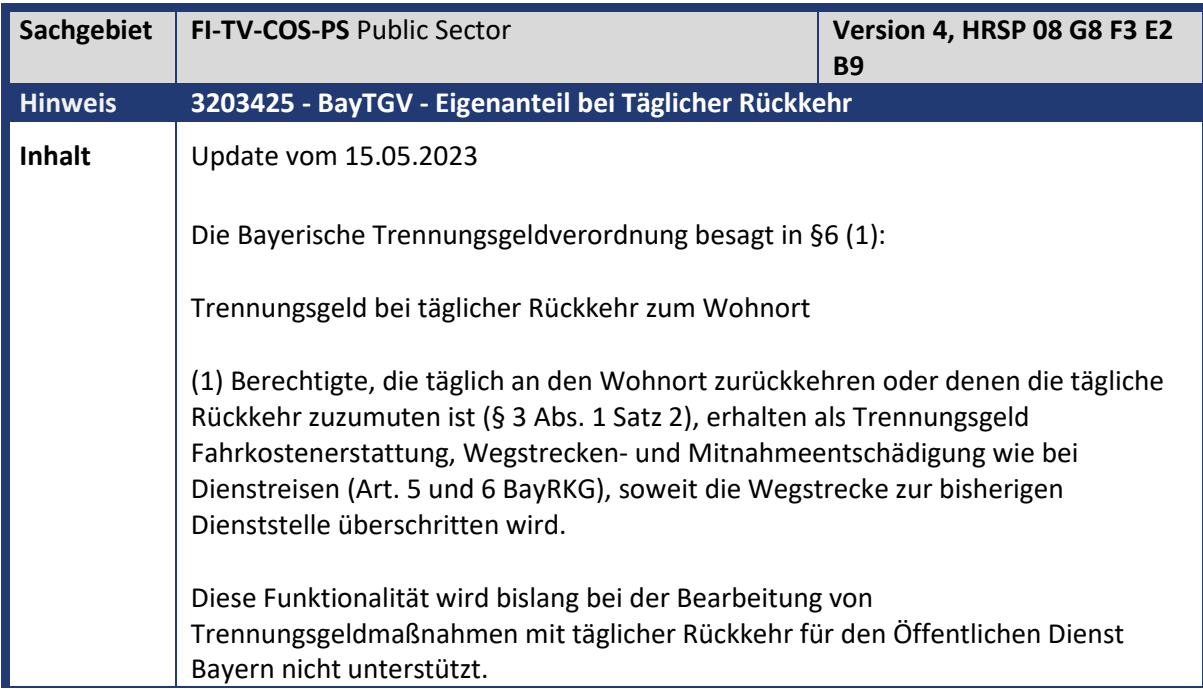

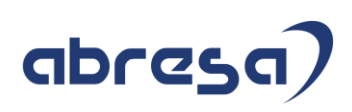

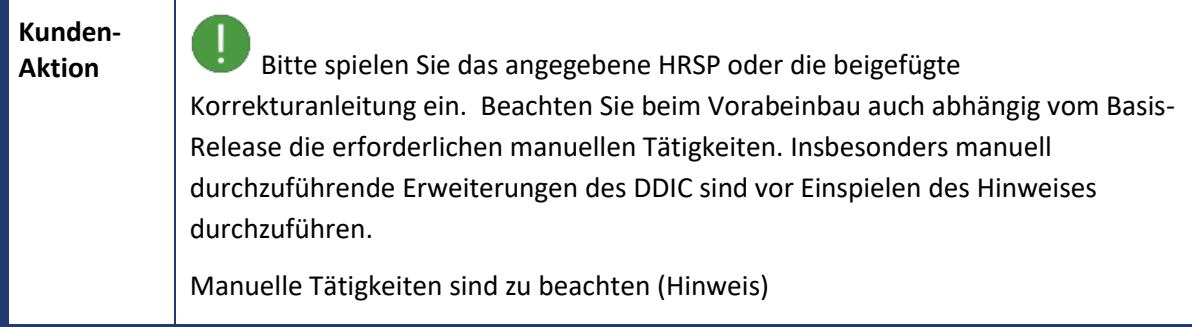

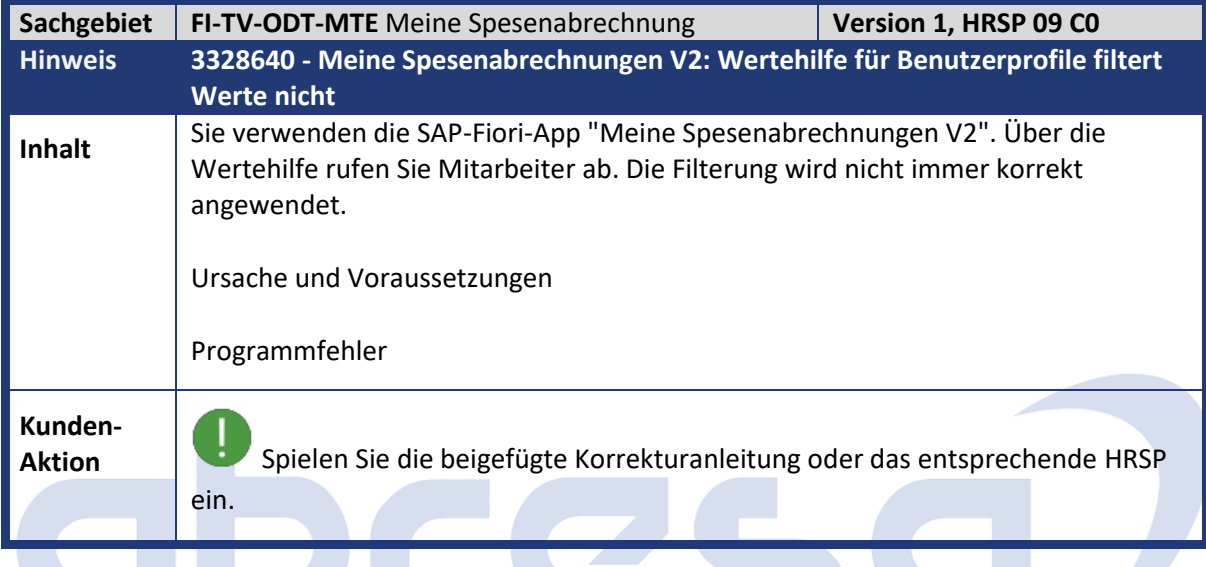

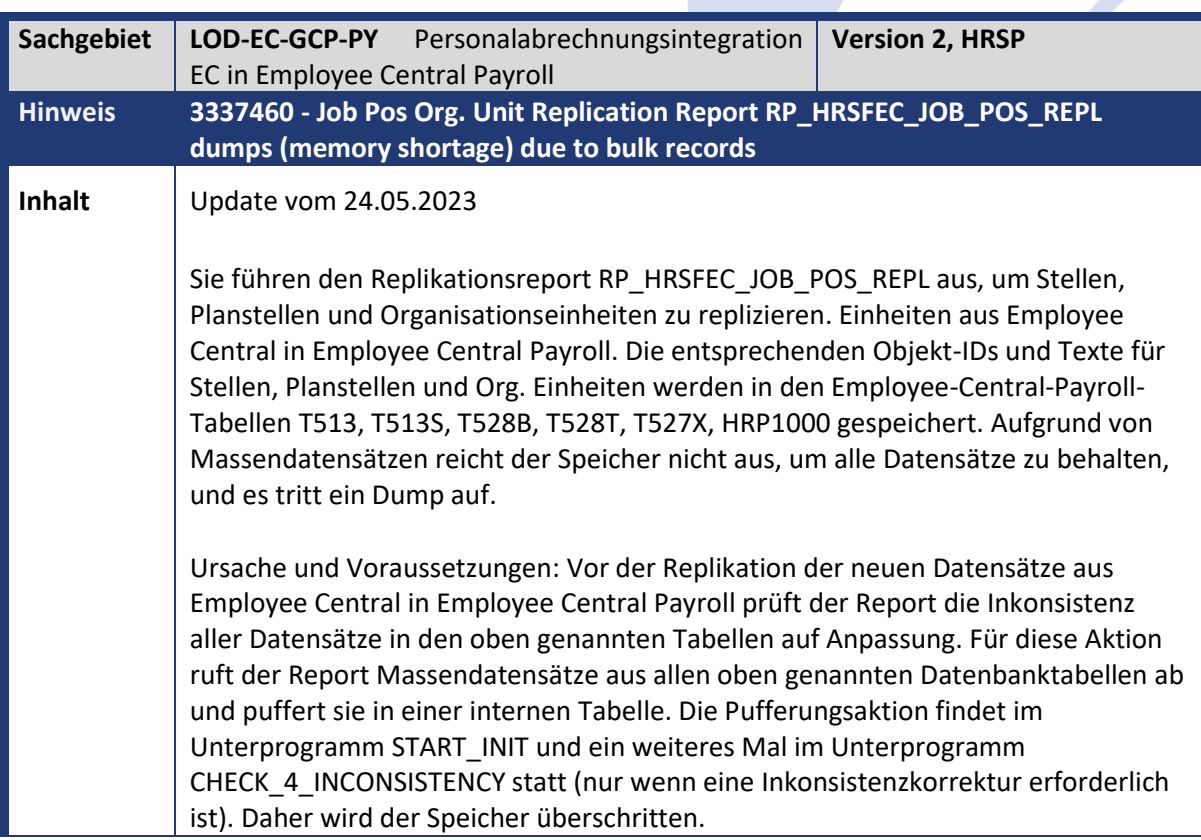

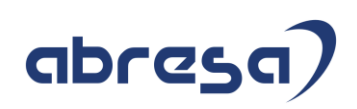

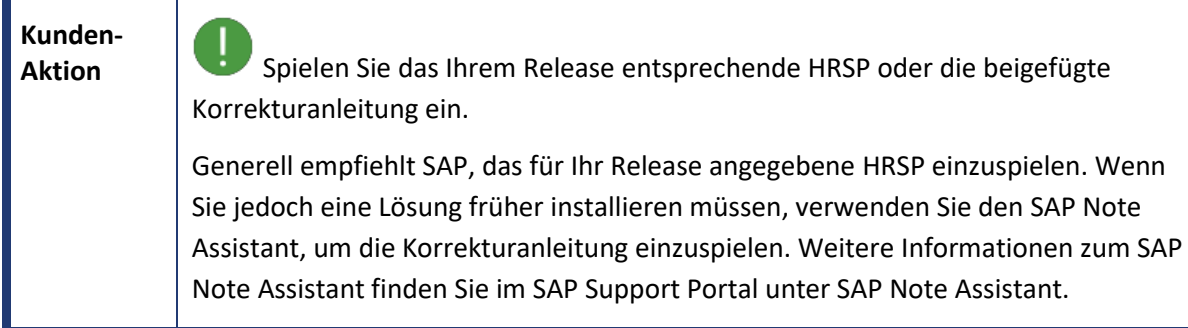

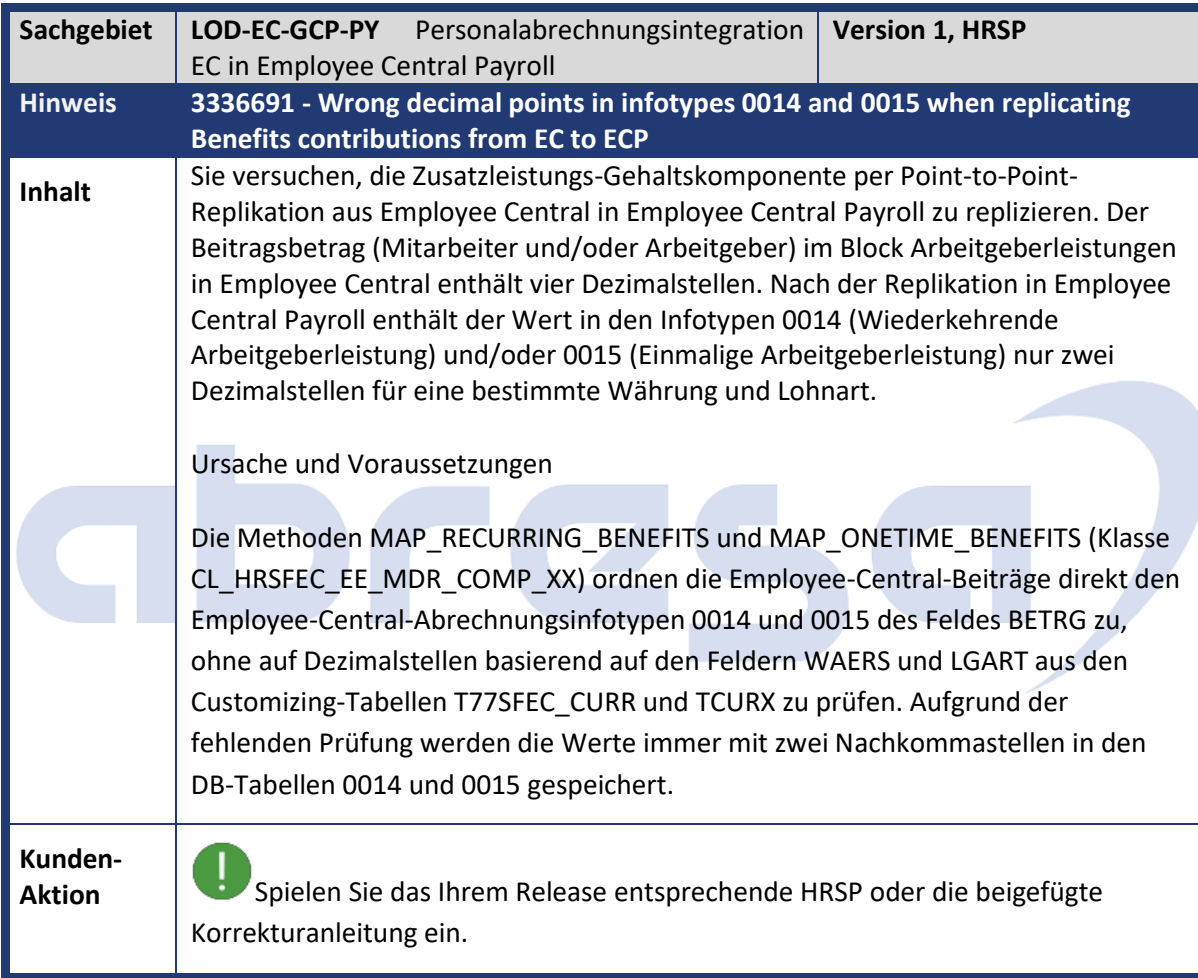

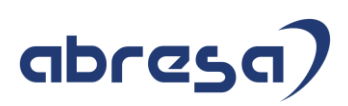

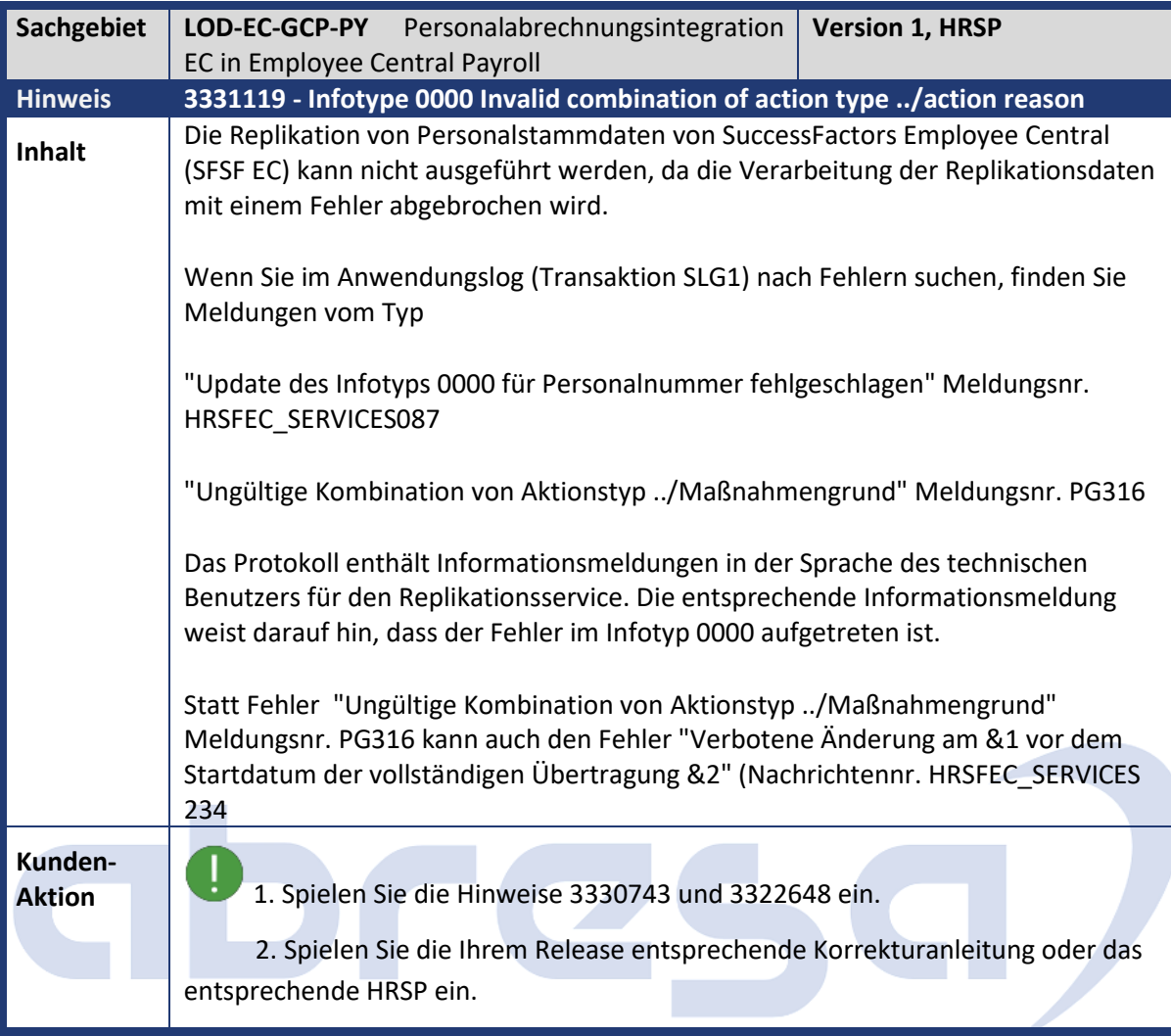

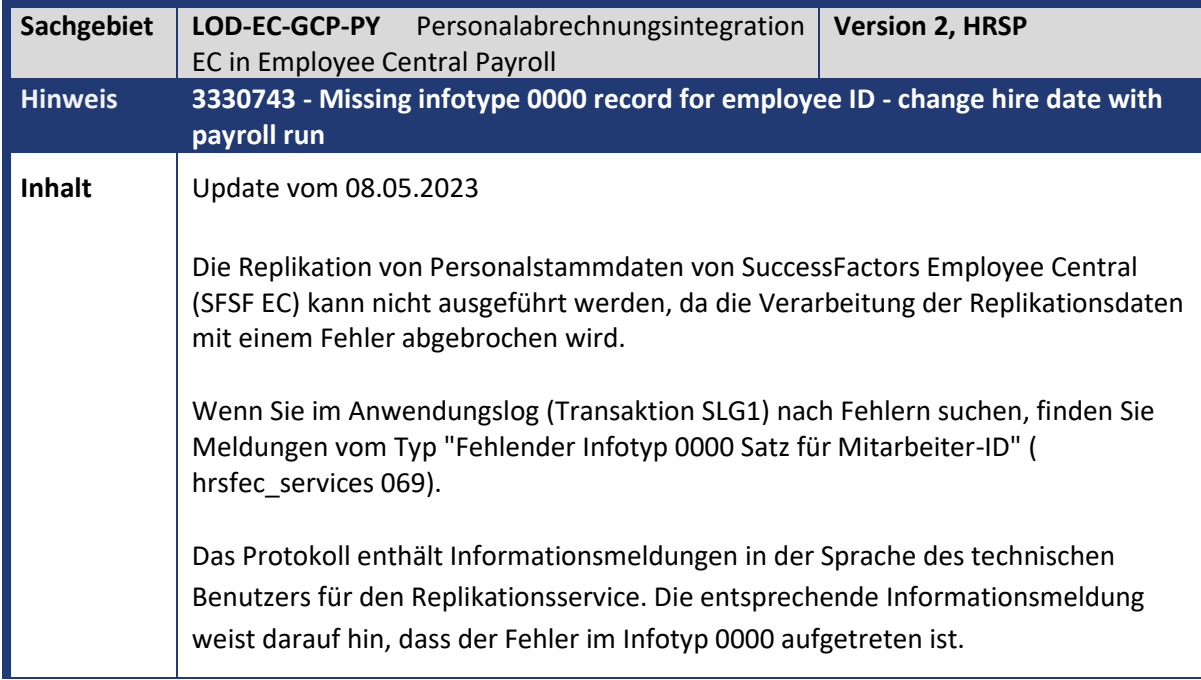

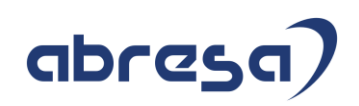

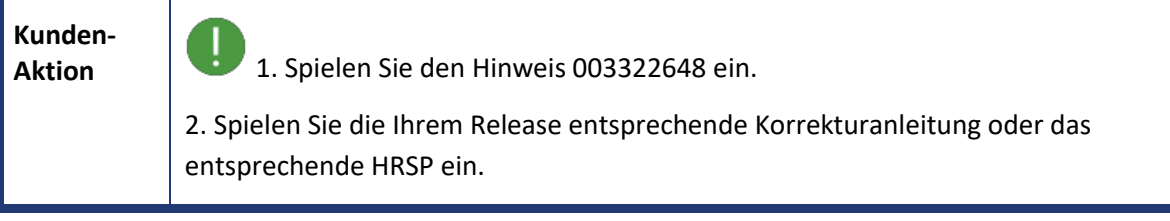

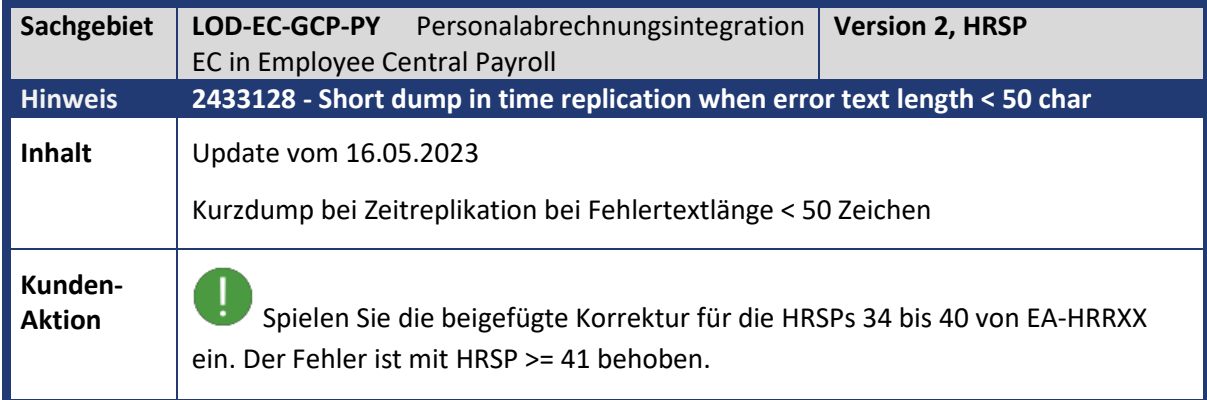

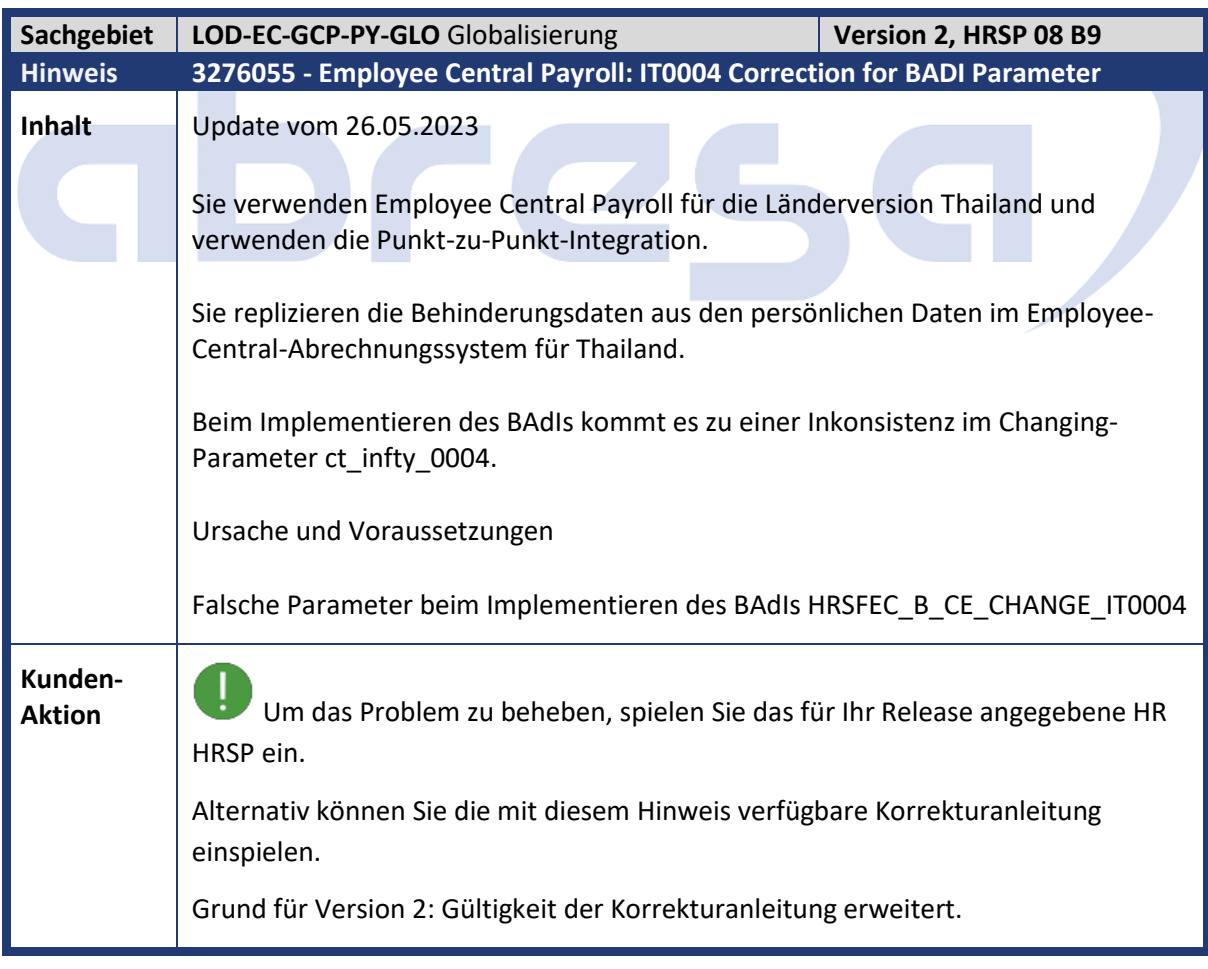

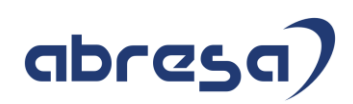

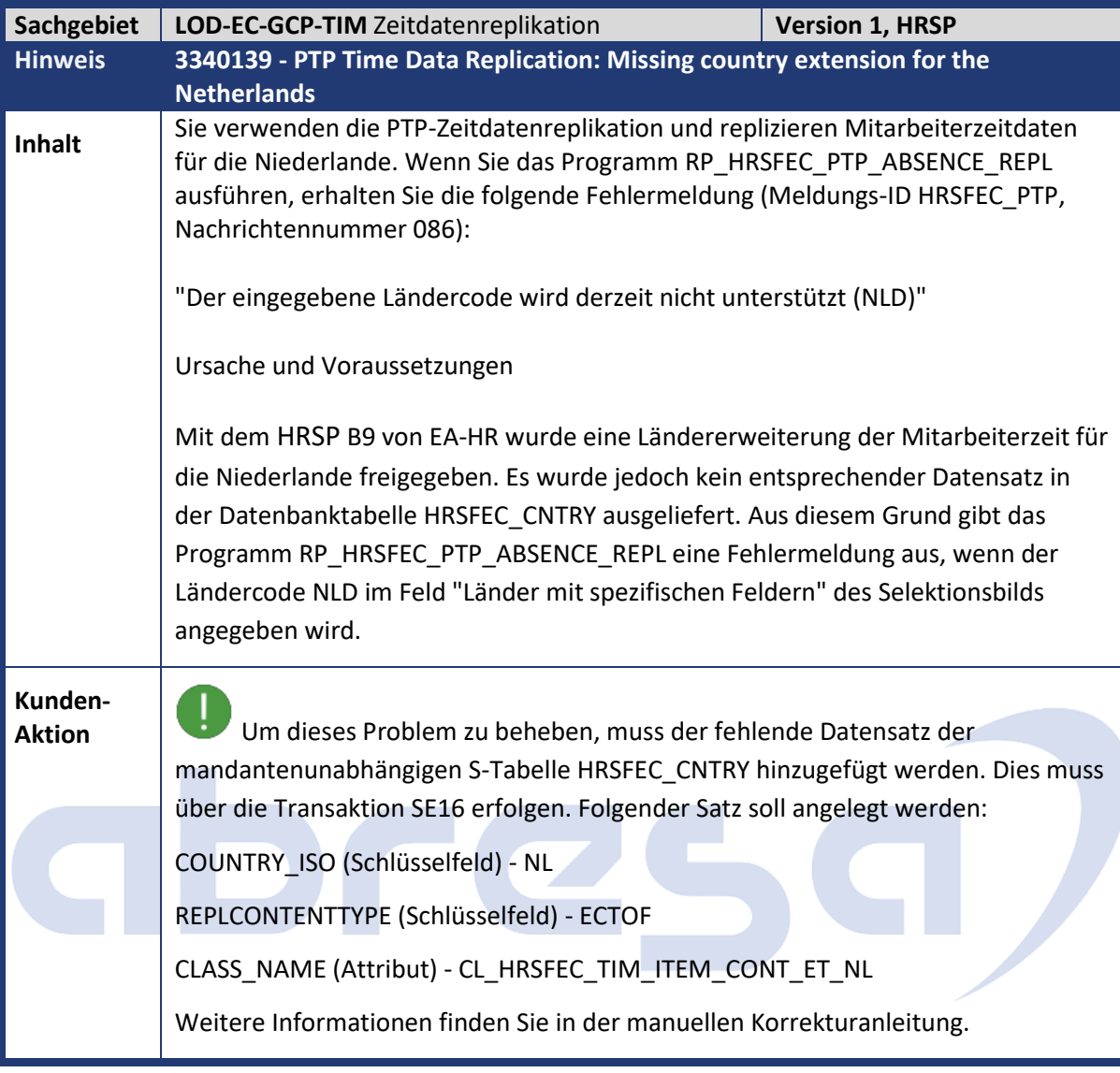

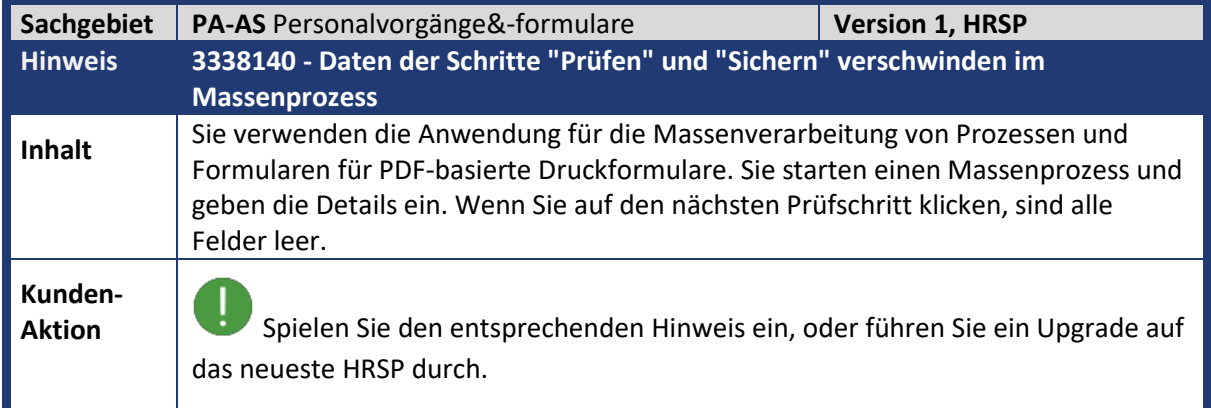

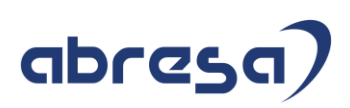

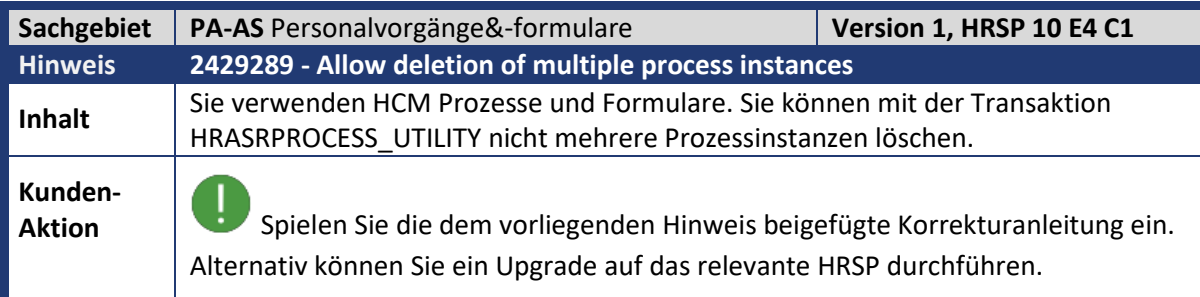

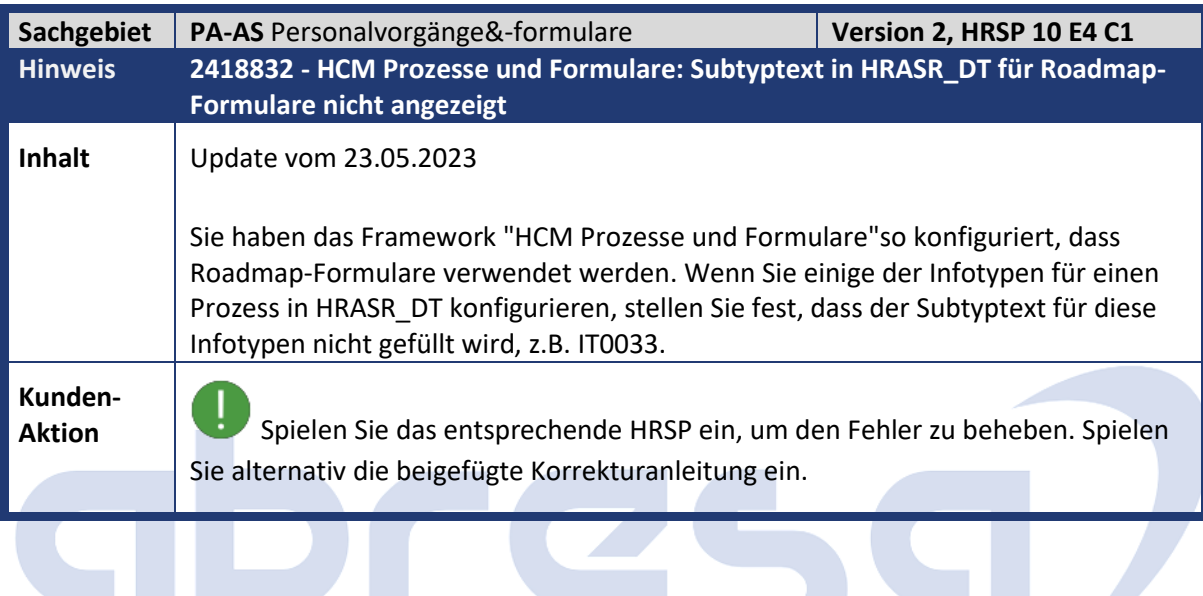

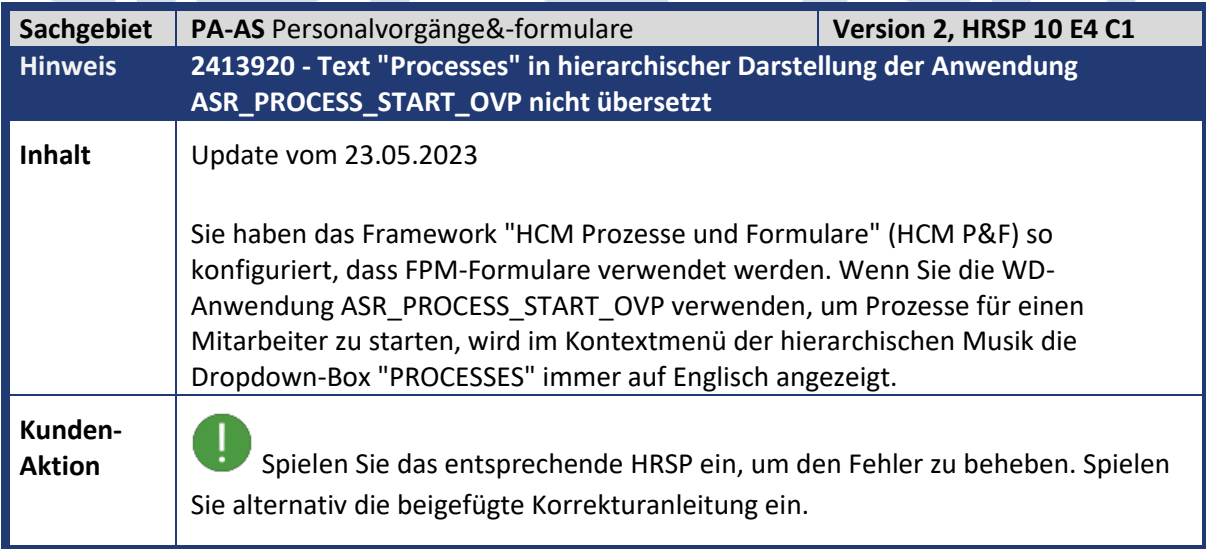

۰

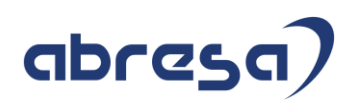

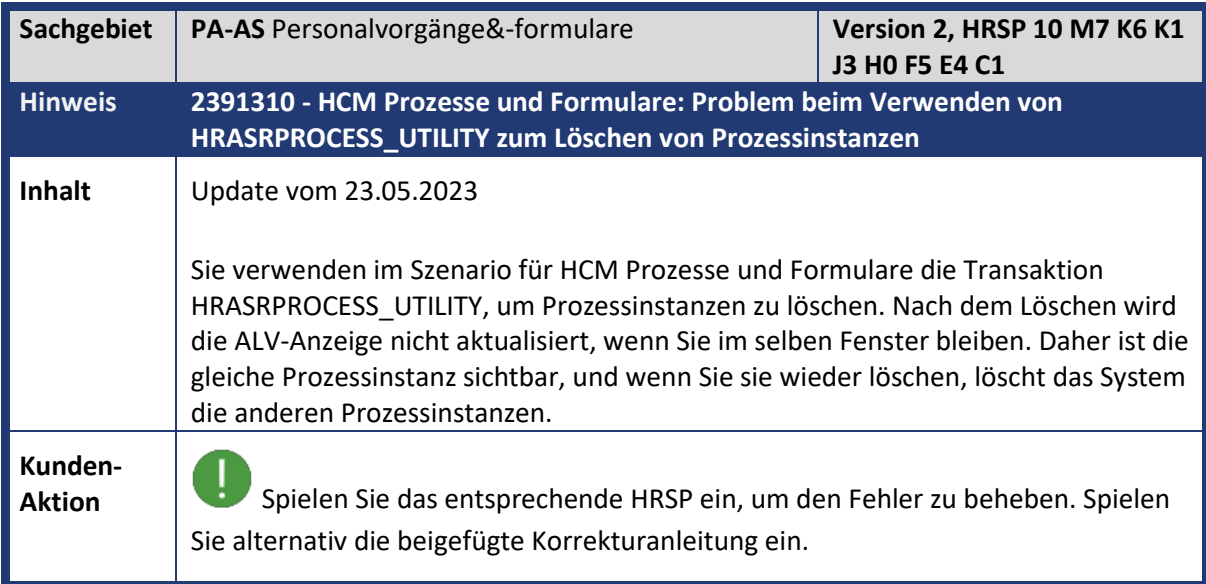

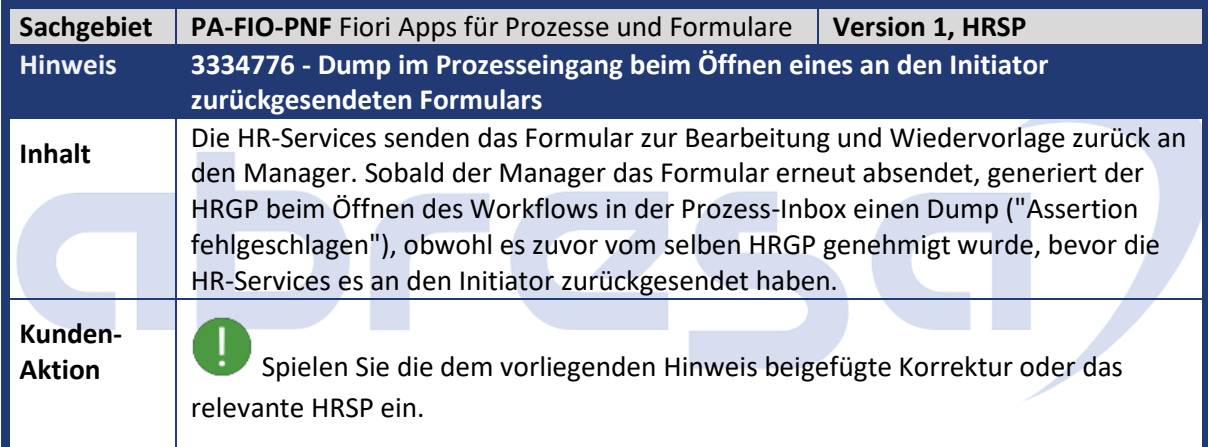

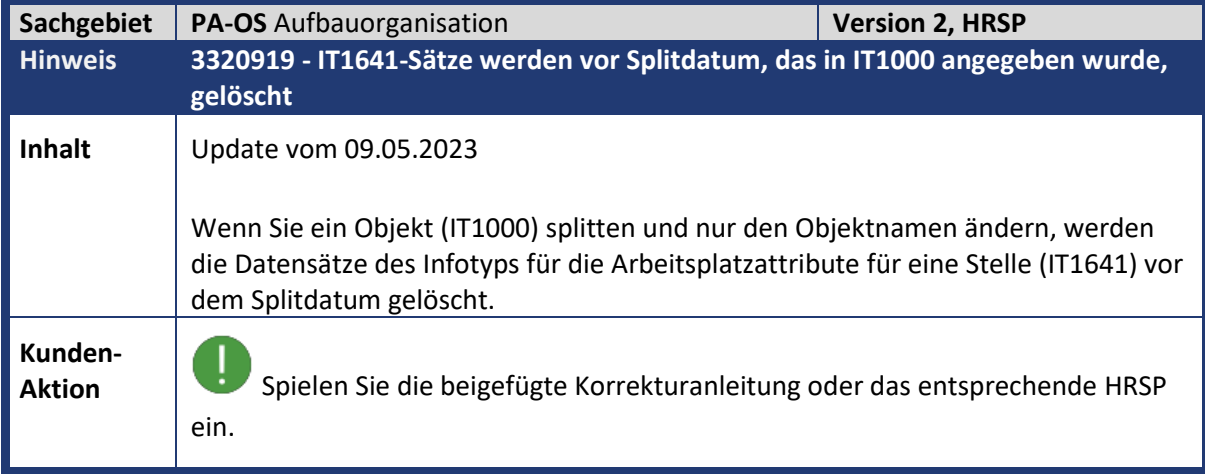

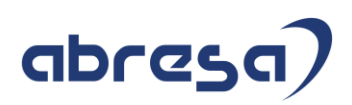

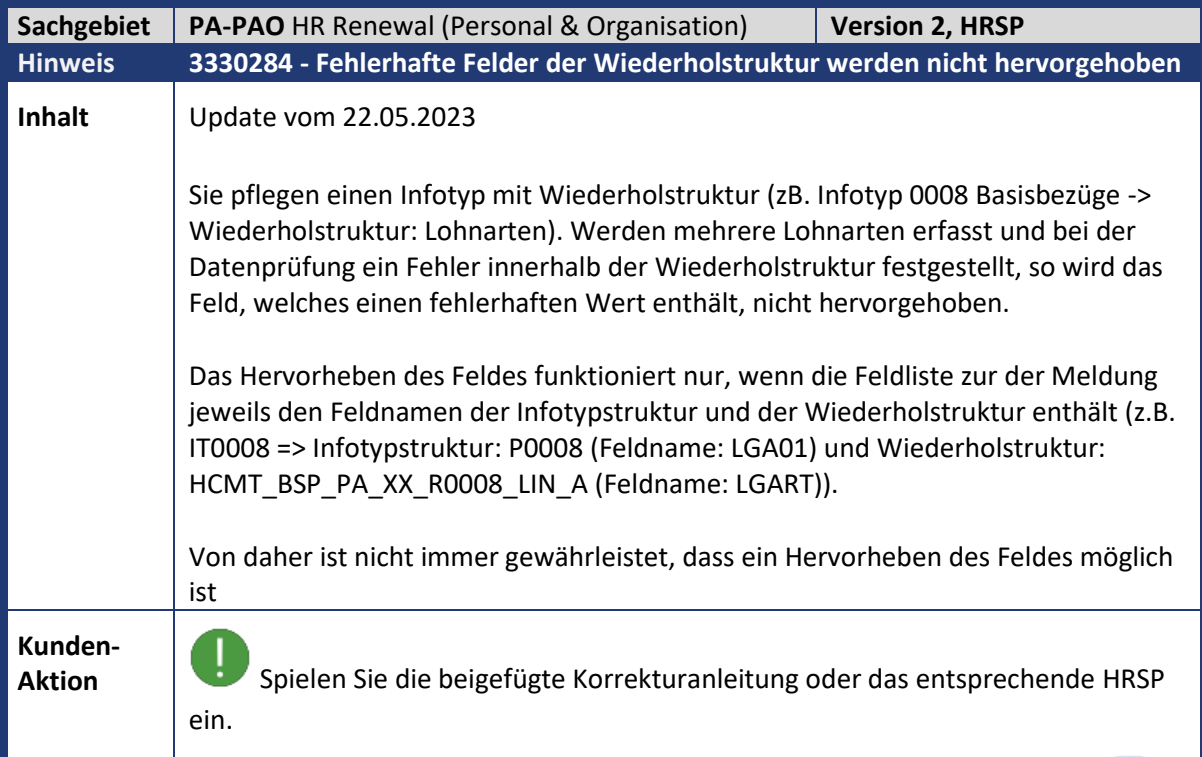

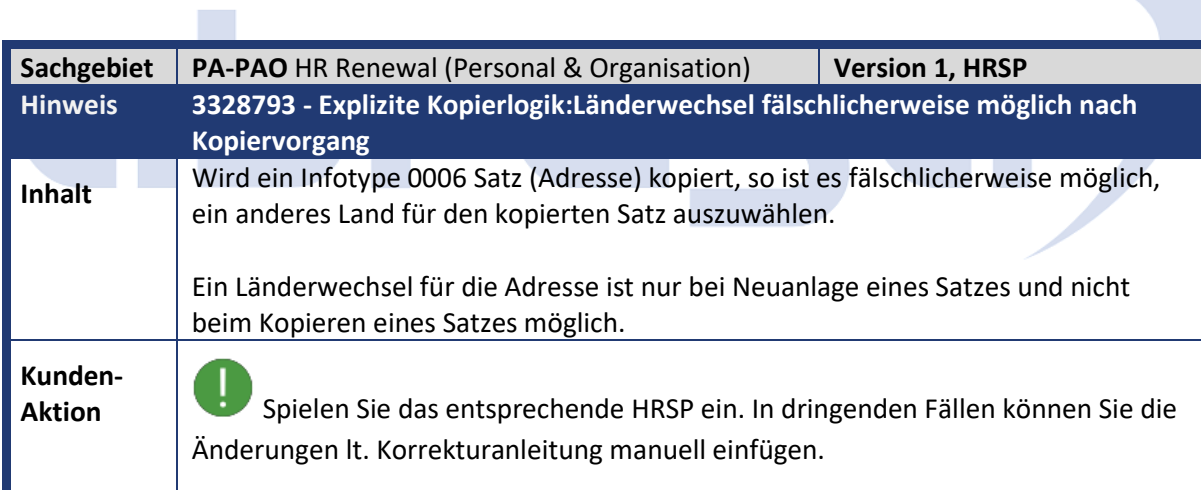

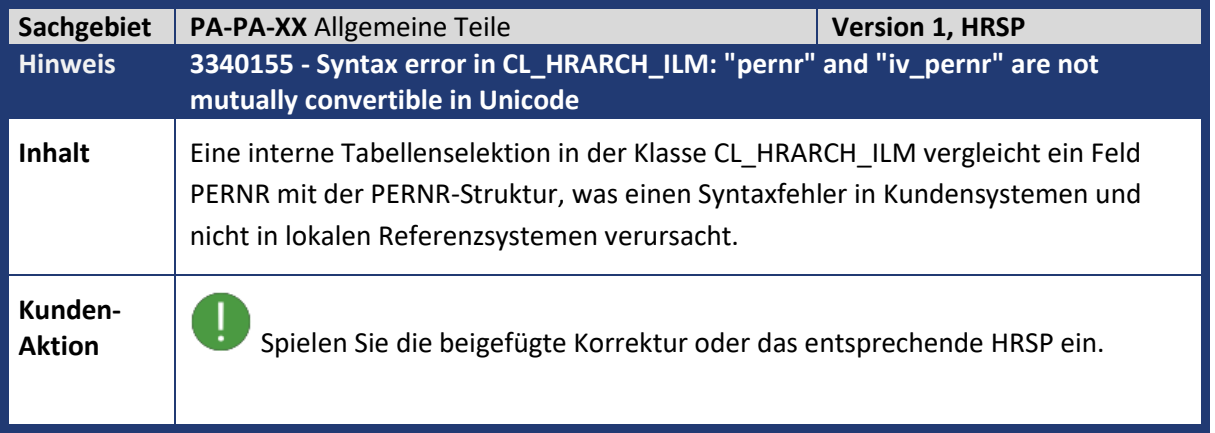

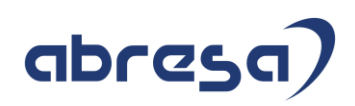

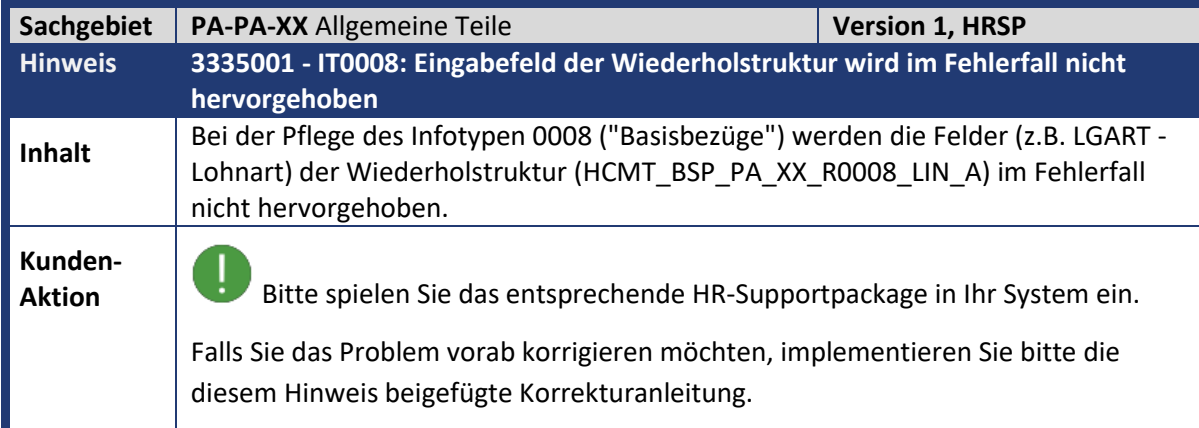

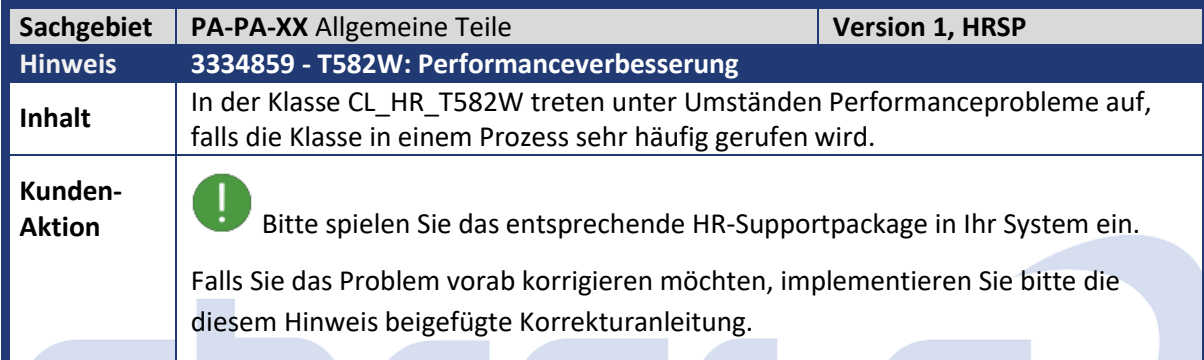

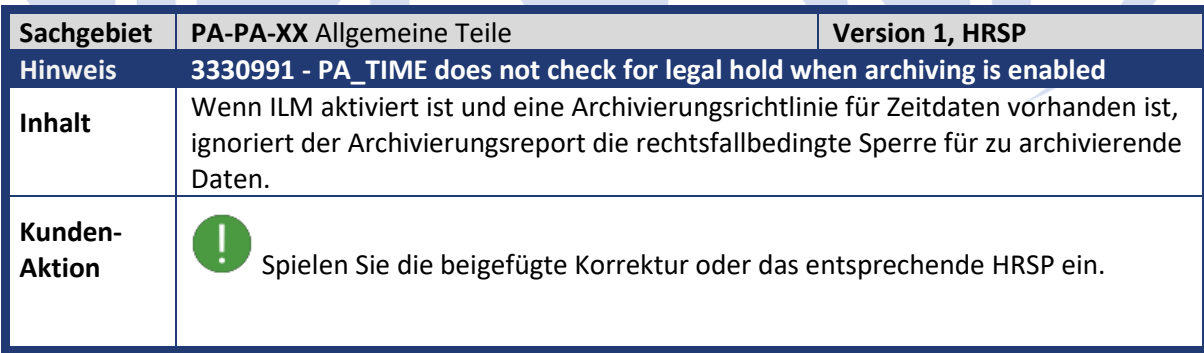

**CONTROL** 

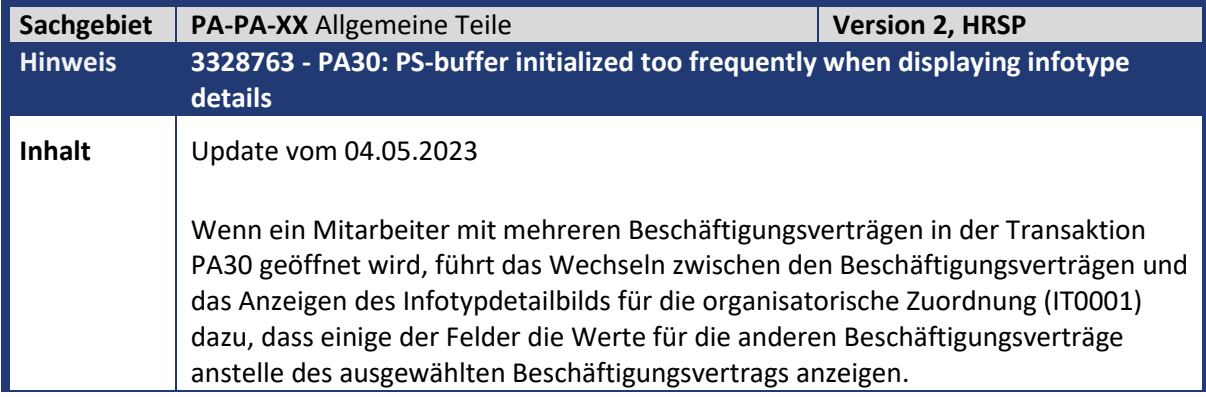

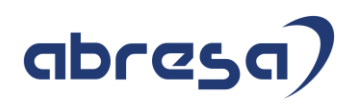

**Aktion**<br>Spielen Sie die beigefügte Korrektur oder das entsprechende HRSP ein.

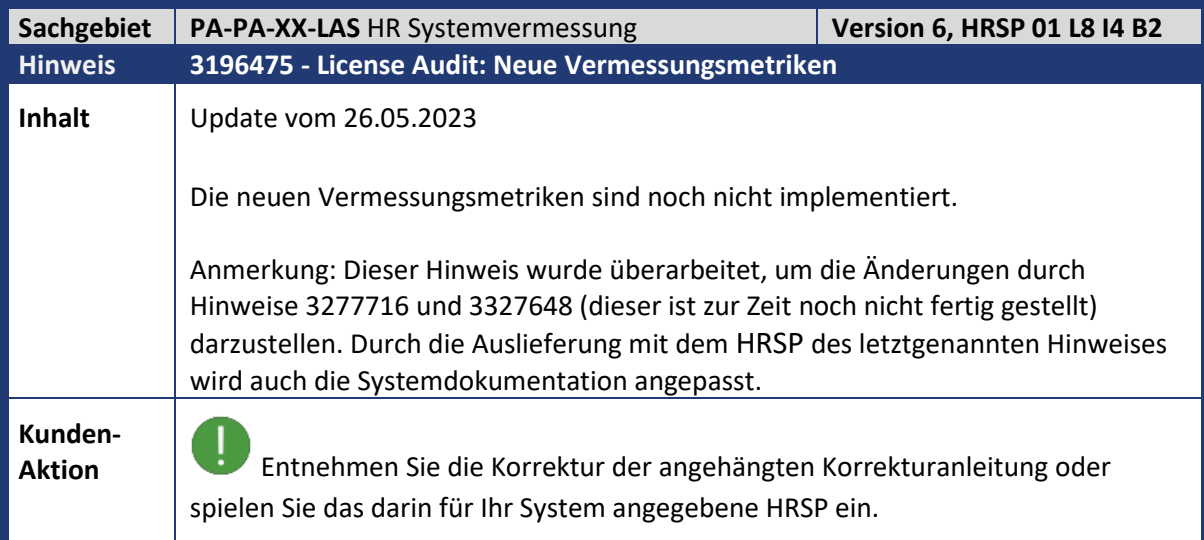

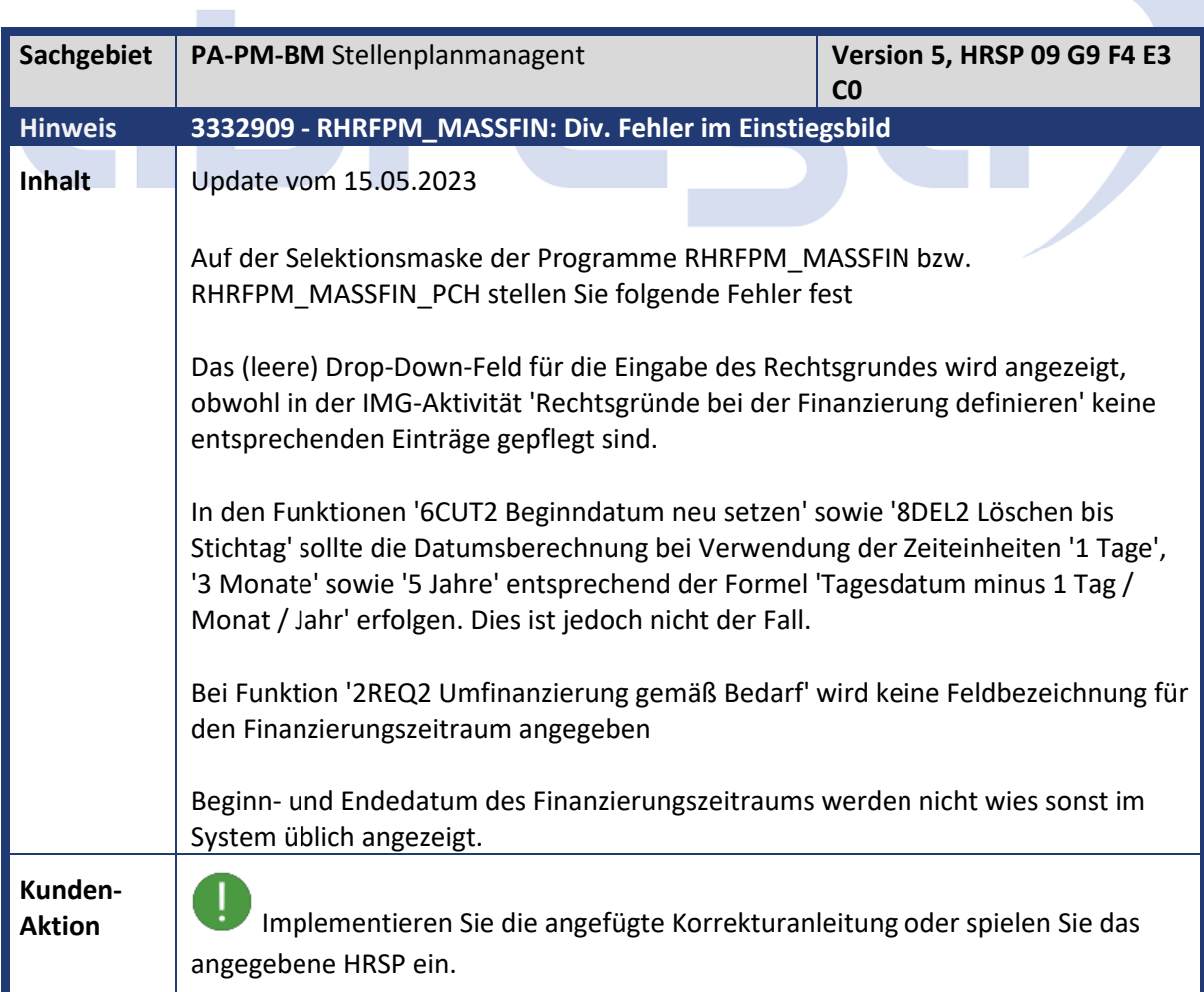

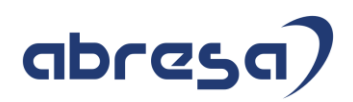

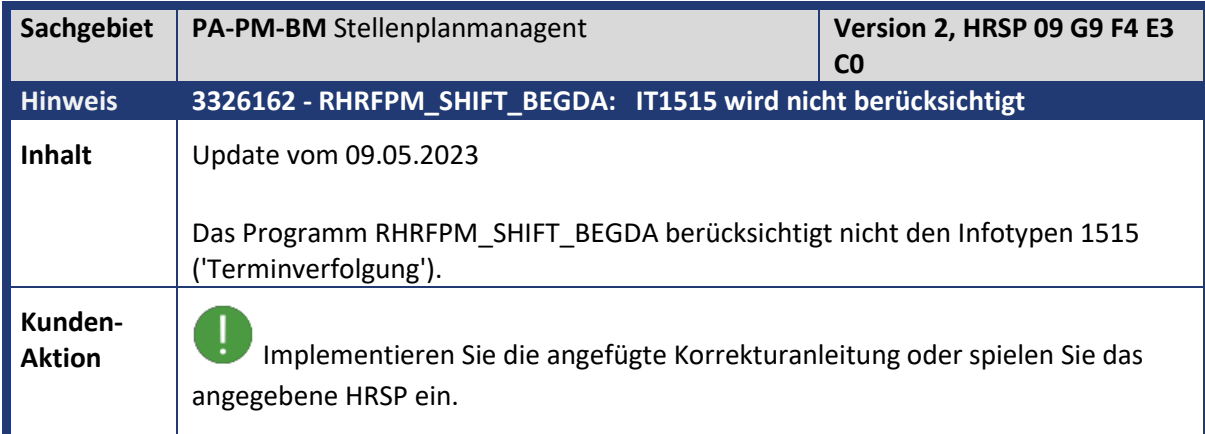

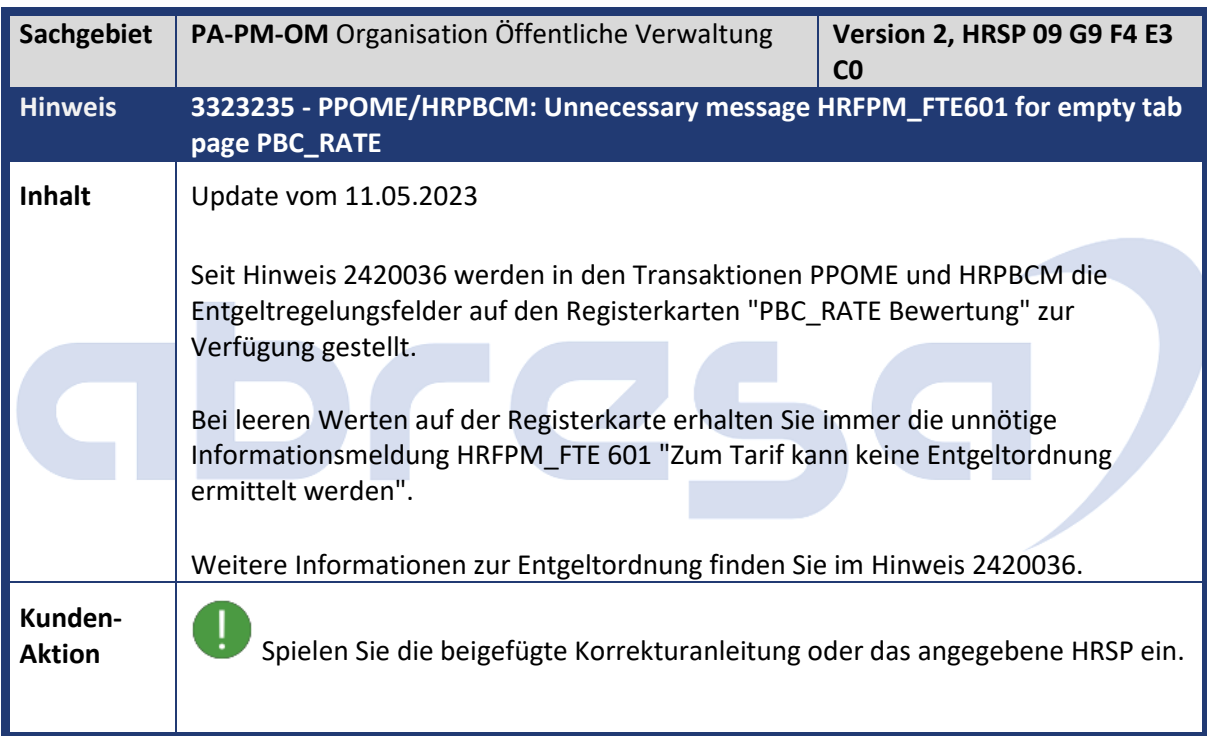

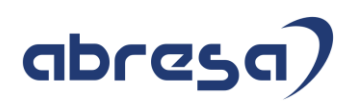

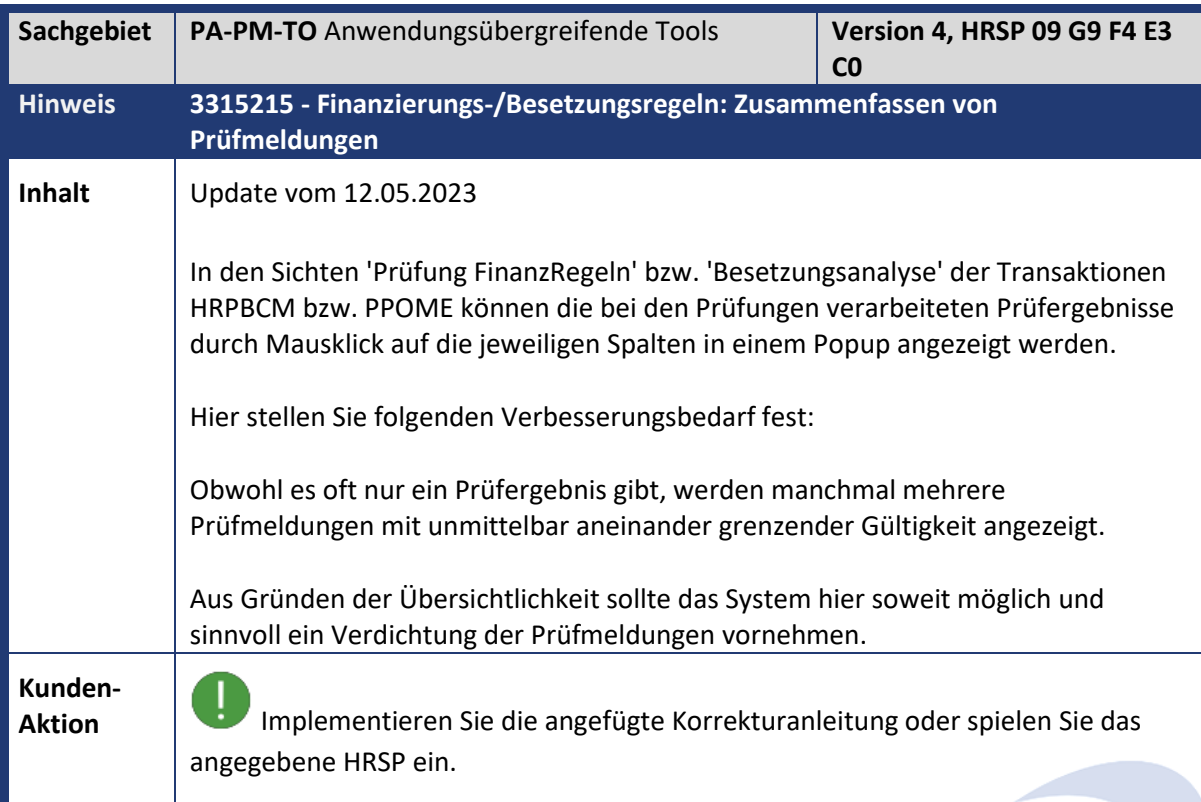

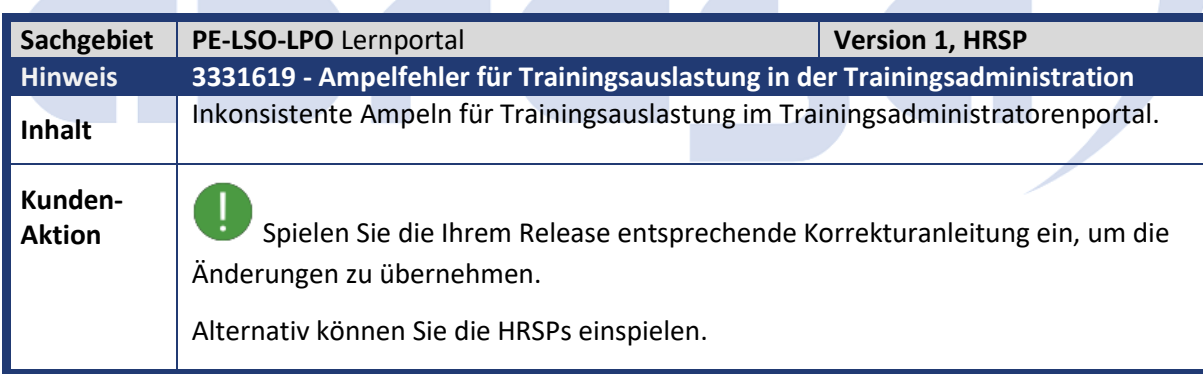

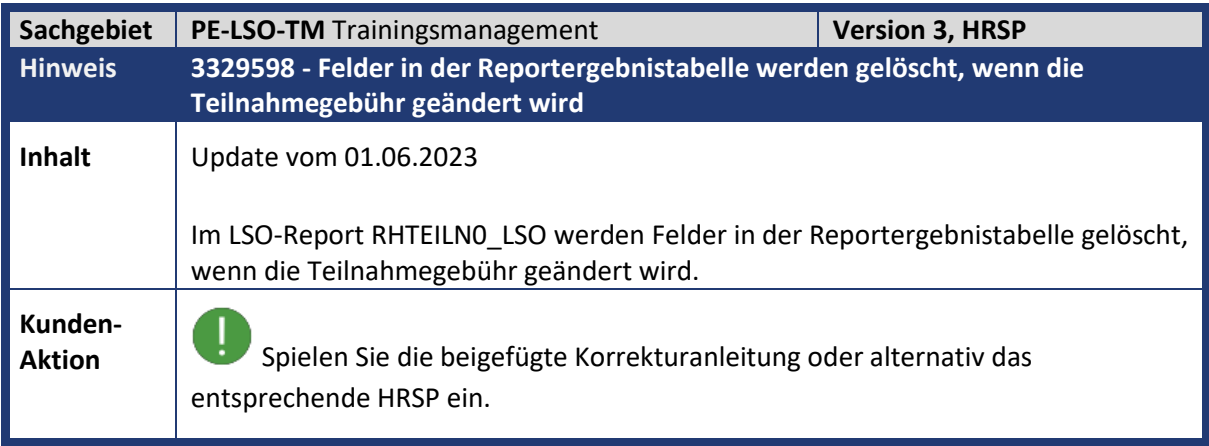

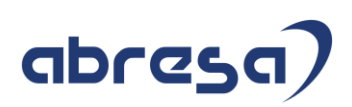

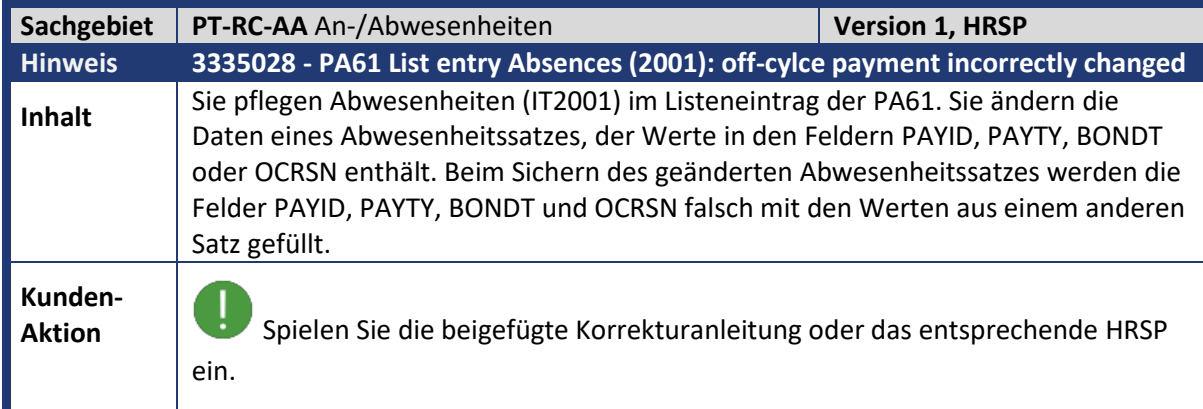

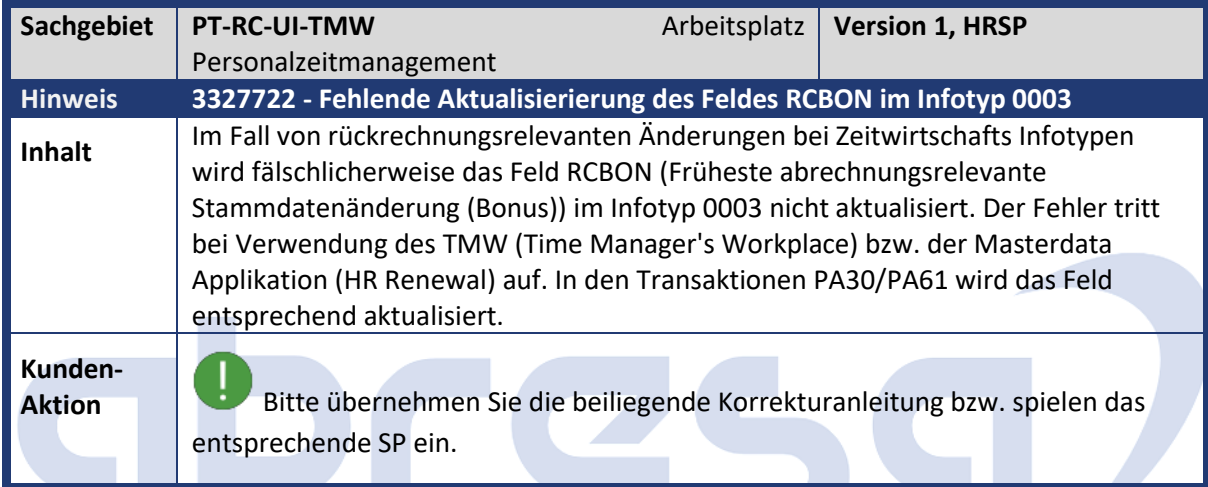

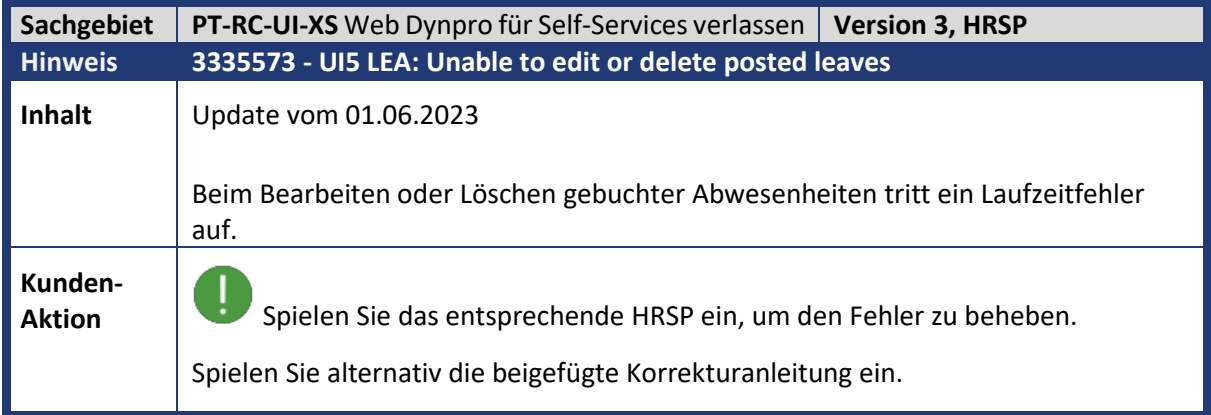

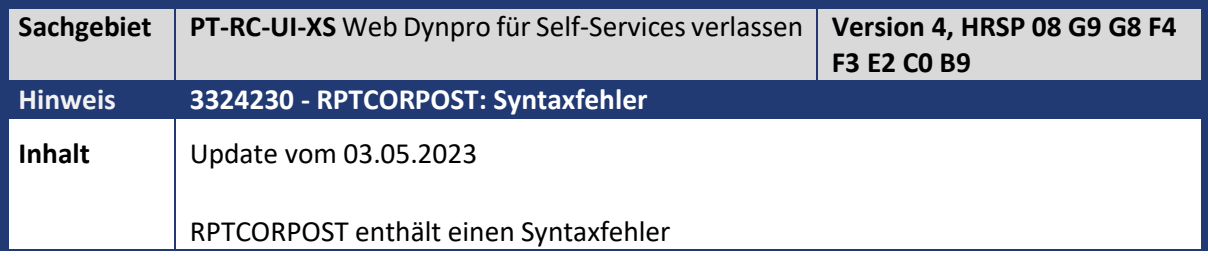

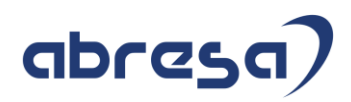

**Aktion**<br>Spielen Sie das entsprechende HRSP ein, um den Fehler zu beheben.

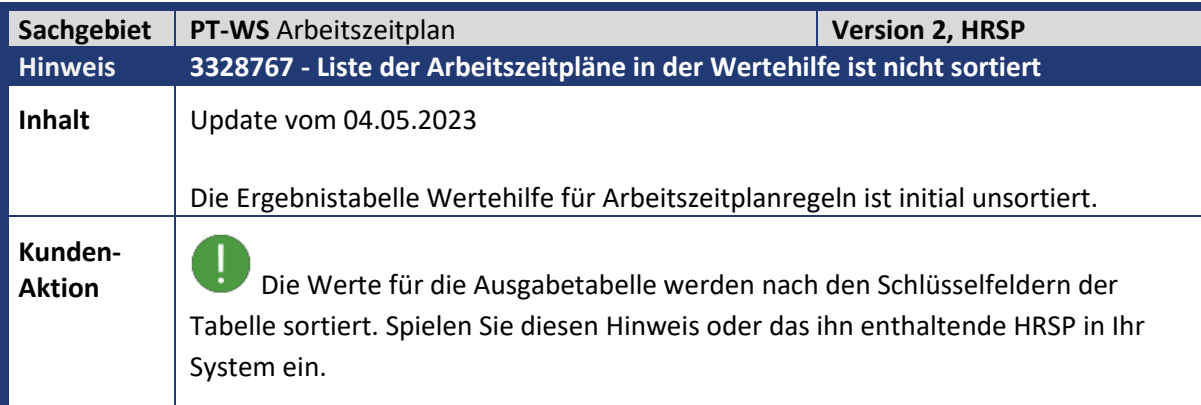

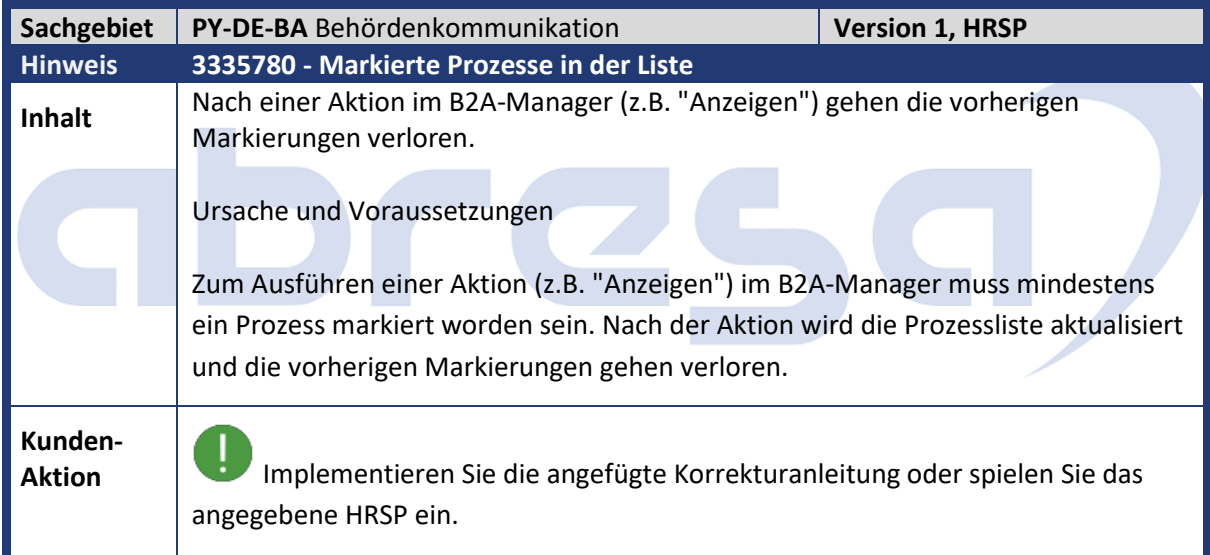

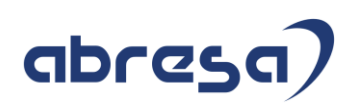

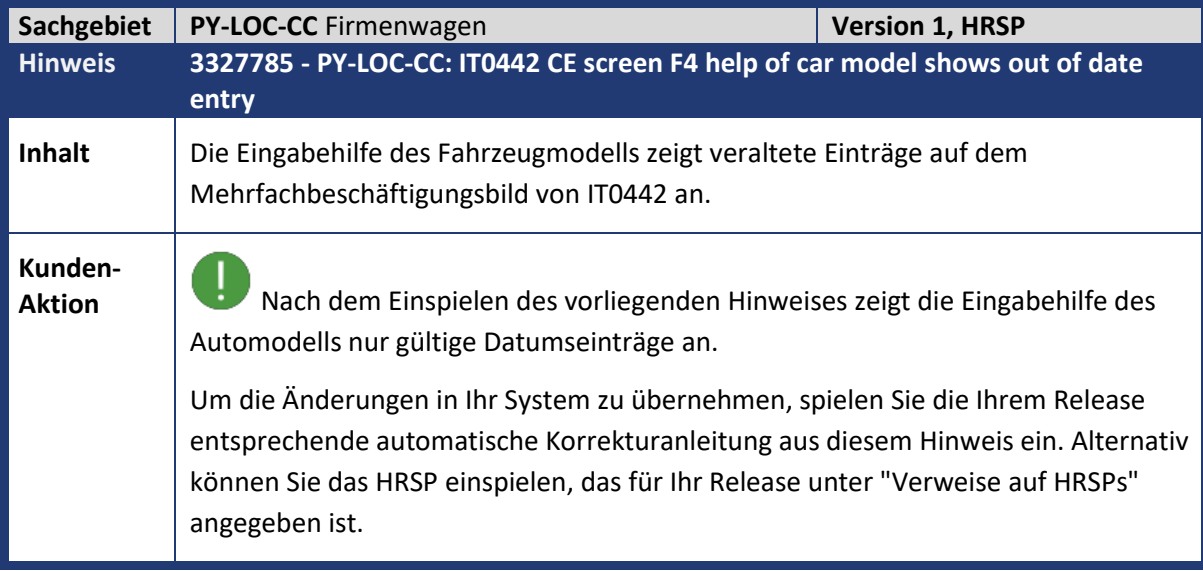

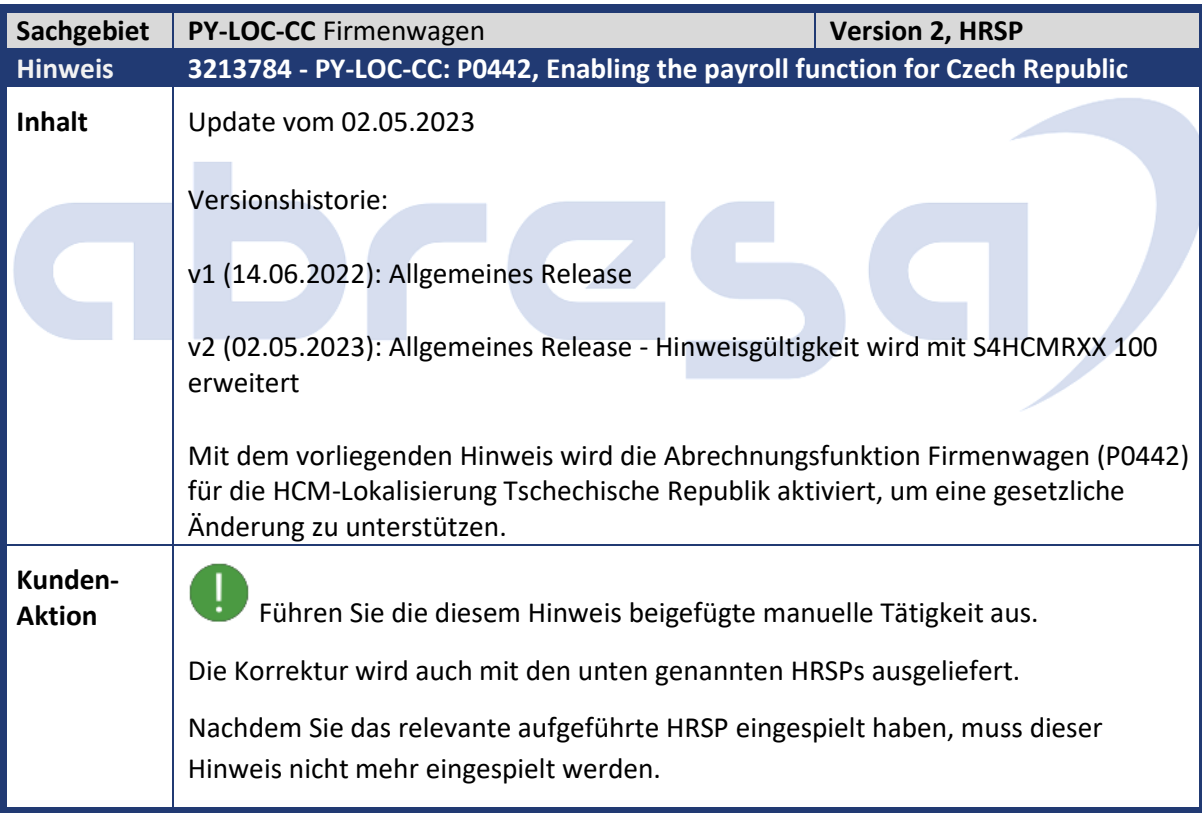

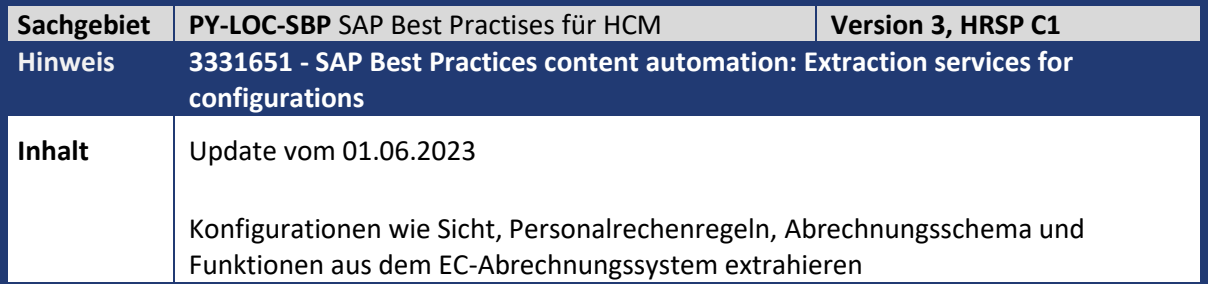

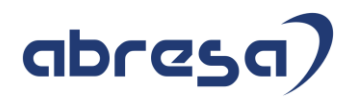

 $\mathcal{L}_{\mathcal{A}}$ 

**Aktion**<br>**Aktion** Spielen Sie die Korrekturanleitung oder das HRSP ein.

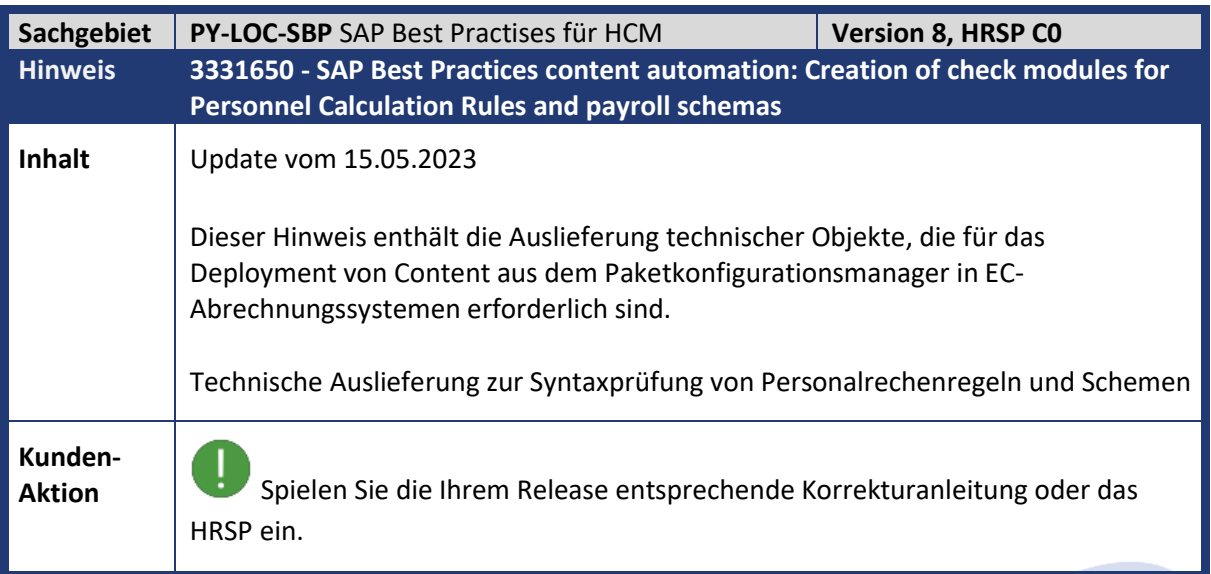

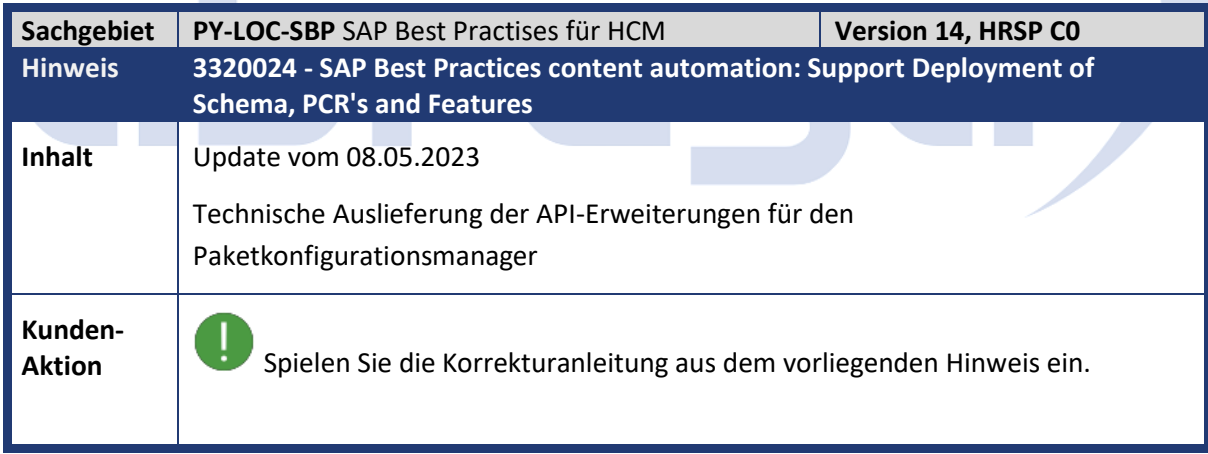

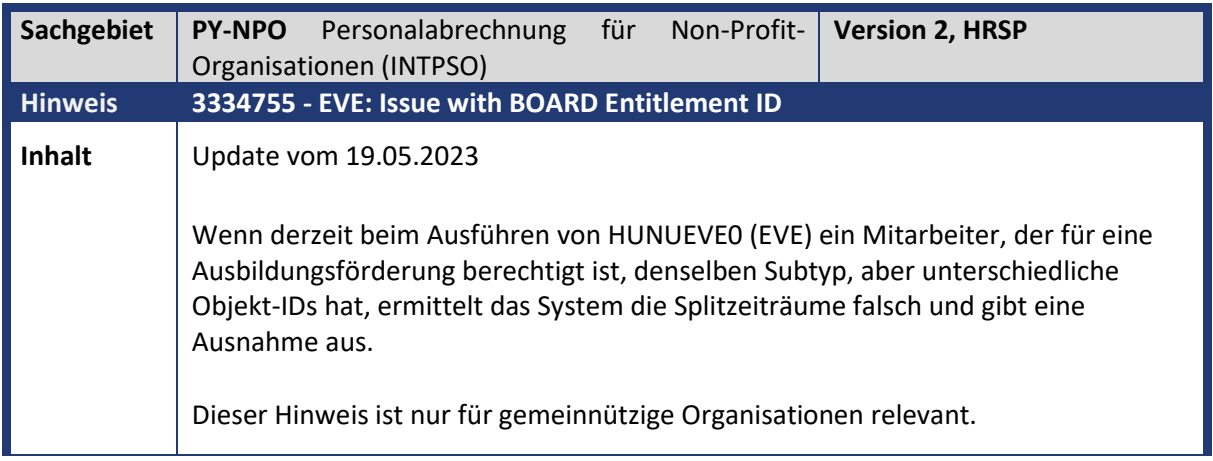

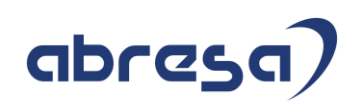

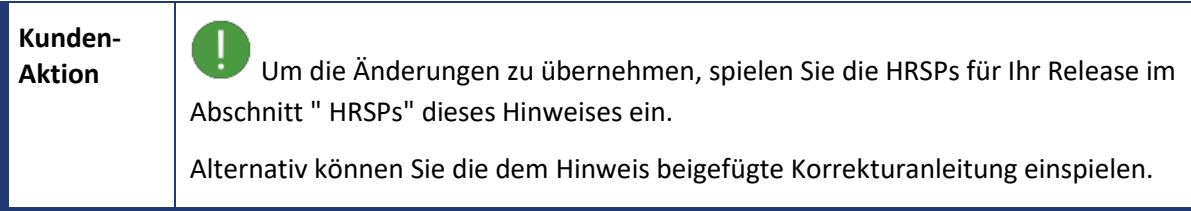

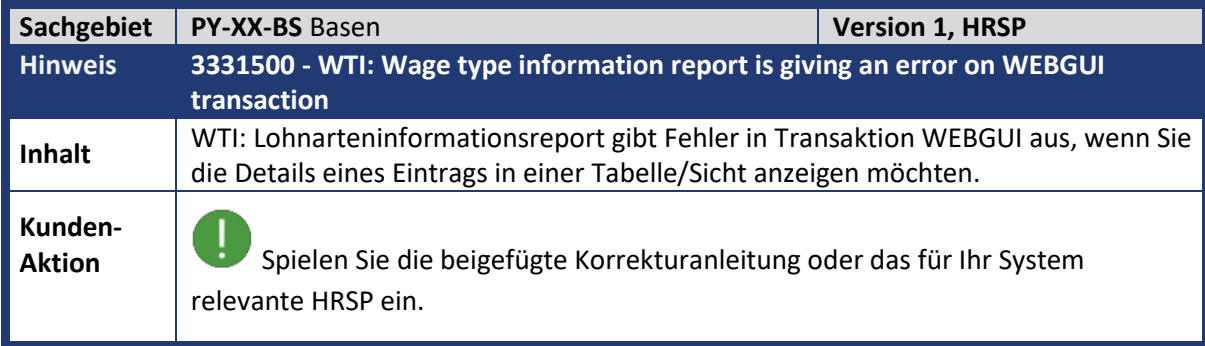

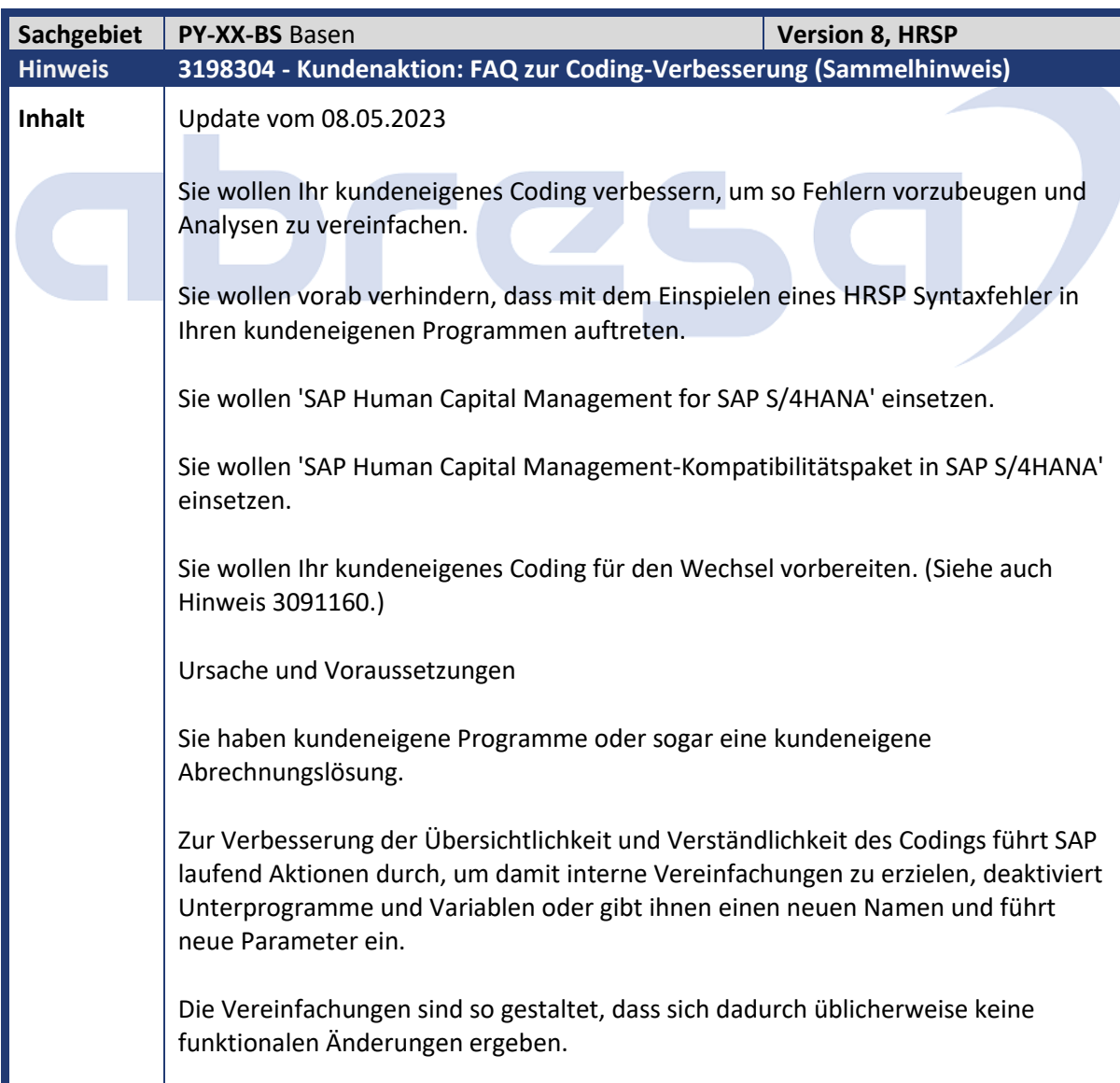

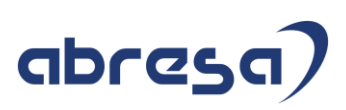

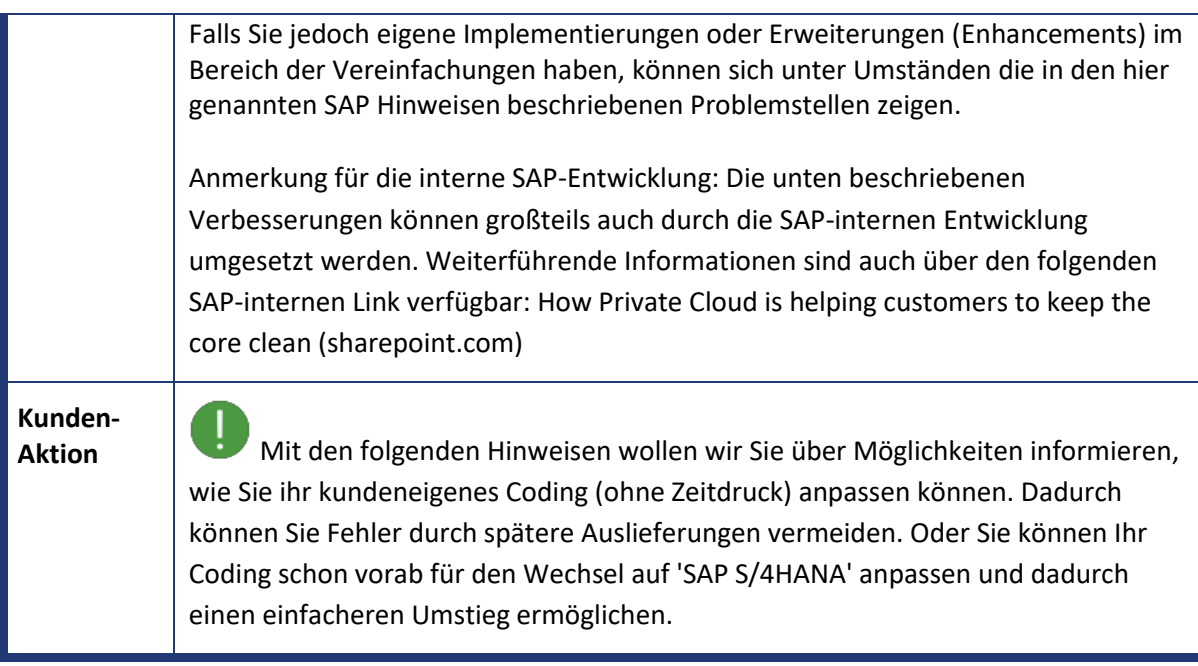

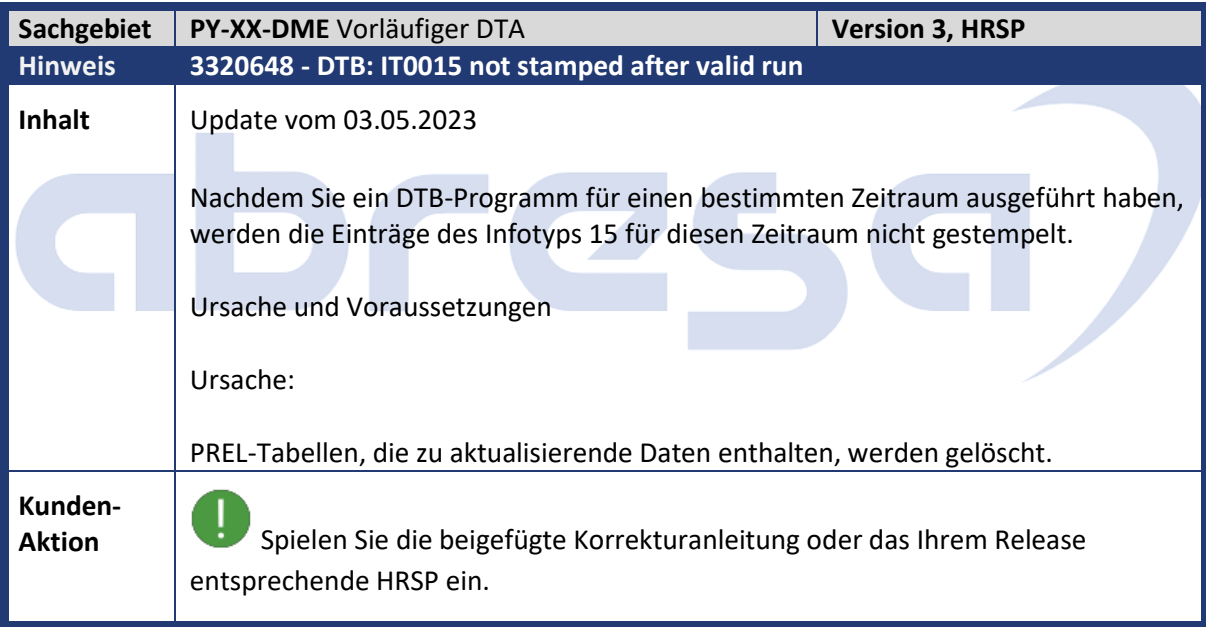

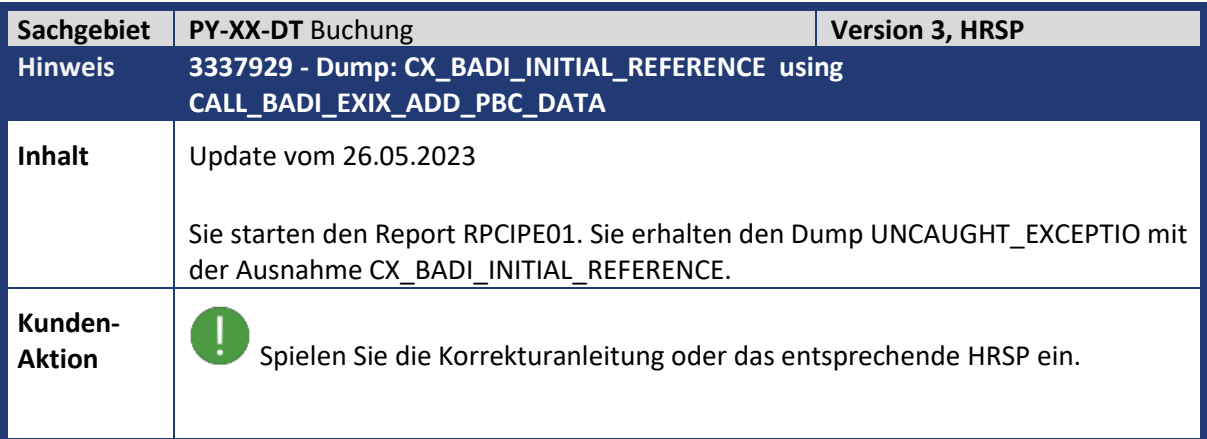

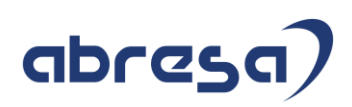

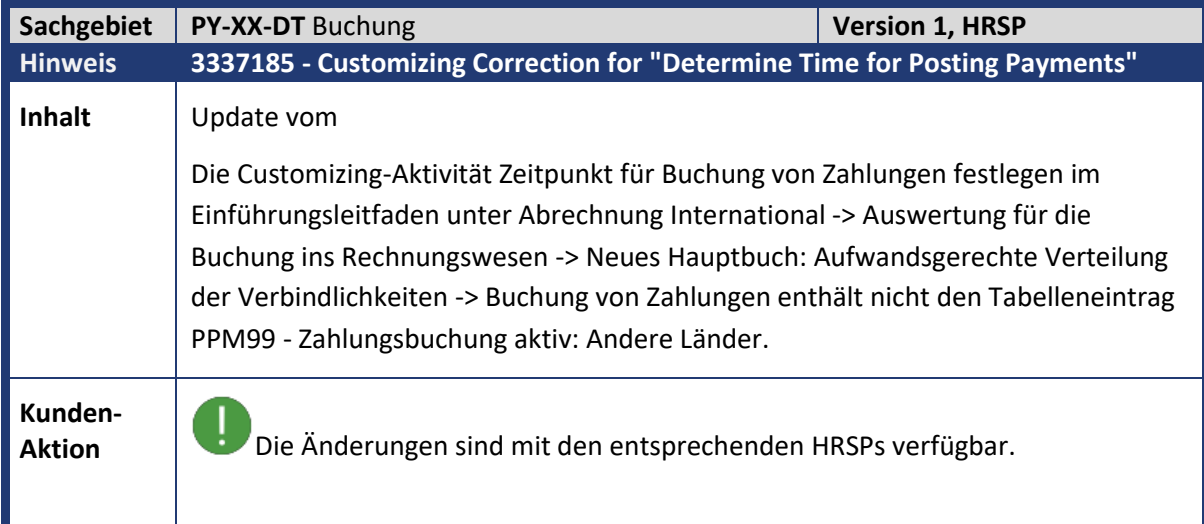

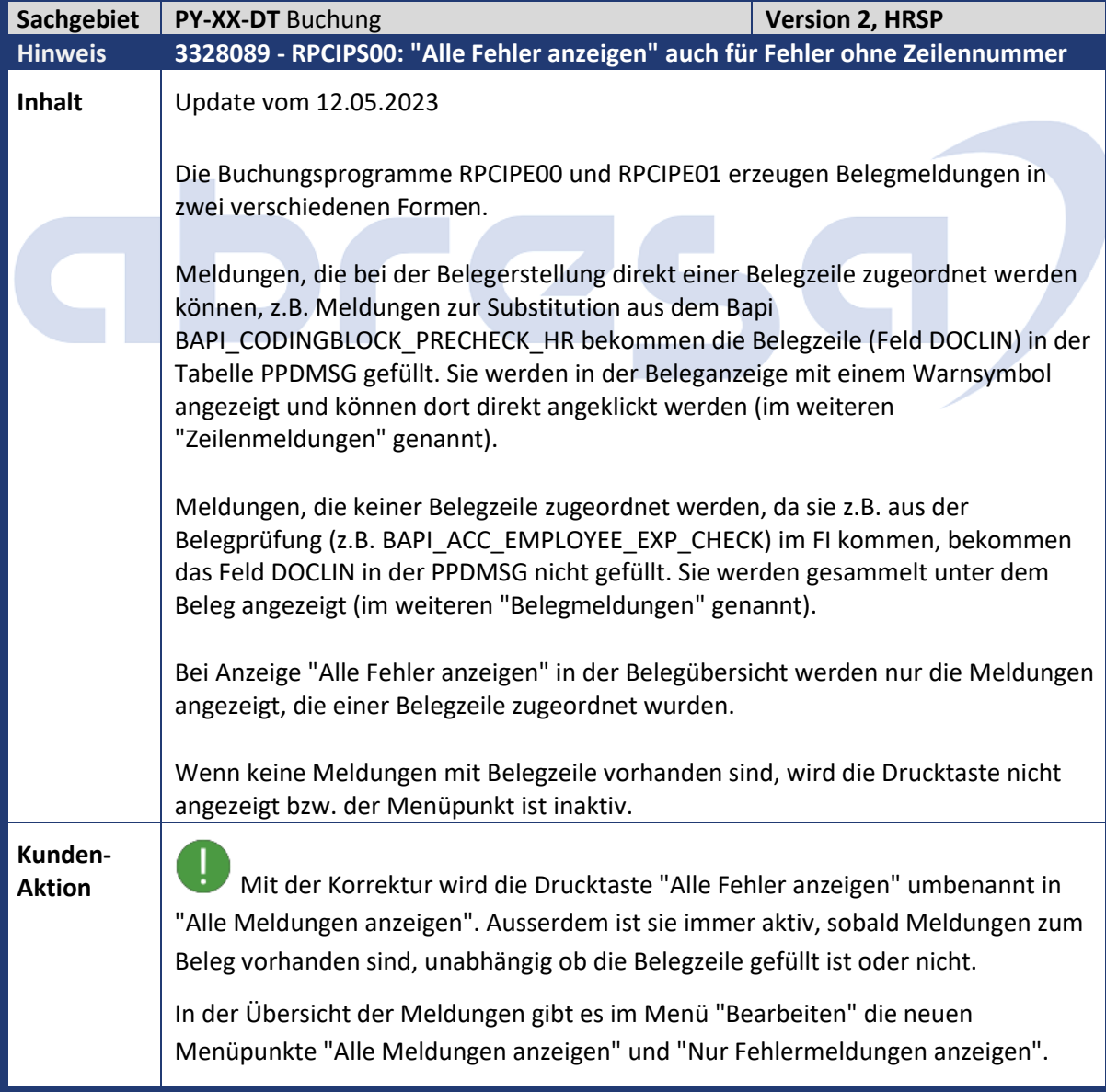

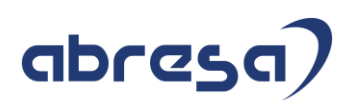

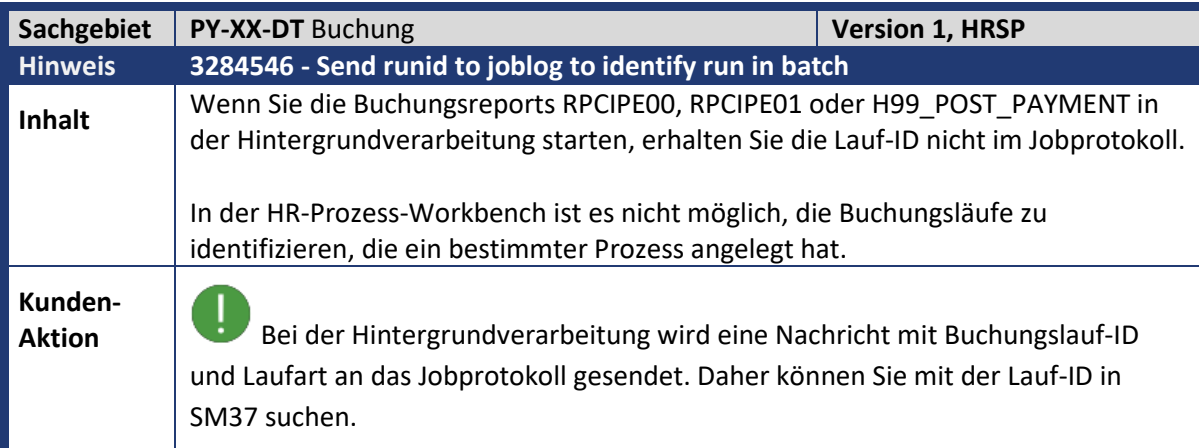

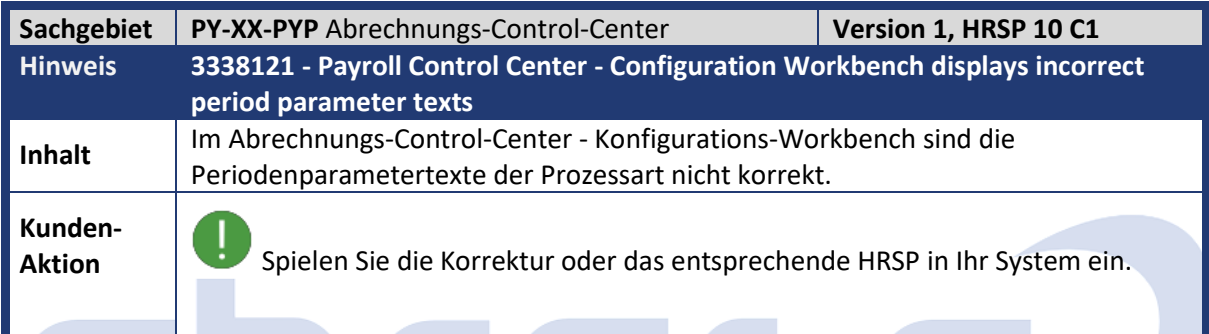

**COL** 

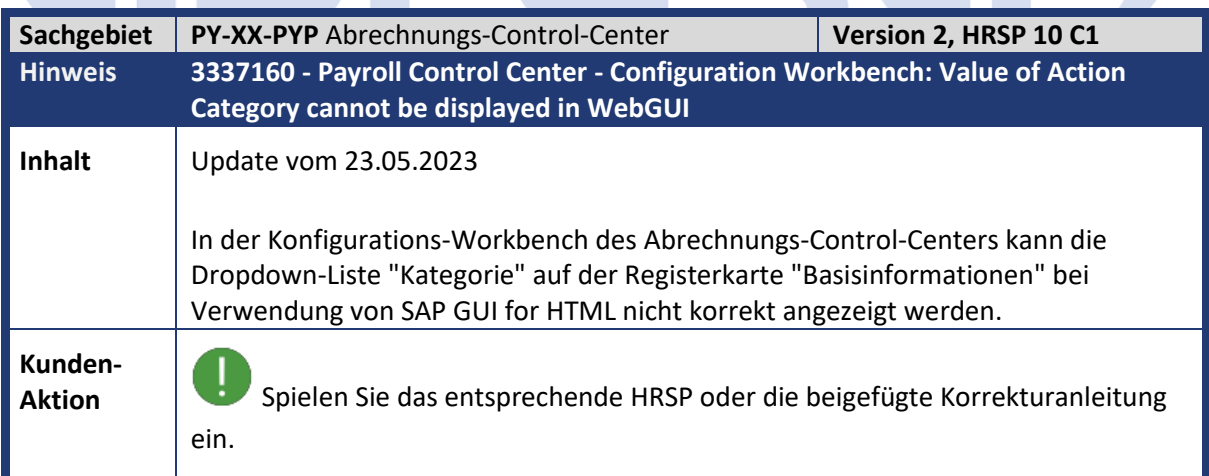

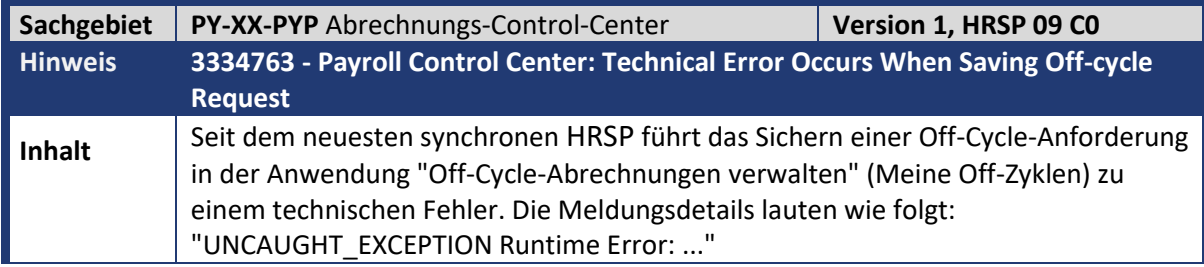

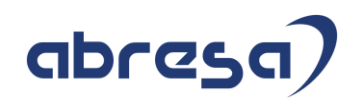

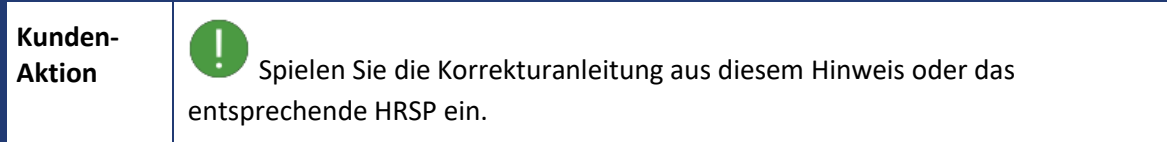

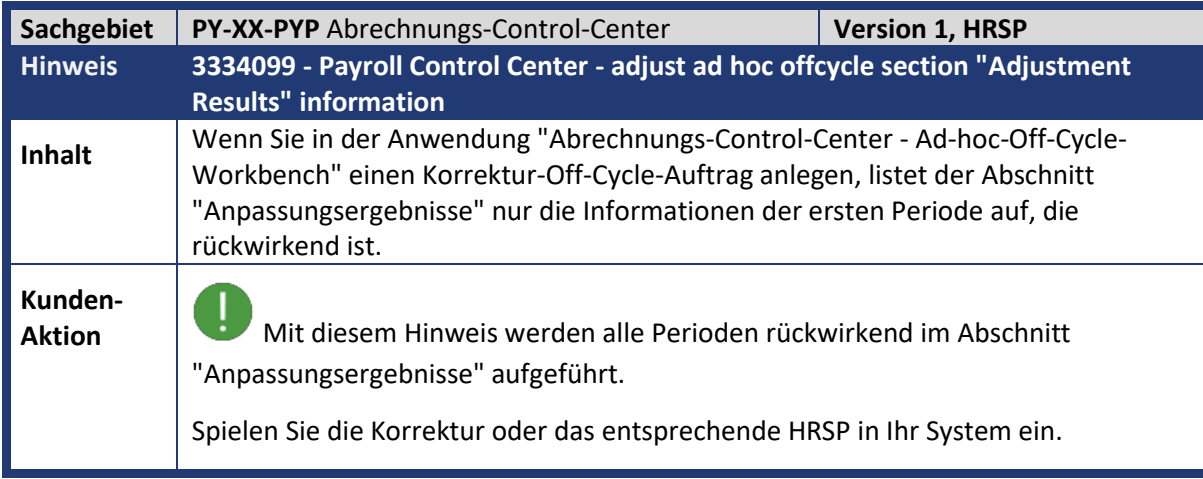

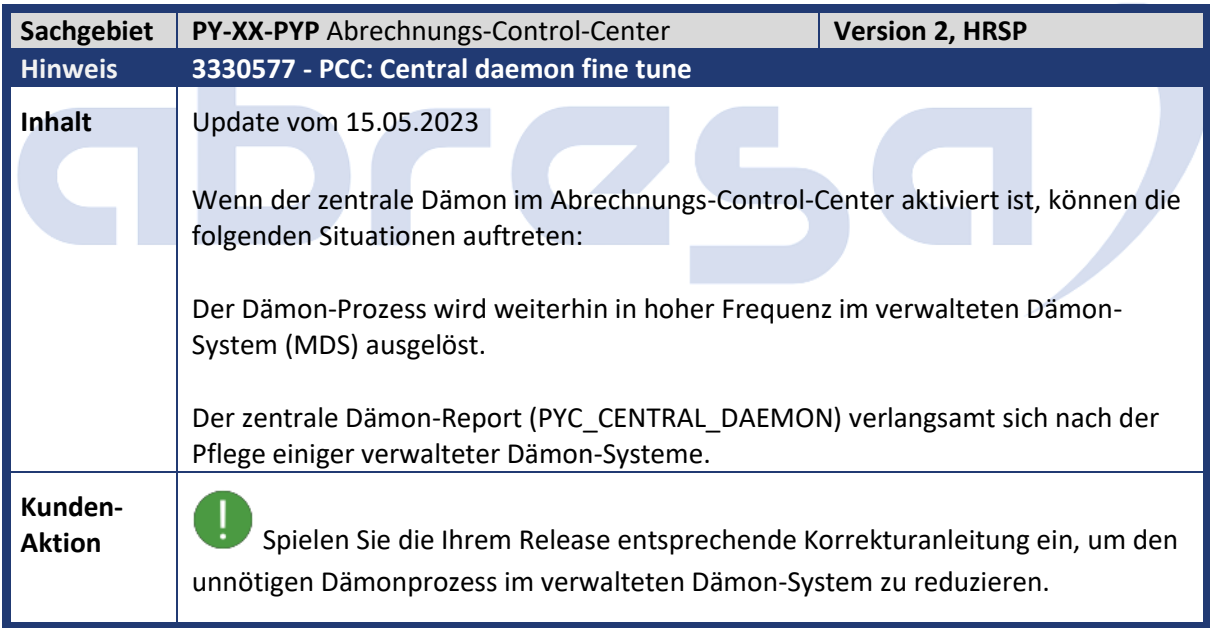

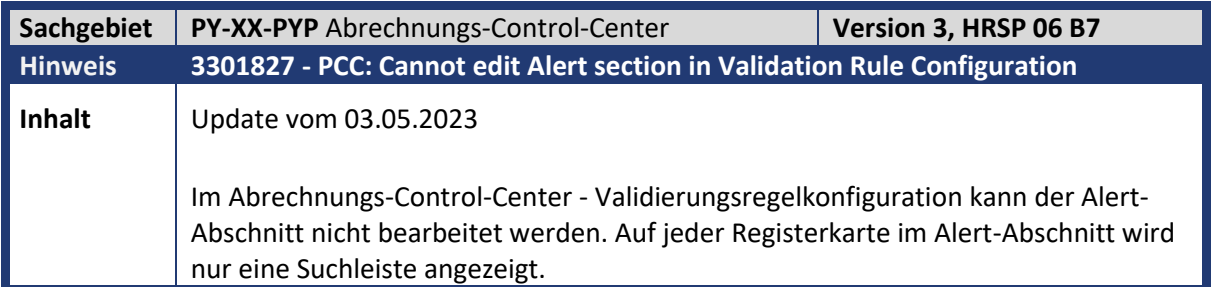

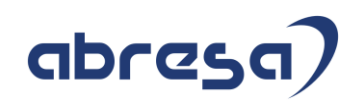

**Aktion**<br>Spielen Sie das entsprechende HRSP oder die beigefügte Korrekturanleitung ein.

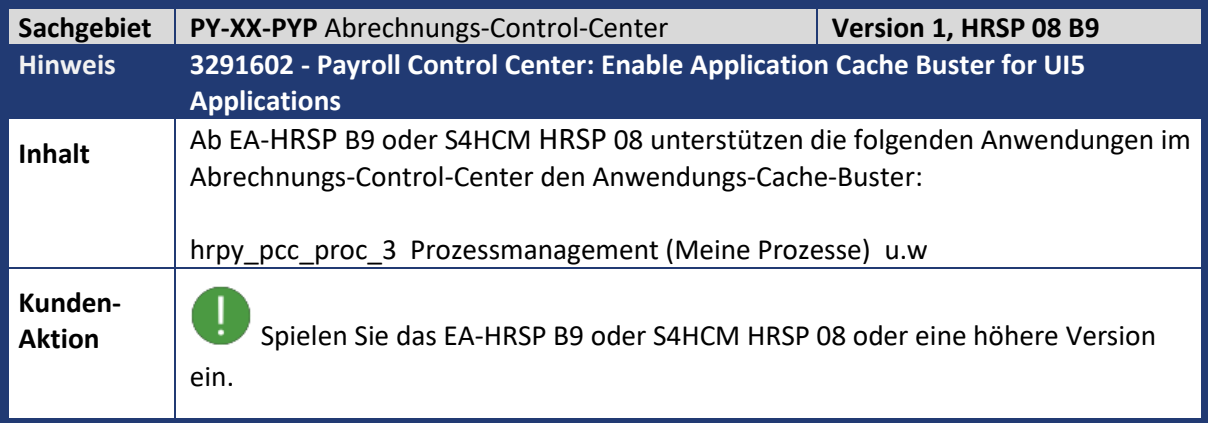

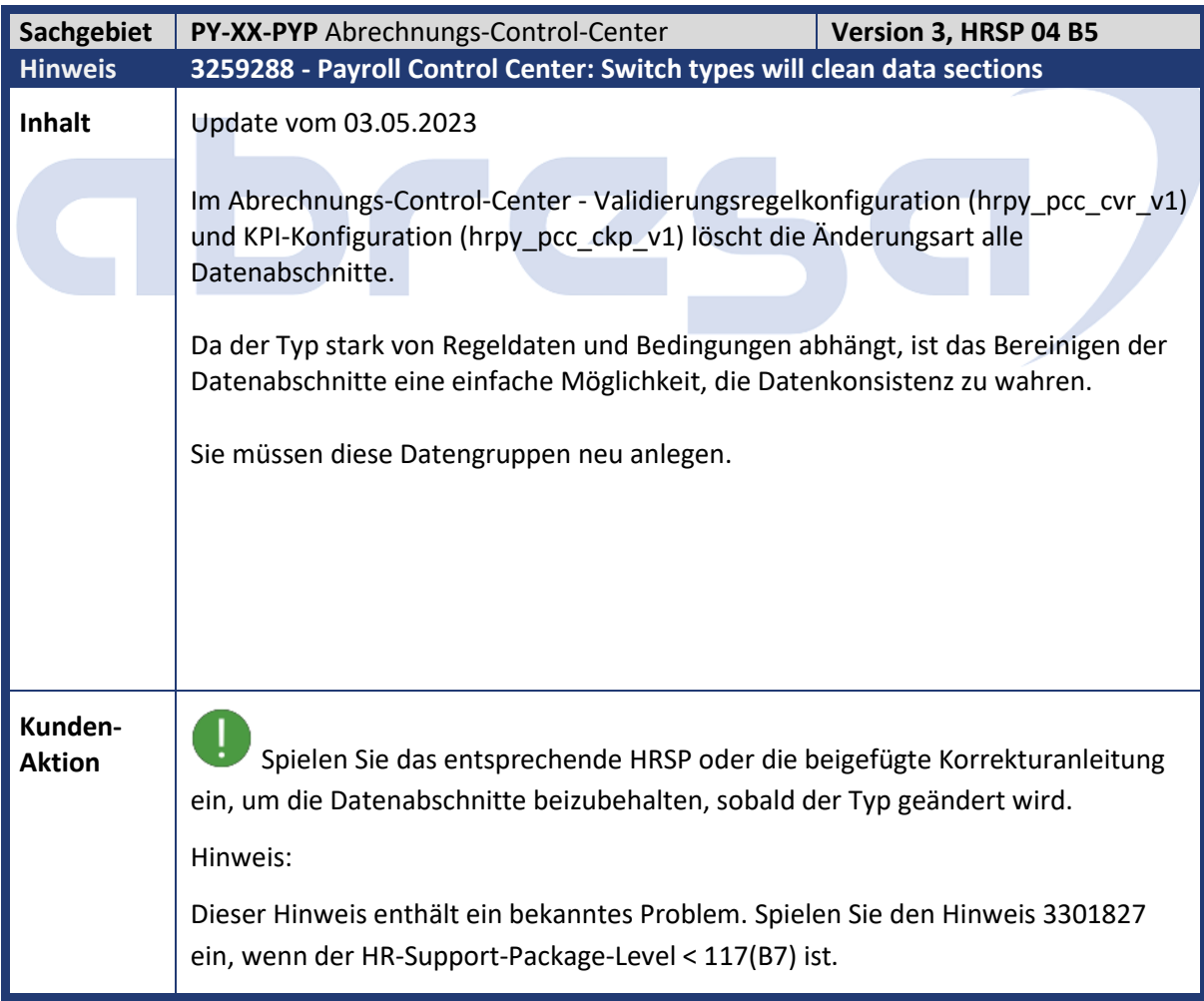

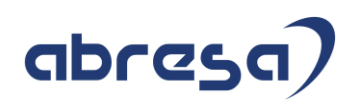

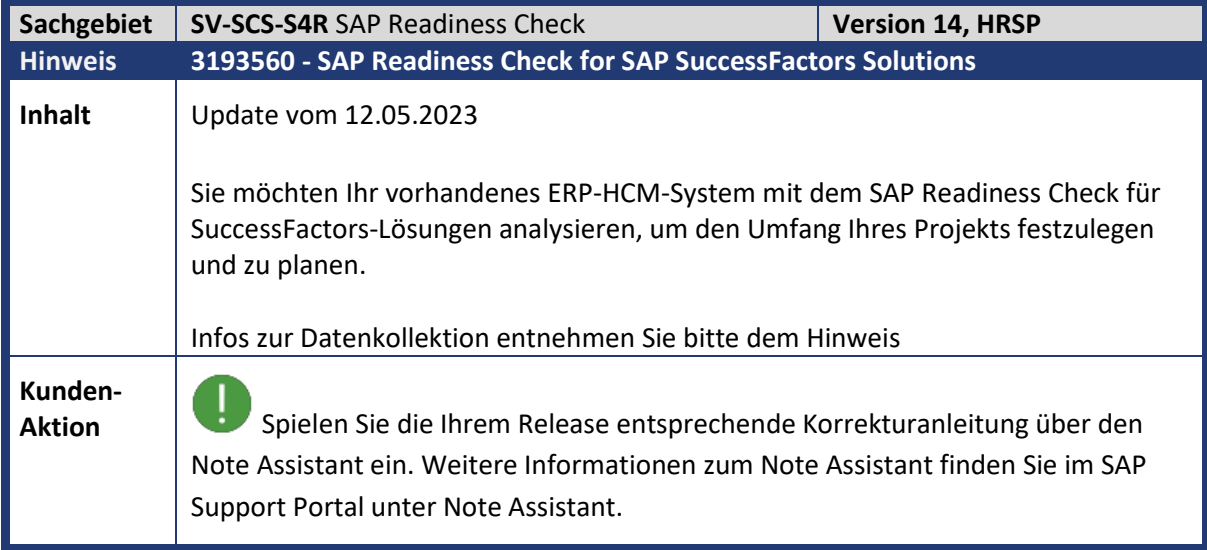

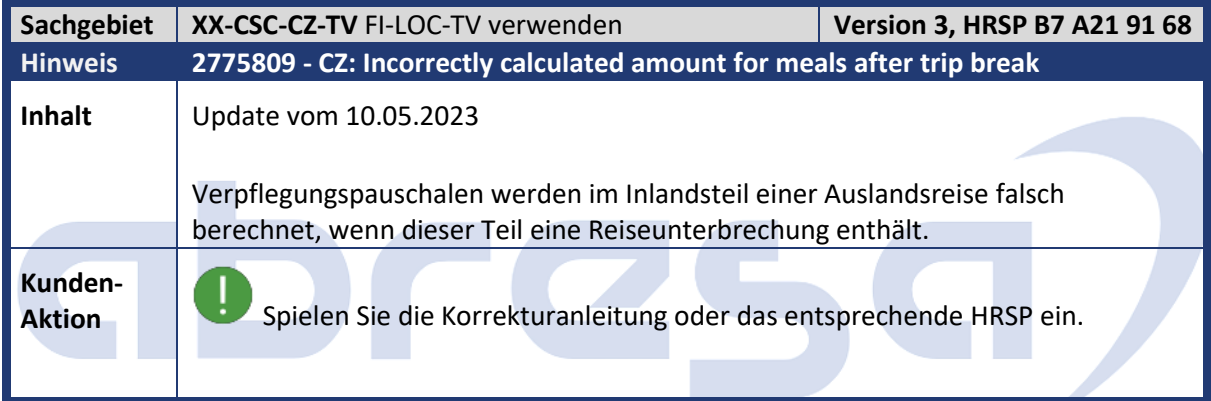

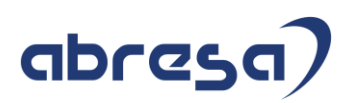

## **3 Hinweise für den Öffentlichen Dienst**

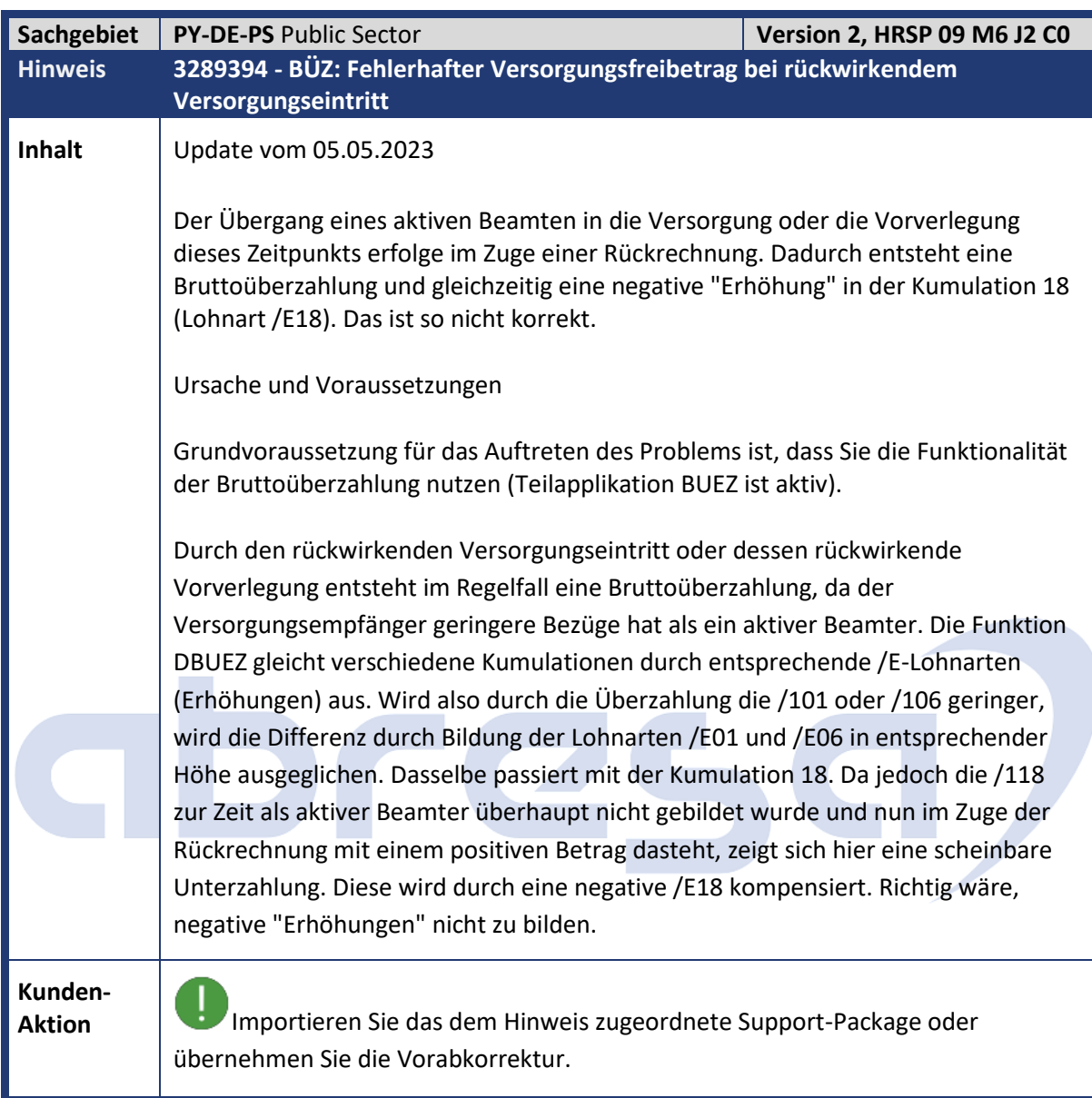

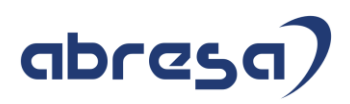

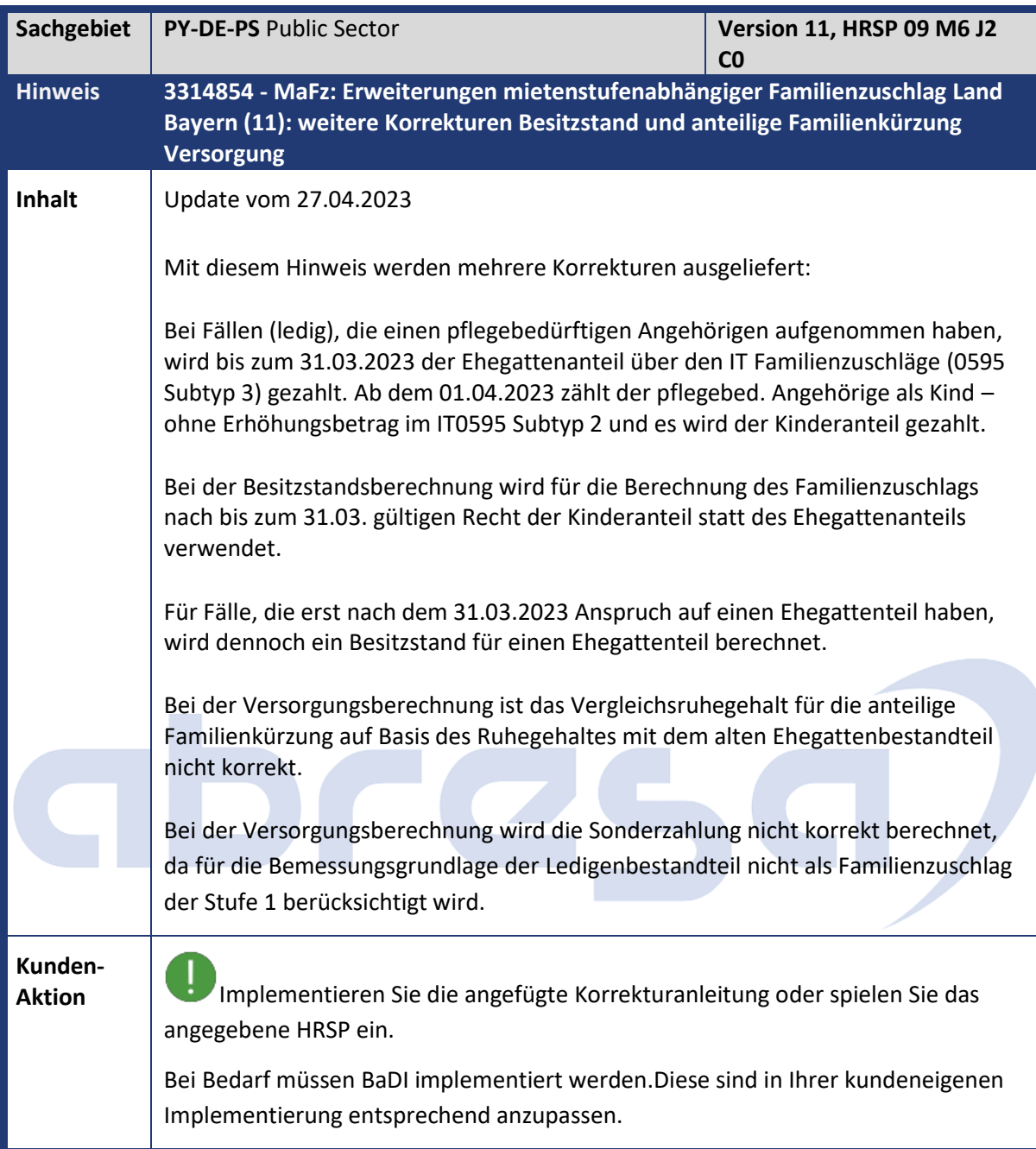

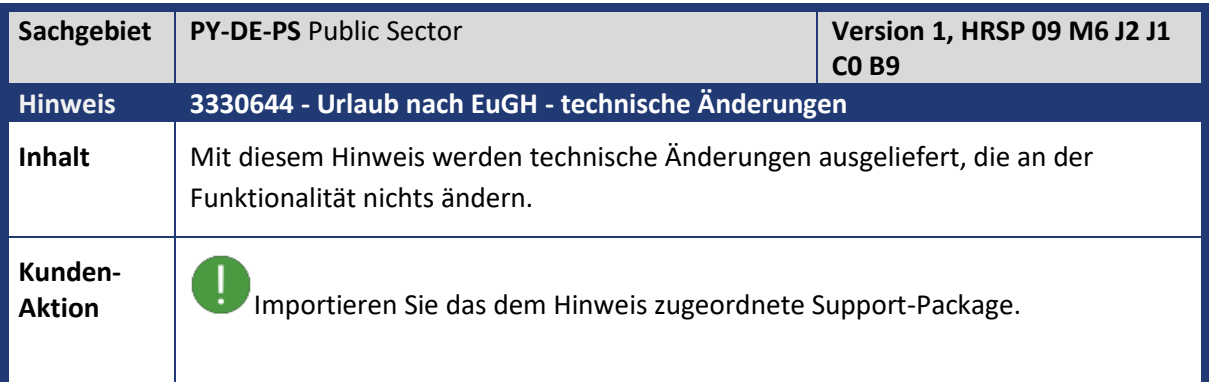

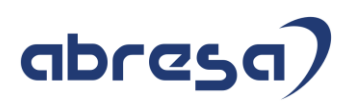

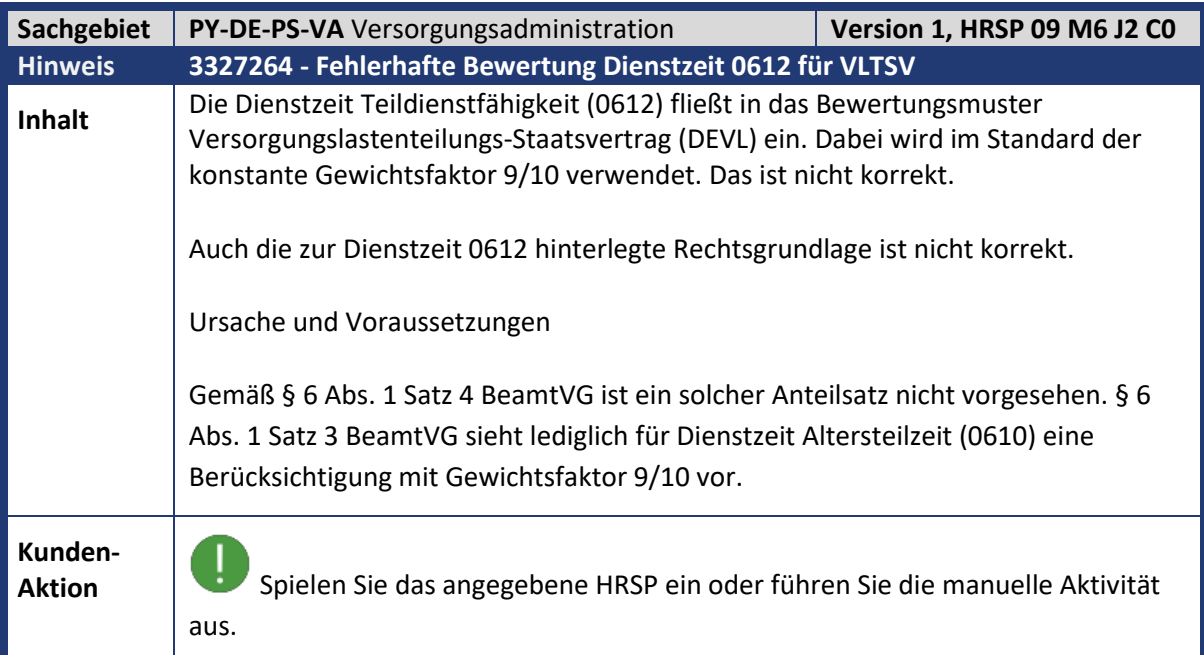

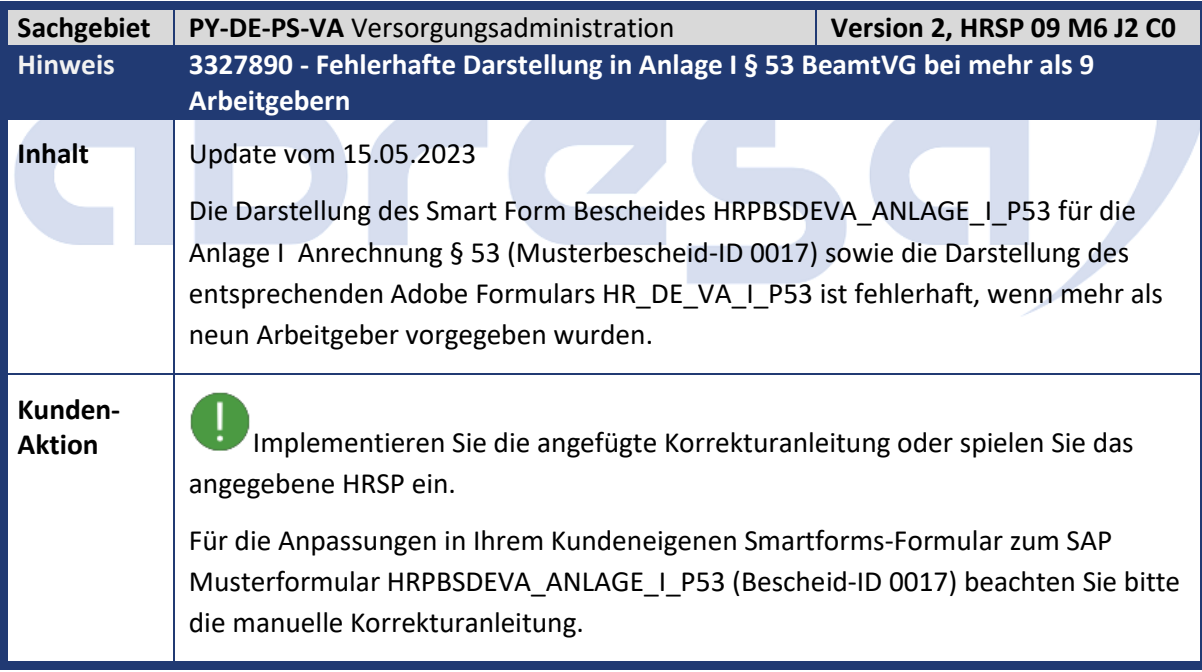

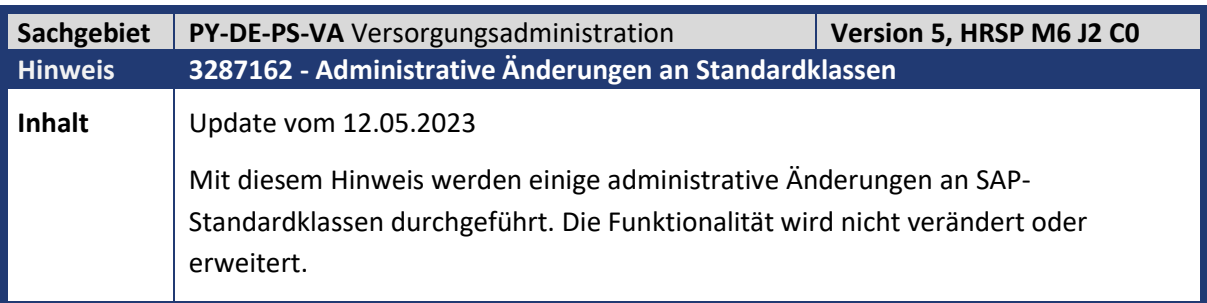
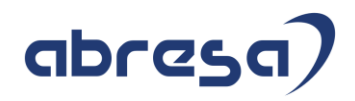

**Kunden-**

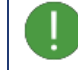

**Aktion**<br>**Aktion** Spielen Sie das angegebene HRSP ein.

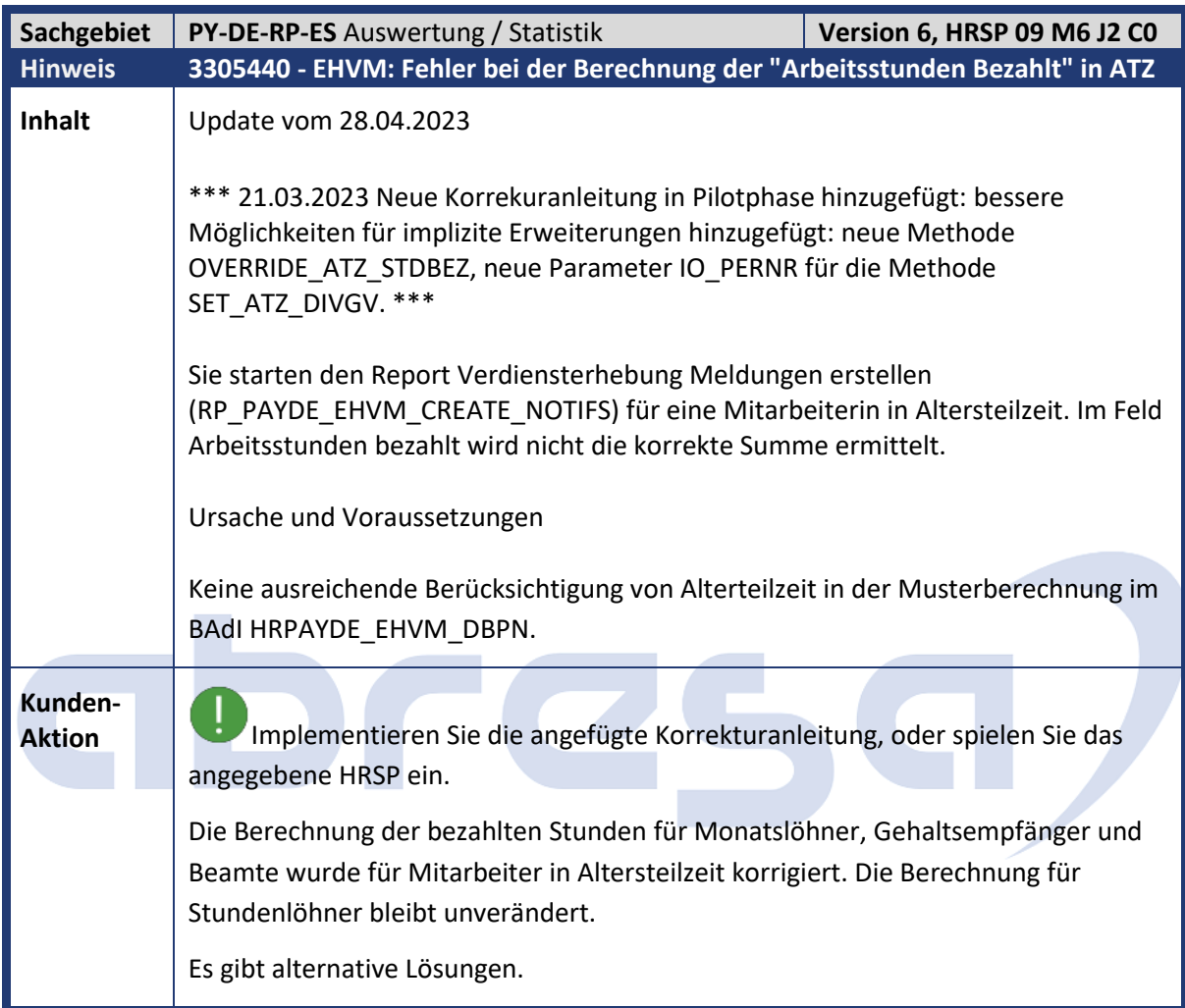

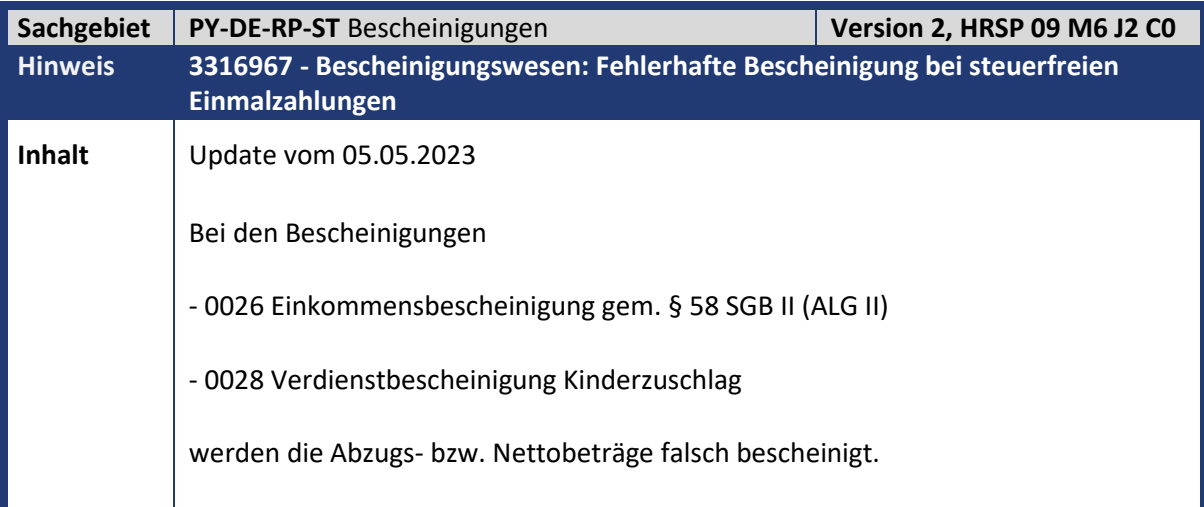

Kundeninfo zu den SAP-Hinweisen 06/2023 Hinweise für den Öffentlichen Dienst

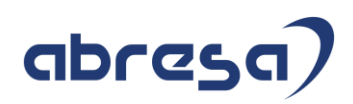

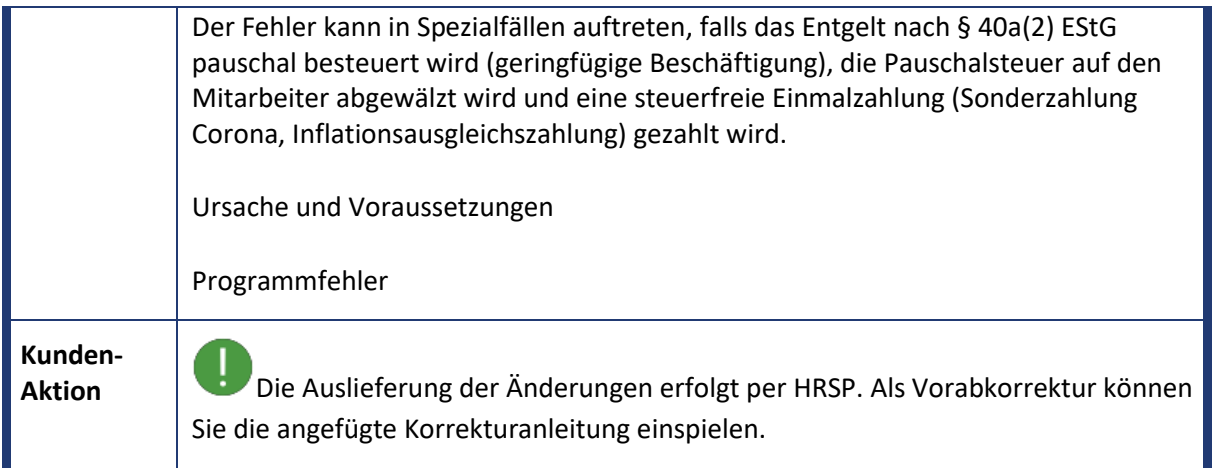

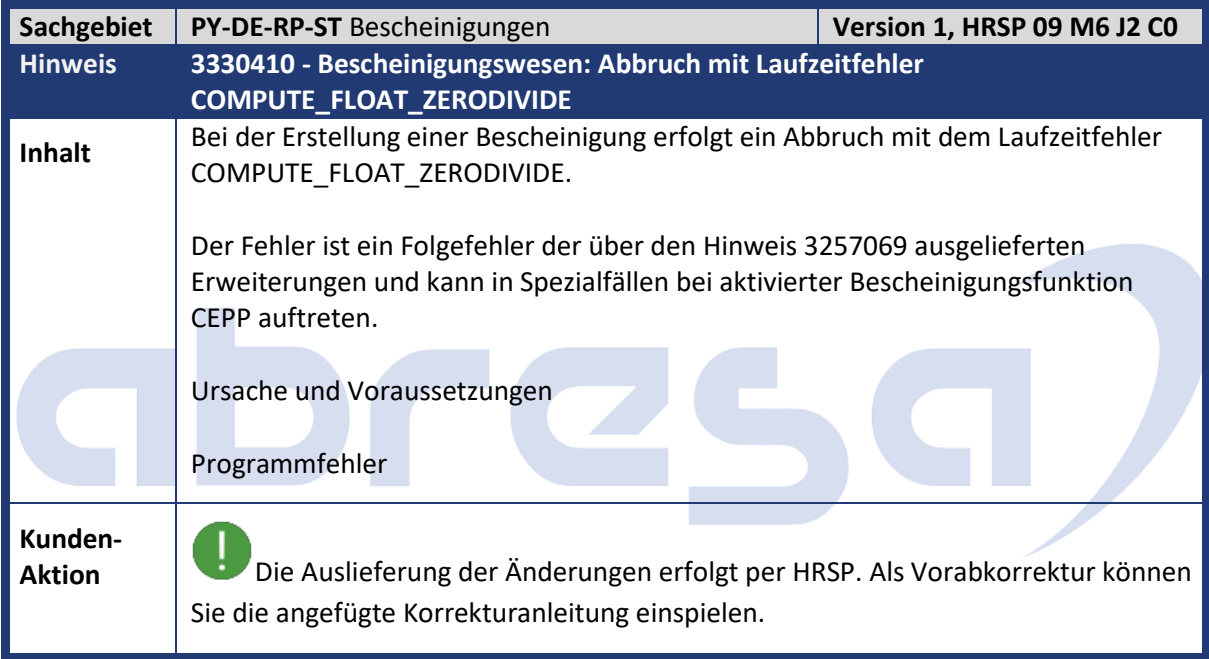

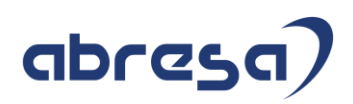

## **4 Aktuelle Dateien**

*Abruf am08.06.2023*

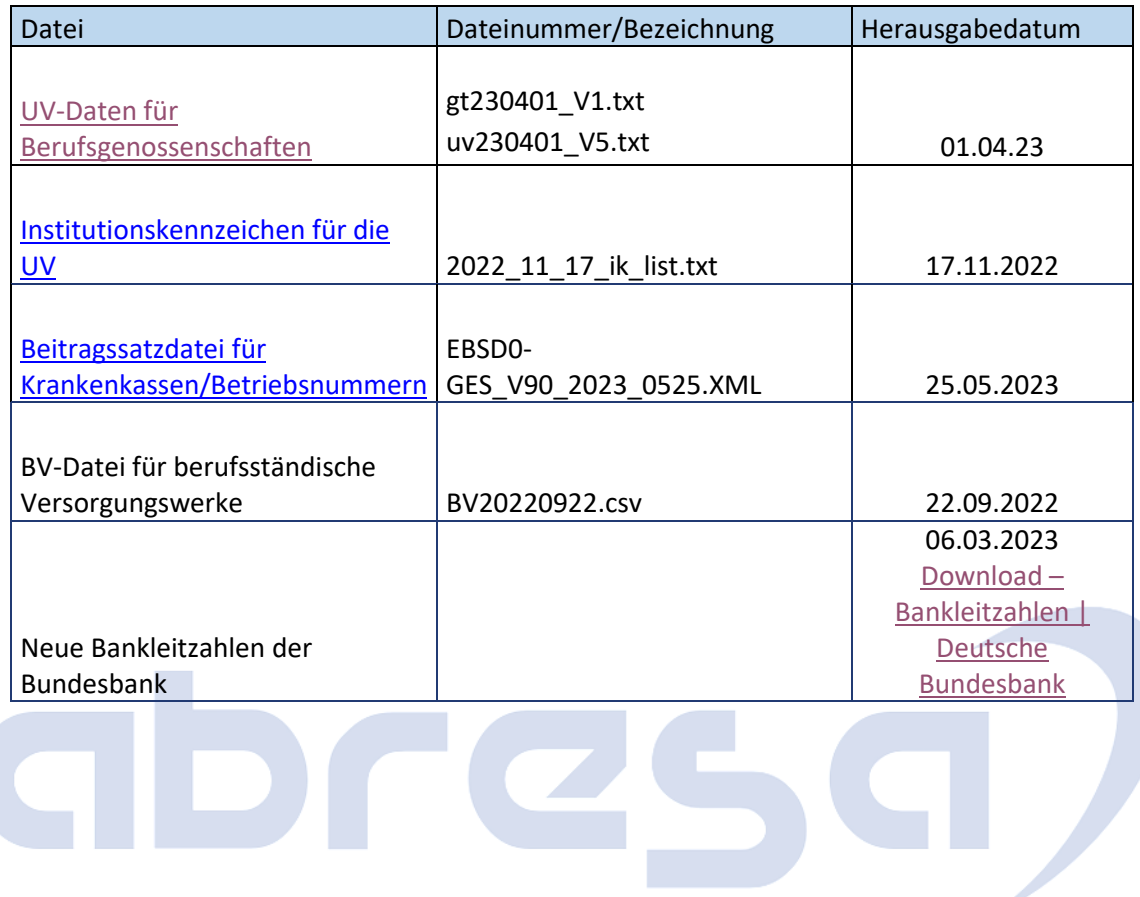